# 高精度 LCR 测试仪

LCR-8000G 系列

用户手册 固纬料号:

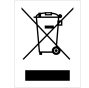

ISO-9001 认证企业 GWINSTEK

本手册所含资料受到版权保护。未经固纬电子实业股份有限公司预 先授权,不得将手册内任何章节影印、复制或翻译成其它语言。

本手册所含资料在印制之前已经过校正,但因固纬电子实业股份有 限公司不断改善产品,所以保留未来修改产品规格、特性以及保养 维修程序的权利,不必事前通知。

固纬电子实业股份有限公司 台北县土城市中兴路 7-1 号

# GWINSTEK

# 目录

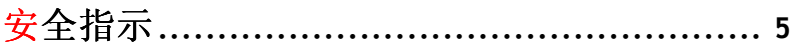

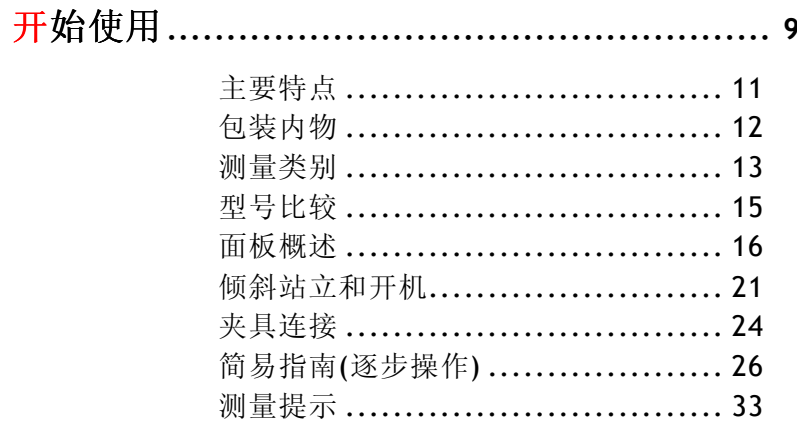

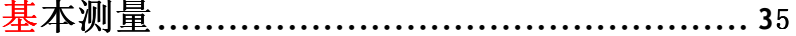

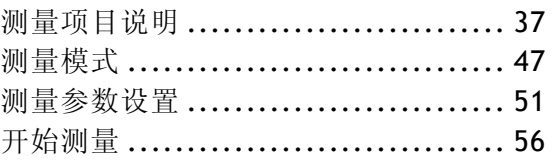

# 

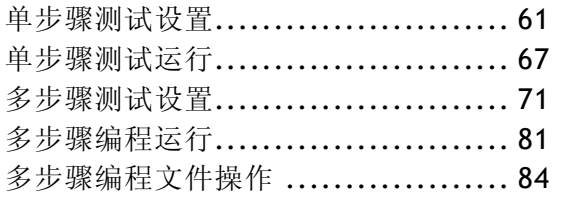

 $\overline{\mathbf{3}}$ 

 $\overline{\mathbf{4}}$ 

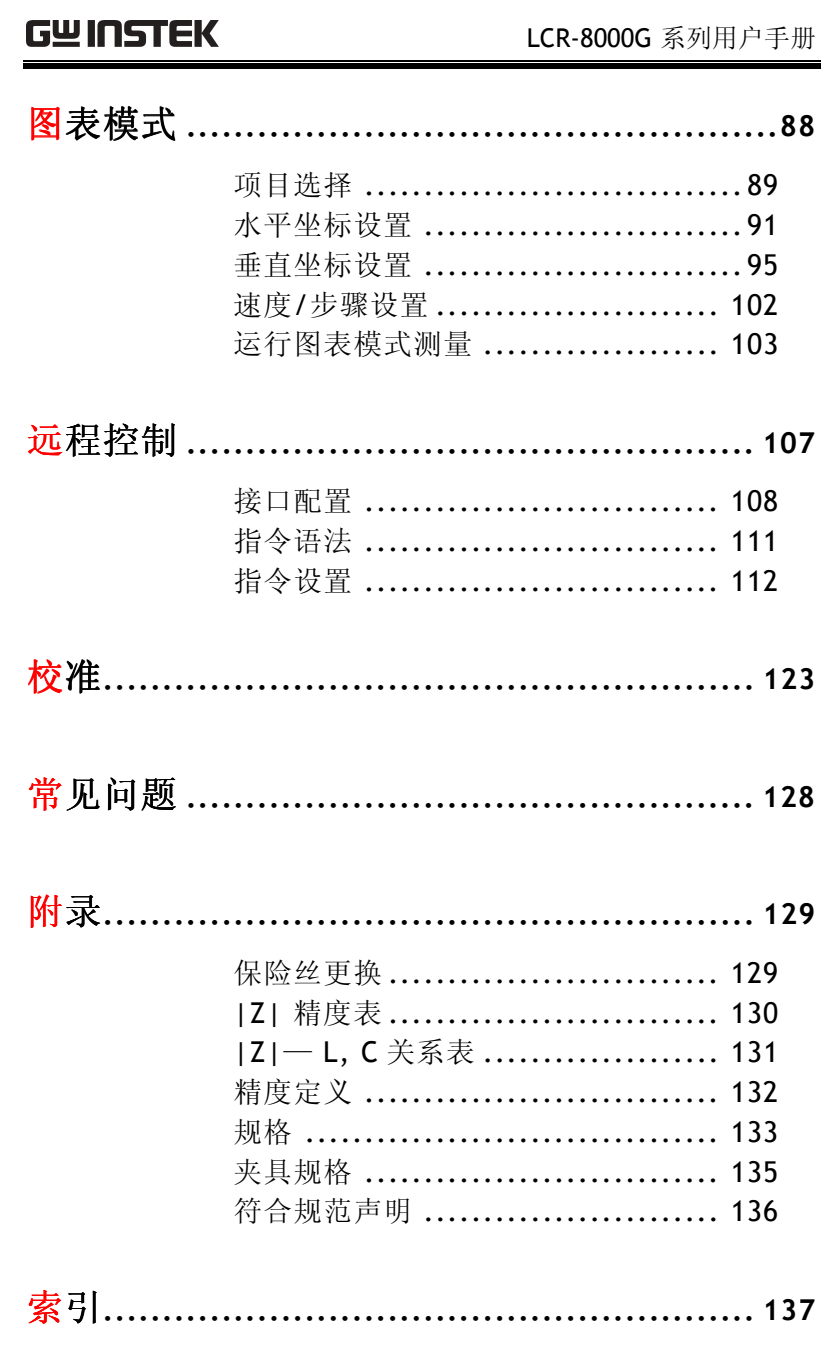

# 安全指示

本章节包含 LCR-8000G 系列的操作和存储的重要安 全指示,使用者在操作前请先详细阅读以下指示, 以确保安全并使仪器保持在最佳状态。

# 安全符号

这些安全符号会出现在本操作手册或仪器上。

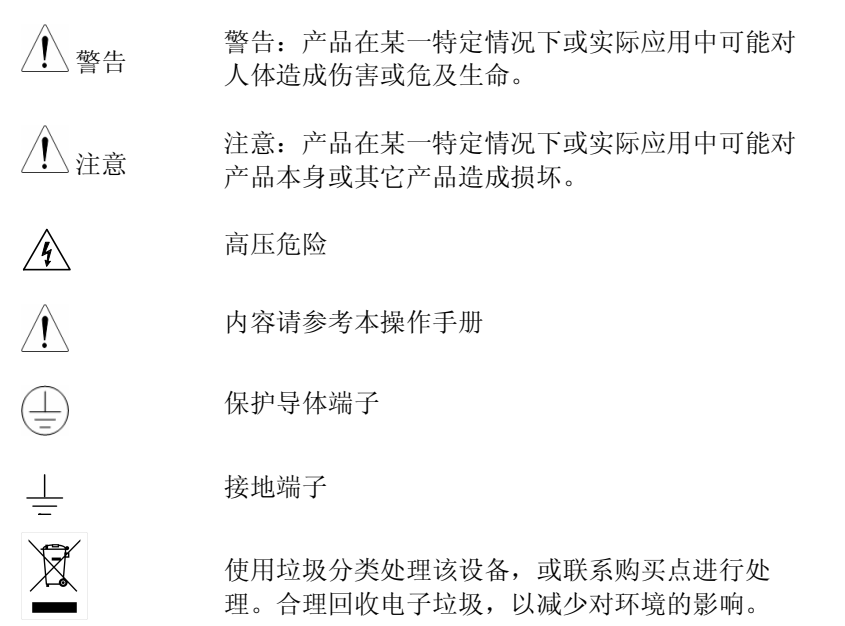

# 安全指南

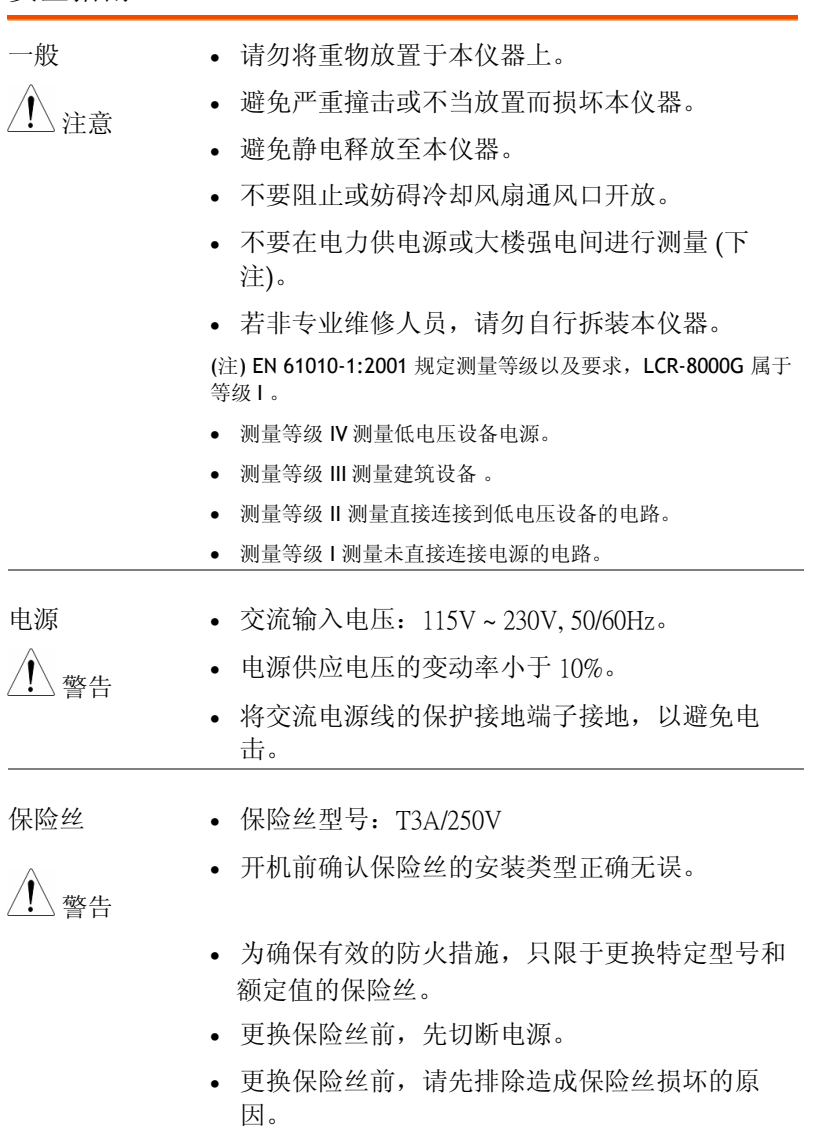

### **5**

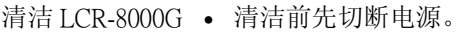

- 以中性洗涤剂和清水沾湿软布擦拭仪器。不要直 接将任何液体喷洒到仪器上。 不要使用含苯、甲苯、二甲苯和丙酮等烈性物质 的化学药品或清洁剂。
- 操作环境 使用地点:室内, 避免日光曝晒和灰尘, 几乎无 导电污染(下注)
	- 相对湿度:< 80%
	- 海拔: < 2000m
	- 温度:0°C 到 40°C

(注) EN 61010-1:2001 规定了污染程度及所需条件, 如下所 述。LCR-8000G 属于等级 <sup>2</sup>。

污染指"可能引起绝缘强度或表面电阻率降低的外界物质,固 体、液体或气体(电离气体)"。

- 污染等级 1: 无污染或仅干燥, 存在非导电污染, 污染无影 响。
- 污染等级 2: 通常只存在非导电污染, 然而偶尔由凝结物形 成的导电难以避免。
- 污染等级 3:导电污染存在或干燥,存在可能由于凝结而形 成导电的非导电性污染。此种情形下,设备通常处于避免阳 光直射和充分风压下,但温度和湿度未控制。

理。合理回收电子垃圾,以减少对环境的影响。

- 存储环境 地点:室内
	- 相对湿度:< 80%
	- 温度:−40°C ~ 70°C

处理<br>————————使用垃圾分类处理该设备,或联系购买点进行处

 $\boxtimes$ 

### Power cord for the United Kingdom

When using LCR-8101 in the United Kingdom, make sure the power cord meets the following safety instructions.

NOTE: This lead/appliance must only be wired by competent persons

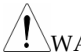

# $\langle !\!\!\!\!\rangle_{\rm WARMING: \,THIS}$  appliance must be earthed

IMPORTANT: The wires in this lead are coloured in accordance with the following code:

Green/ Yellow: Earth

Blue: Neutral

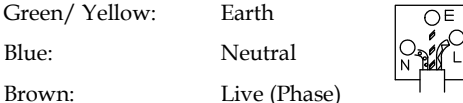

As the colours of the wires in main leads may not correspond with the colours marking identified in your plug/appliance, proceed as follows:

The wire which is coloured Green & Yellow must be connected to the Earth terminal marked with the letter E or by the earth symbol  $\bigcirc$  or coloured Green or Green & Yellow.

The wire which is coloured Blue must be connected to the terminal which is marked with the letter N or coloured Blue or Black.

The wire which is coloured Brown must be connected to the terminal marked with the letter L or P or coloured Brown or Red.

If in doubt, consult the instructions provided with the equipment or contact the supplier.

This cable/appliance should be protected by a suitably rated and approved HBC mains fuse: refer to the rating information on the equipment and/or user instructions for details. As a guide, cable of 0.75mm2 should be protected by a 3A or 5A fuse. Larger conductors would normally require 13A types, depending on the connection method used.

Any moulded mains connector that requires removal /replacement must be destroyed by removal of any fuse & fuse carrier and disposed of immediately, as a plug with bared wires is hazardous if a engaged in live socket. Any re-wiring must be carried out in accordance with the information detailed on this label.

# GWINSTEK

# 始使用

本章介绍了 LCR-8000G 的主要特征, 包括其主要特 点、模式比较、前后面板外观和开机过程。根据操 作指南可快速地逐步掌握其主要功能。

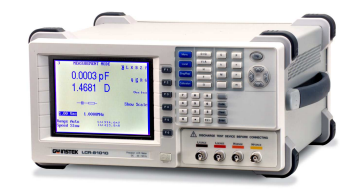

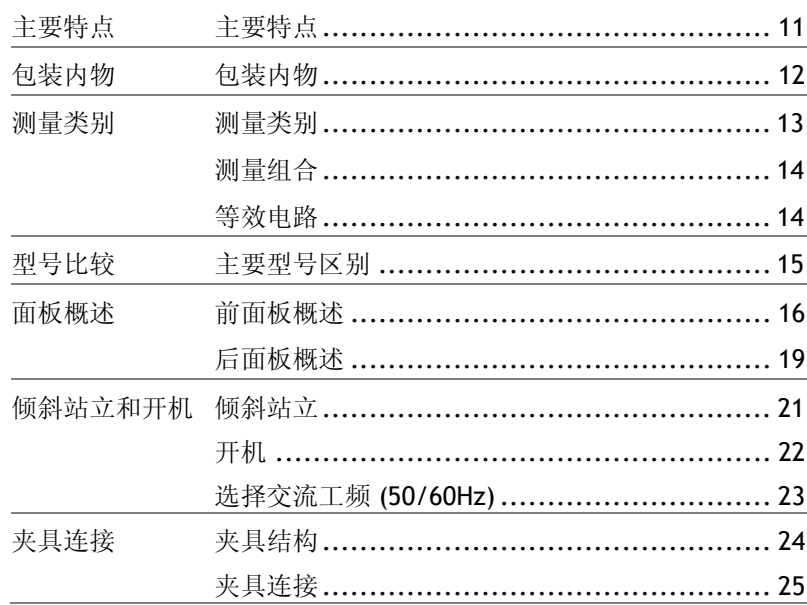

# GWINSTEK

### LCR-8000G 系列用户手册

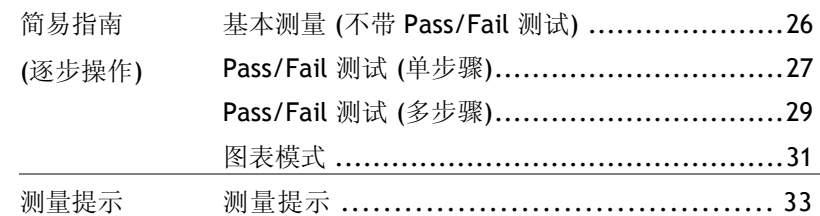

# 主要特点

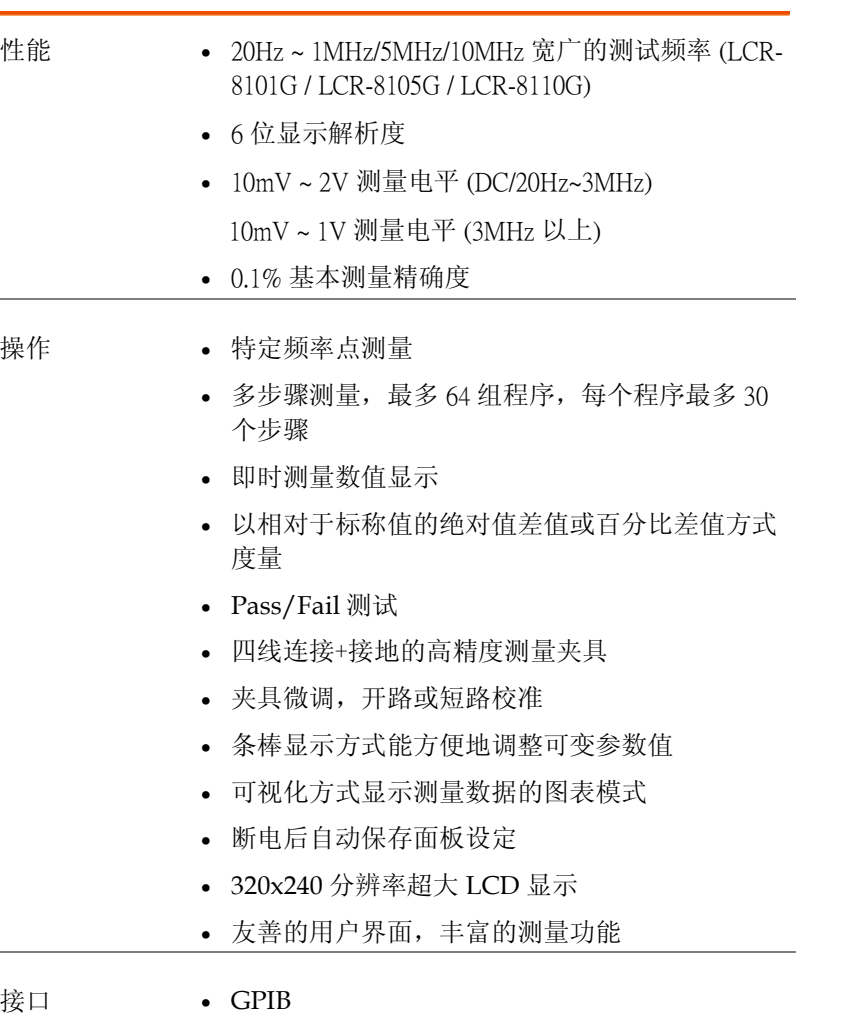

• RS-232C

# **GWINSTEK LER-8000G 系列用户手册**

# 包装内物

使用 LCR-8000G 之前, 确保包装内物完整无损坏。如发现丢失或损 坏,请联系当地固纬经销商。

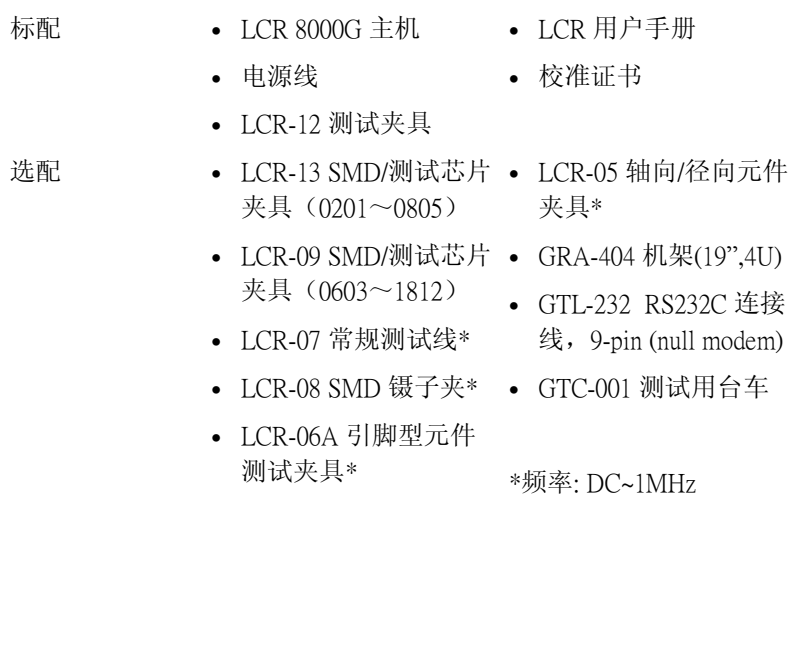

# 测量类别

# 测量项目

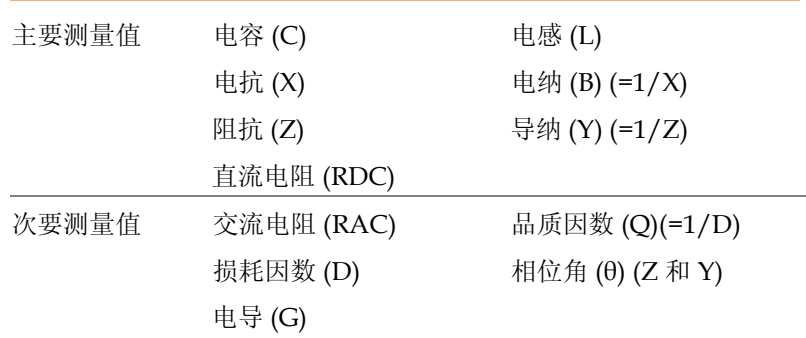

# **GWINSTEK LCR-8000G 系列用户手册**

# 测量组合

 $\bullet$ :可用,  $\_\_$ :不可用,  $\times$  :组合不存在

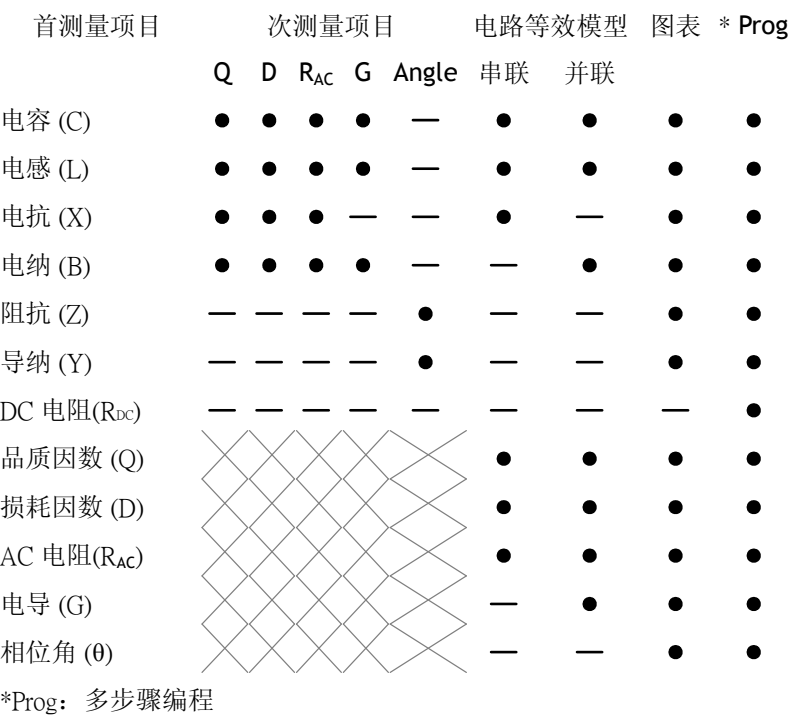

# 等效电路

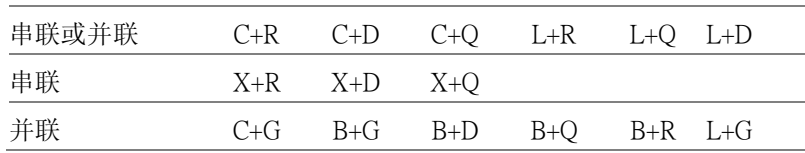

**15** 

# 型号比较

## 主要型号区别

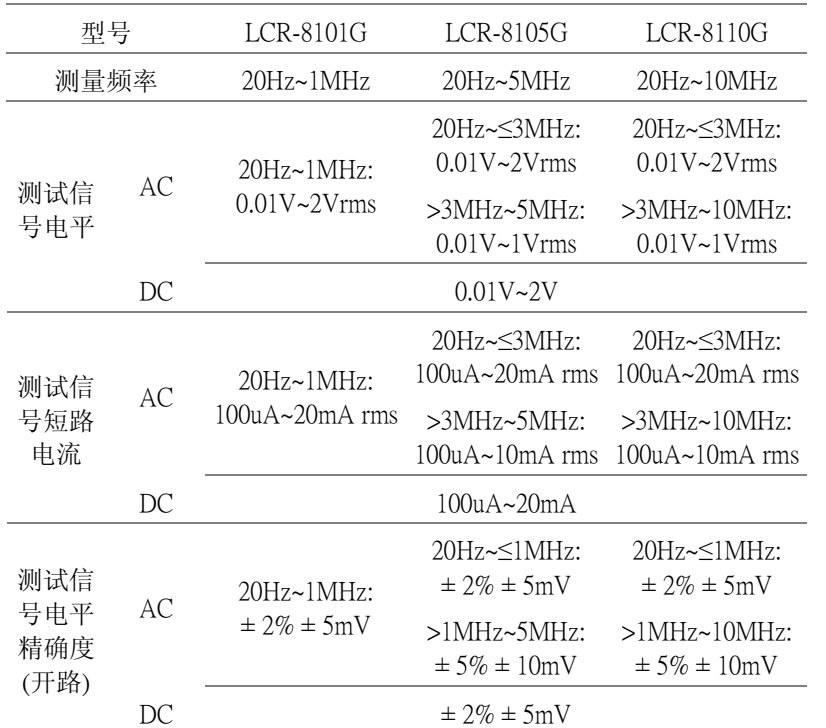

# **GWINSTEK LCR-8000G 系列用户手册**

前面板概述

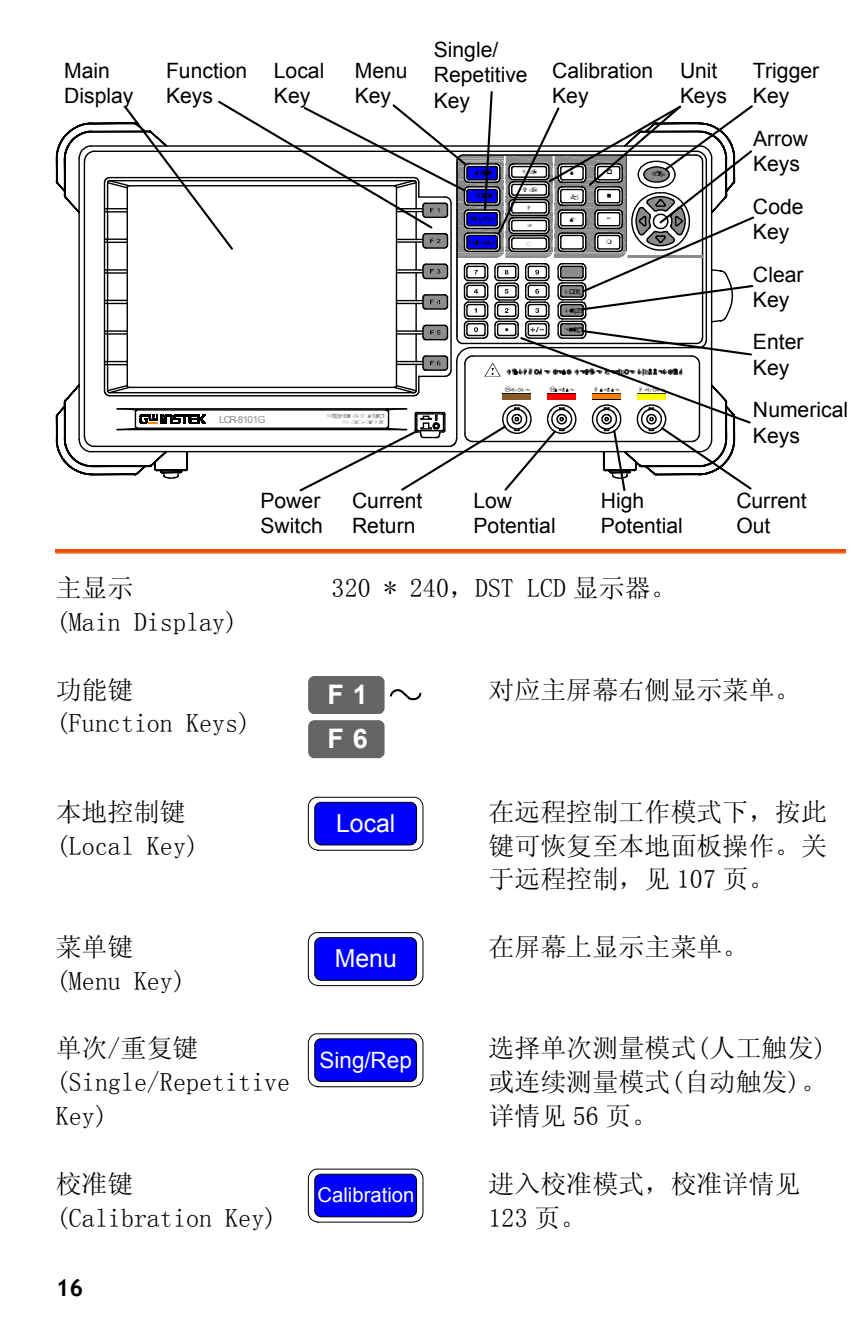

单位键群 (Unit Keys)

触发键

(Trigger Key)

进行数值编辑时输入物理量的单位。 **D/Q** ) 损耗因数/品质因数  $\overline{\hspace{1cm}}$  v/A  $\hspace{1cm}$  伏特/安培  $\overline{H}$  ) 亨利(电感)  $\overline{F}$  法拉弟(电容)  $\overline{\Omega}$  欧姆(电阻、阻抗)  $\overline{\hspace{1.6cm}[\mathsf{s}]}$  西门子(电纳、导纳)  $\begin{array}{|c|c|c|c|c|}\n\hline\n\textbf{k} & \textbf{a} & \textbf{b} & \textbf{b} \\
\hline\n\textbf{k} & \textbf{b} & \textbf{b} & \textbf{b} & \textbf{b} \\
\hline\n\textbf{k} & \textbf{b} & \textbf{b} & \textbf{b} & \textbf{b} \\
\hline\n\textbf{k} & \textbf{b} & \textbf{b} & \textbf{b} & \textbf{b} & \textbf{b}\n\end{array}$  $\boxed{p}$  b  $\cancel{(10^{-12})}$   $\boxed{n}$  \$  $(10^{-9})$  $\boxed{u}$   $\qquad \qquad$  (10<sup>-6</sup>)  $\qquad \qquad$   $\boxed{m}$   $\qquad \qquad$   $\qquad \qquad$  (10<sup>-3</sup>) 手动触发测量,仅在单次测量 模式下可用(56 页)。 箭头键(Arrow Keys) < < b>
这样菜单项目或参数, 上/下和 左 /右键都是成对使用的。 代码键(Code Key)  $\sqrt{\binom{2}{1}}$  输入系统代码来更改系统驱动 电压/电流的显示(见 58 页)或 频率调整的分辨率(见 53 页)。 清除键(Clear Key)  $\left[\begin{array}{ccc} \bullet & \bullet & \bullet \\ \bullet & \bullet & \bullet \end{array}\right]$  输入数值时可清除当前输入。 进入键(Enter Key) Enter 新达输入数字或选择。 Clear Code Trig

# **GWINSTEK LCR-8000G 系列用户手册**

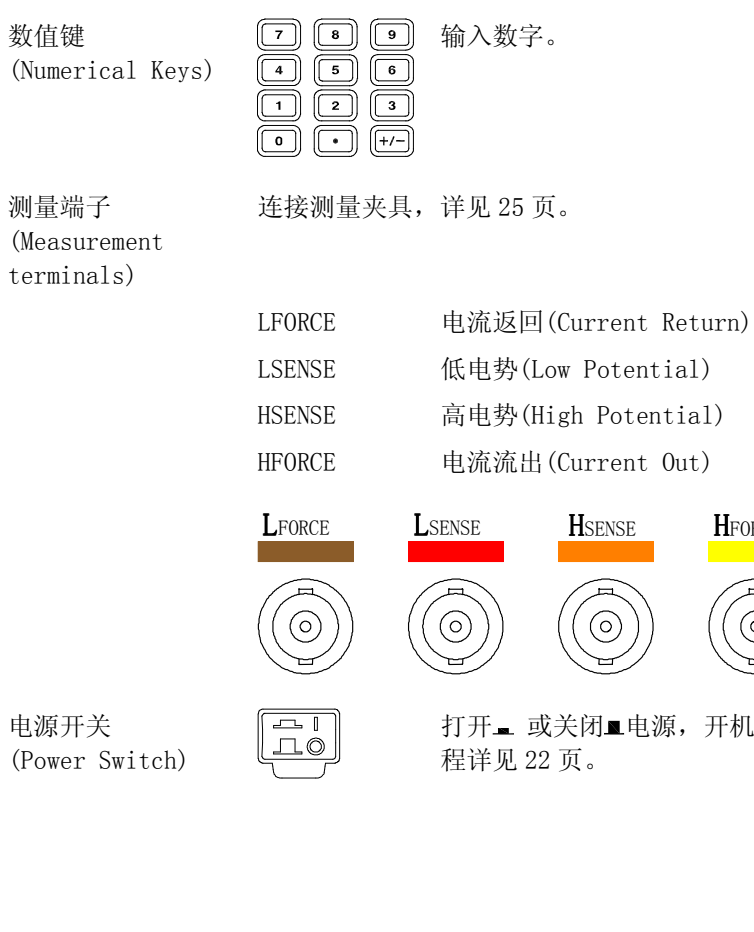

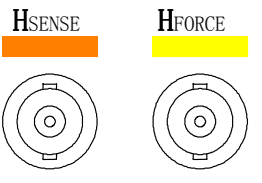

申源  $(P_{\text{OW}})$ 

或关闭■电源,开机过 程详见 22 页。

(၀)

# 后面板概述

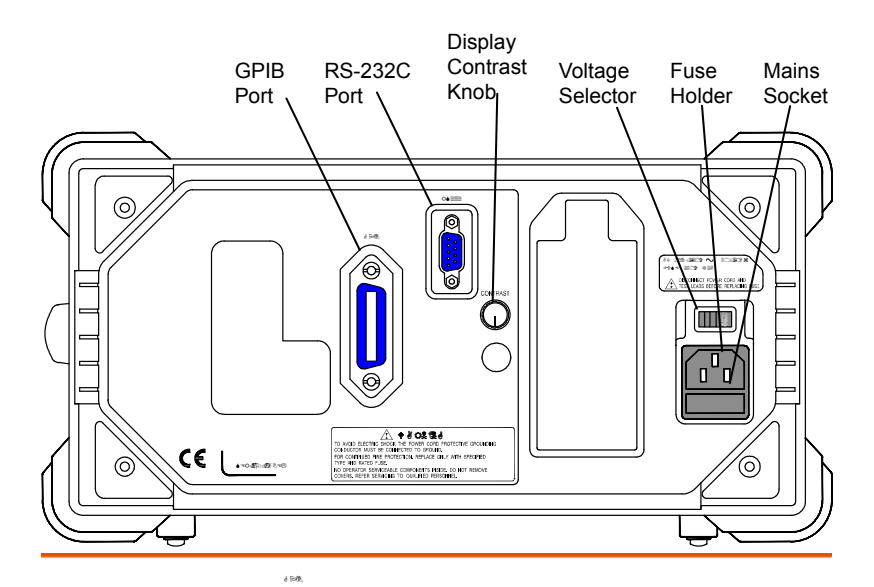

GPIB 接口 / RS-232C 端口 (GPIB Port / RS-232C Port)

屏幕对比度旋钮 (Display Contrast Knob)

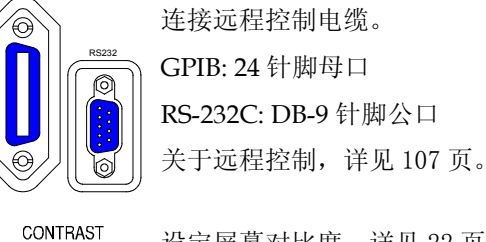

设定屏幕对比度,详见 22 页。

# **GWINSTEK LCR-8000G 系列用户手册**

# 电压切换器 / 保 险丝座 / 电源插

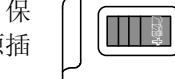

П.  $\Box$ 

. 电压切换器选定交流电源电压, 115V 或 230V。

保险丝座内有主保险丝, 3A/250V。更换保险丝详见 <sup>129</sup> 页。

电源插座连接电源线,开机过程详 见 <sup>22</sup> 页。

座(Voltage selector / Fuse holder / Mains

socket)

# 倾斜站立和开机

# 倾斜站立

低视角

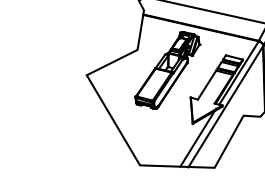

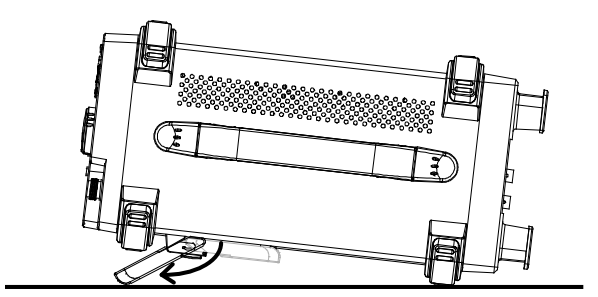

高视角

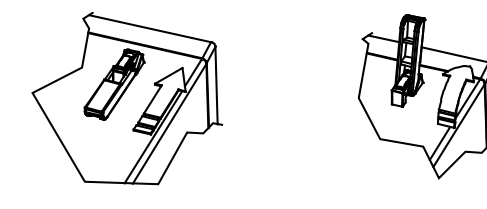

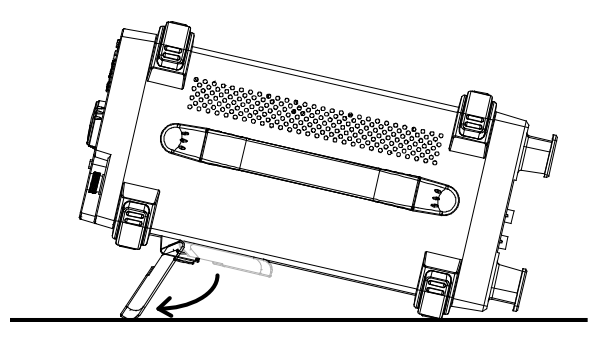

### 开机 面板操作 1. 根据输入交流电源电 230V 115V 压,将电压切换器切换 + 2009<br>2010  $\mathcal{N}$ 至正确的档位。 2. 将电源线连接电源插 座。 3. 打开电源开关,LCD 显 示屏将在 2~3 秒内响 1917 应。 4. 使用后面板上的显示对比度旋钮调整 LCD 的显 示亮度。 CONTRAST CONTRAST 逆时针旋转: 顺时针旋 转:变亮 变暗 **EASUREMENT MODE** MEASUREMENT MODE  $QI X B Z Y$  $I X B Z Y$ 0.01234 mF 0.01234 mF  $Q \blacksquare$ RG **QURG**  $-0.2179$  D  $- 0.2179$  D **BOOK** Parallel  $H1$ Parallel Hide Scale Hide Scal  $\frac{Hi + 1.005}{Lo - 1.005}$  $\frac{Hi}{Lo} + 1.005$ 53.388fF 53.388fF

 $1.500$ CkHz

Vm 549 8mV<br>Im 724 9pP

Abs  $\Box$ 

Save N

 $50mVac$ 

-----------<br>:ange Auto<br>;peed Med

Abs  $3c$ 

Save No

 $1,500$ (kHz

Vm 545 8mV<br>Im 724 9pA

**GWINSTEK LCR-8000G 系列用户手册** 

### 选择交流工频 (50/60Hz)

背景 尽管 LCR-8000G 在 50Hz 和 60Hz 工频下均可工 作,但选择与本地配置相匹配的工频将会获得更为 精确的测量结果,尤其是在低频下 (< 100Hz)工作。

屏幕显示系统信息。

面板操作 1. 按 Menu 键,再按 F5 键(System)。

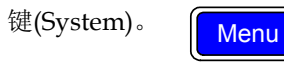

**F 5**

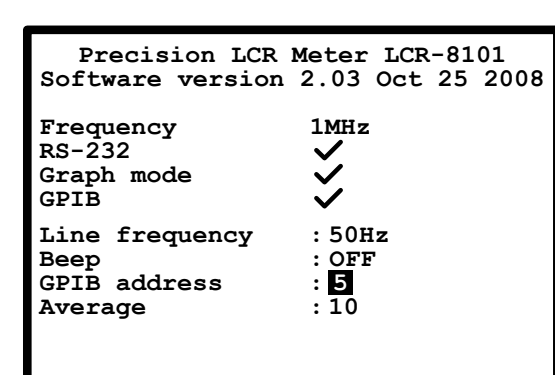

2. 使用上/下方向键移动光标至电源频 率。

**Line frequency : 50Hz**

- 3. 如有必要,按左/右方向键选择 50Hz 或 60Hz 工频。
	- **Line frequency : 60Hz**

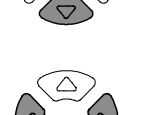

 $\triangledown$ 

### **GWINSTEK LCR-8000G 系列用户手册**

# 夹具连接

### 夹具结构

背景 标准夹具是一个带公共端的四线型夹具。它的外部 端子 (Hforse and Lforce) 提供电流, 内部端子 (Hsense and Lsense) 测量电势。

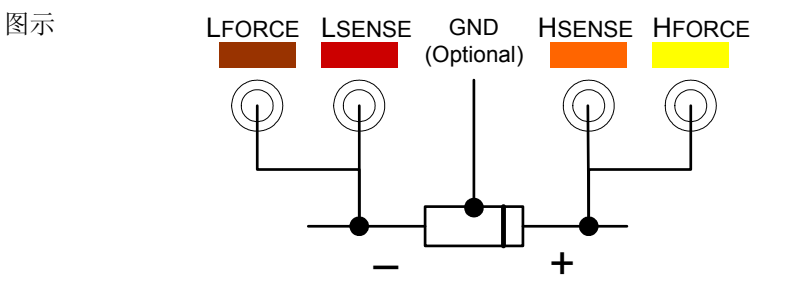

描述 HFORCE 提供信号电流源, 将其连接被测器件 的正(+ )端子。

> HSENSE 与 Lsense 一起监视电势, 将其连接被 测器件的正(+ )端子。

LSENSE 与 Hsense 一起监视电势, 将其连接 被测器件的负( – )端子。

LFORCE 接收返回的信号电流,将其连接被测 器件的负( – )端子。

GND 如果被测器件有一个大面积的金属未 连接至任一测量端子,将其接地以降 低噪声水平。

# 夹具连接

- 面板操作 1. 连接夹具之前,请将被测器件放电。
	- 2. 根据对应的颜色将夹具连接端口与前面板 BNC 连接端口相接。

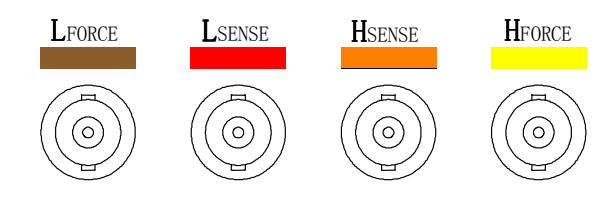

3. 将夹具连接被测器件,如被测器件有极性,将夹 具 H 端连接正极, L 端连接负极。确保被测端子 与夹具的夹子充分短路。

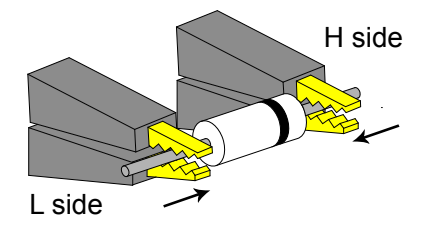

4. 如果被测器件有一个未连接至任何端子的外壳, 将外壳接地以降低噪声干扰。

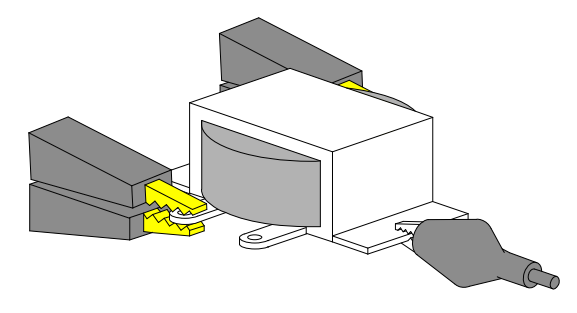

# 简易指南 (逐步操作)

# 基本测量(不带 Pass/Fail 测试)

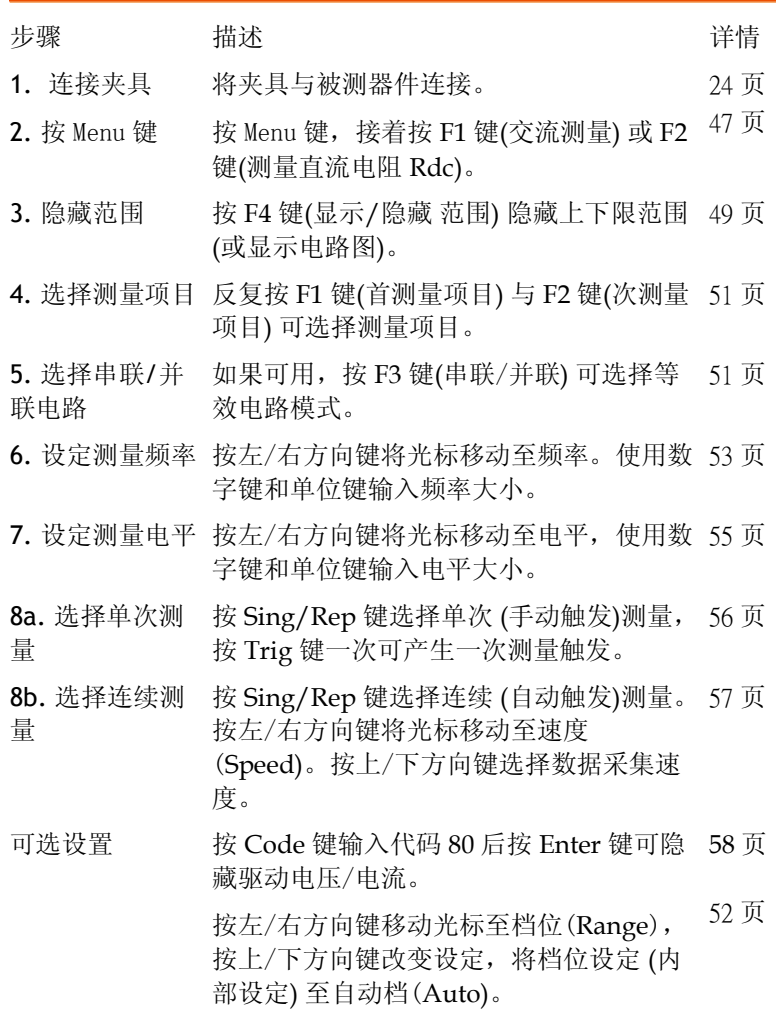

# Pass/Fail 测试 (单步骤)

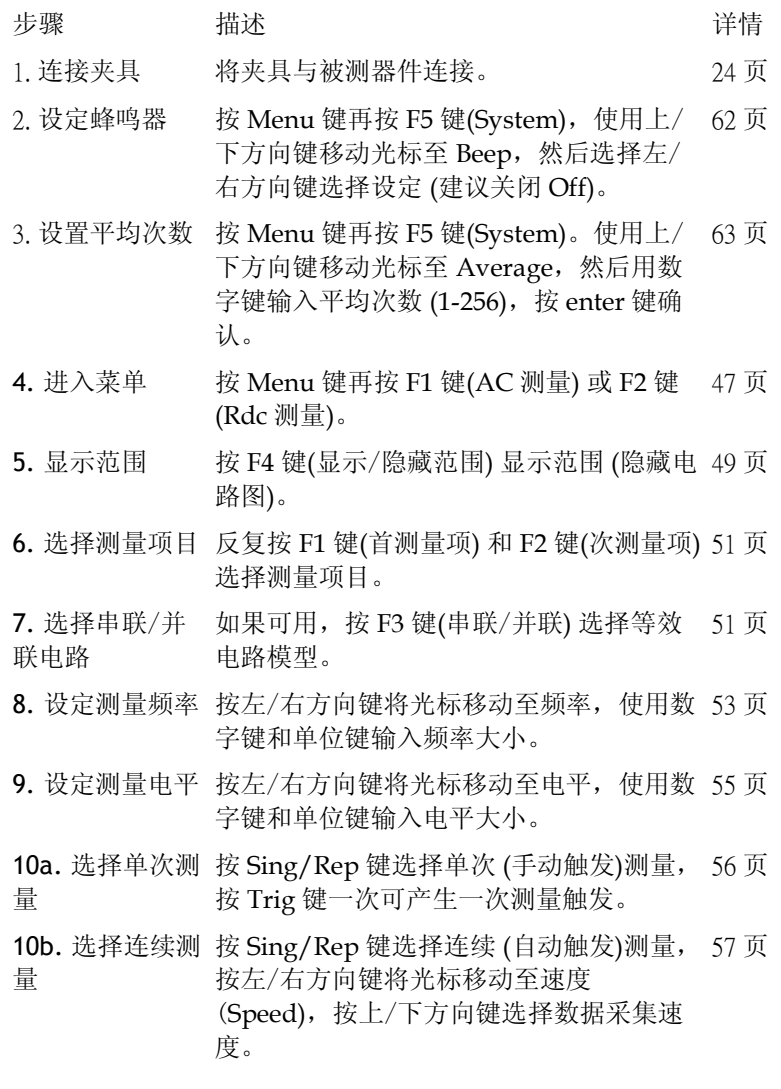

### **GWINSTEK LCR-8000G 系列用户手册** 11a. 选择绝对值 按 F5 键(Abs/%/∆)选择绝对值方式 方式测量 (Abs),按左/右方向键移动光标至上/下限 (Hi/Lo)。使用数字键和单位键输入上/下 限绝对值大小。 <sup>67</sup> 页 11b. 选择百分比 按 F5 键(Abs/%/∆)选择百分比方式(%), <sup>67</sup> 页 方式测量 按左右方向键移动光标至基准值, 使用数 字键和单位键输入基准值大小, 然后移动 光标至上/下限 (Hi/Lo)并设定上/下限百分 比大小。按 F6 键(Save Nom)可将上次测量 结果设定为基准值。 11c. 选择 Delta 按 F5 键(Abs/%/Δ) 选择 Delta 方式(Δ), 68 页 测量 按左右方向键移动光标至基准值, 使用数 字键和单位键输入基准值大小, 然后移动 光标至上/下限 (Hi/Lo)并设定上/下限 Delta 大小。按 F6 键(Save Nom)可将上次 测量结果设定为基准值。 可选设置 按 Code 键输入代码 <sup>80</sup> 后按 Enter 键可隐 58 页 藏驱动电压/电流。 按左/右方向键移动光标至档位(Range), 按上/下方向键改变设定,将档位设定 (内 部设定) 至自动档(Auto)。 52 页

**27** 

# Pass/Fail 测试 (多步骤)

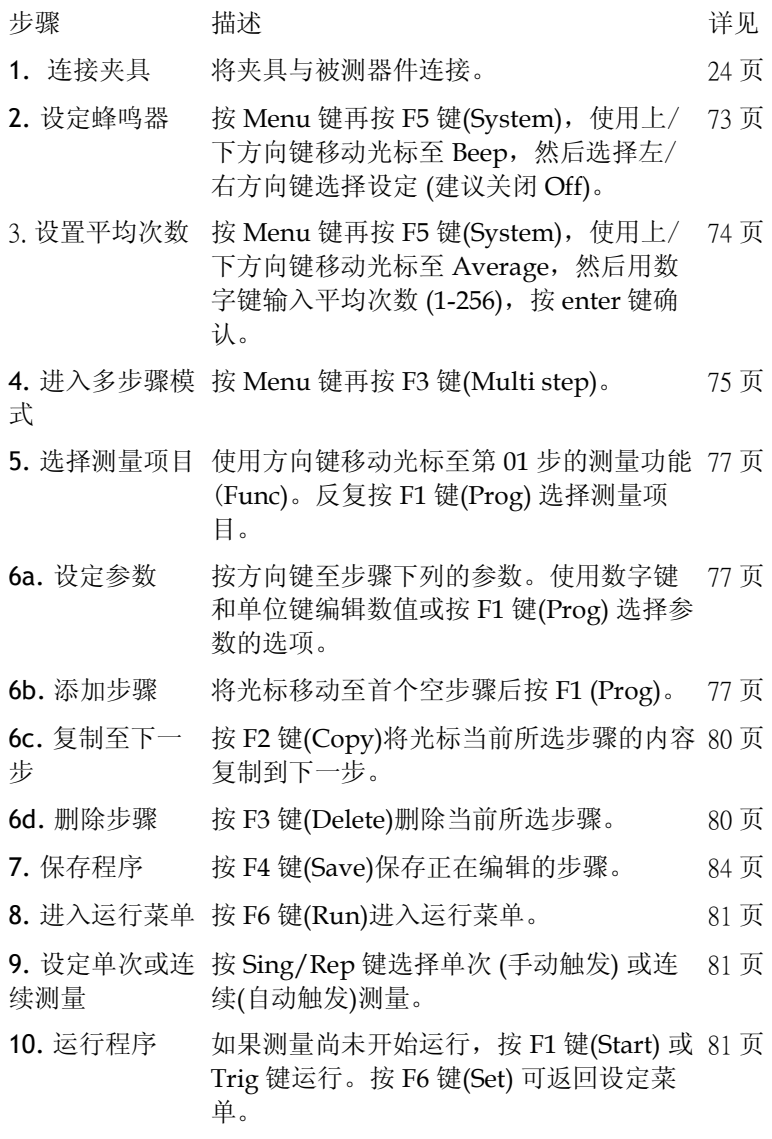

# **GWINSTEK LCR-8000G 系列用户手册** 文件操作: 新建 按 F5 键(File)再按 F4 键(New)。使用左右 75 页 程序 方向键移动光标,按向下键选定字符并按 Enter 键确认输入的文件名即可完成新文件 的建立。 按 Up 键删除字符。 按 Clear 键退出。 文件操作: 载入 按 F5 键(File)后按 F1 键(Load)。使用方向 86 页 程序 键选择程序文件,按 F1 键(Load)即可载入 程序。 文件操作:删除 按 F5 键(File)后按 F2 键(Delete)。使用方 <sup>86</sup> 页 程序 向键选择程序文件,按 F5 键(Del)即可删除 程序。 文件操作: 保存 按 F5 键(File)后按 F3 键(Save as)。使用左 84 页 程序 右方向键移动光标,按向下键选定字符并 按 Enter 键确认输入的文件名即可完成程 序文件的保存。 按 Up 键删除字符。 按 Clear 键退出。

# 图表模式

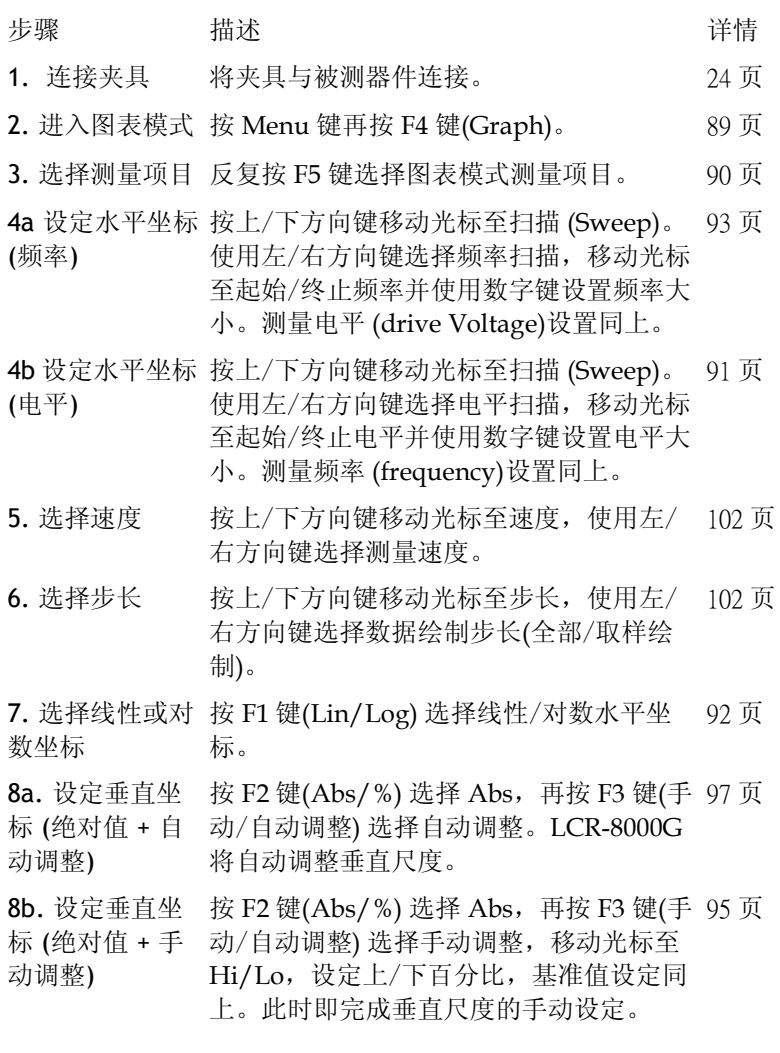

### **GWINSTEK LCR-8000G 系列用户手册** 8c. 设定垂直坐 按 F2 键(Abs/%) 选择 %,再按 F3 键(手动 <sup>100</sup> 页 标 (百分比 + 自 /自动调整) 选择自动调整, 将光标移动至 动调整) 基准值并设定基准值,LCR-8000G 将自动 调整垂直尺度。 8d. 设定垂直坐 按 F2 键(Abs/%) 选择 %, 再按 F3 键(手动 97 页 标 (百分比 + 手 /自动调整) 选择手动调整, 移动光标至 动调整) Hi/Lo,设定上/下百分比,基准值设定同 上。此时即完成垂直尺度的手动设定。 9. 绘制图表 按 F4 键(Start),图表将绘制在屏幕上,可 <sup>103</sup> 页 按 F6 键(Abort)退出。 10. 调整图表适 图形绘制完成后,按 F1 键(Function)再按 105 页 合显示屏 F2 键(Fit)自动调整垂直尺度,使绘制曲线 全部展示在屏幕中,按 F1 键(View) 返回。 11. 移动游标标 按左/右方向键可移动图形中的游标标记, <sup>106</sup> 页 记 按 F1 键(Function) 再按 F3 键(Peak)可将标 记移至图形峰顶值,按 F4 键(Dip)将标记 移至图形底部值,可按 F1 键(View) 返回。 12. 返回之前菜 按 F6 键(Return) 或按 Menu 返回之前菜单 104 页单 或主菜单。

# 测量提示

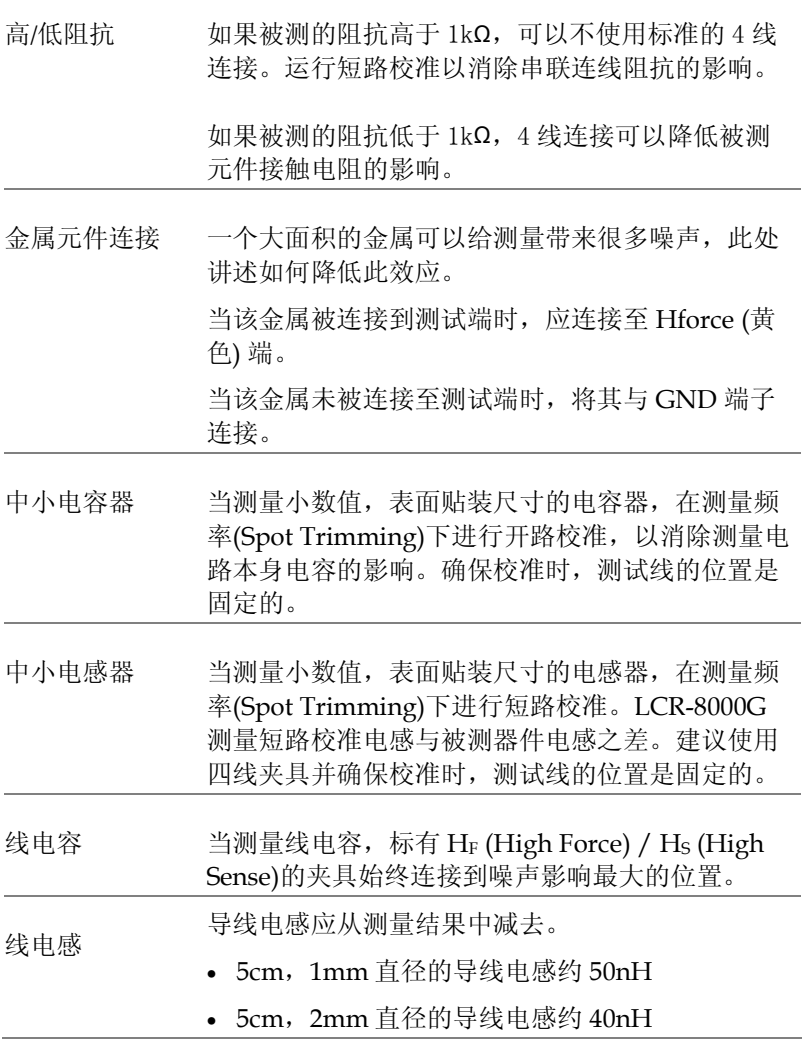

# **GWINSTEK LCR-8000G 系列用户手册**

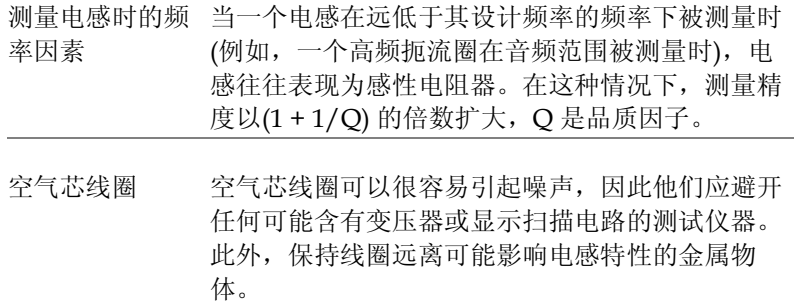

铁芯和亚铁盐电 铁芯和亚铁盐电感的有效值可以随磁化强度和测试 感 信号电平的变化而大幅变化。应在它们的使用频率 和交流电平下测量它们。当线芯材料由于过度磁化 而损坏 (例如磁带头和麦克风变压器),在连接前应 检查测试信号是否被允许。

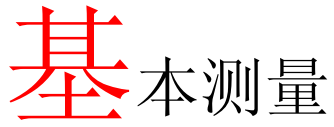

基本测量以数值形式对被测器件进行测量。高级测 量可使用 Pass/Fail 测试模式 (59页), 在此测量模 式下可将测量结果与用户自定义的上下限进行比 较;或使用图表模式 (见 <sup>88</sup> 页),在此测量模式下测 量数据以图表形式显示。

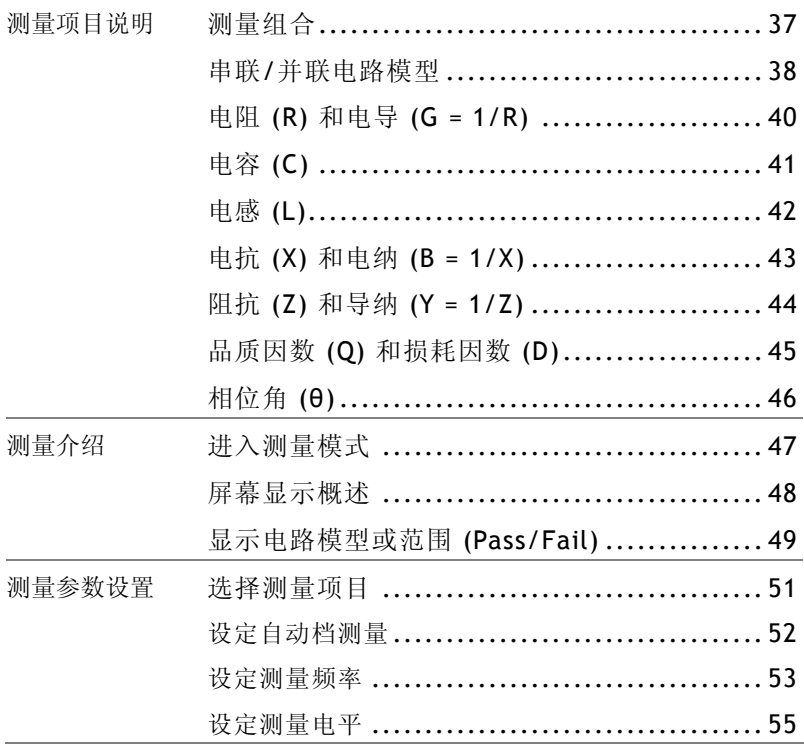

# 开始测量 选择单次测量 .................................... <sup>56</sup> 选择连续测量 .................................... <sup>57</sup> 隐藏驱动电压/电流 ............................... 58

# 测量项目说明

一般来说,在一次测量中主测量项目和次测量项目会同时被测量。下 表显示了可用的组合。自下页起列出了每个测量项目的说明。

# 测量组合

 $\bullet$ : 可用;  $\_\_$ : 不可用;  $\times$ : 组合不存在

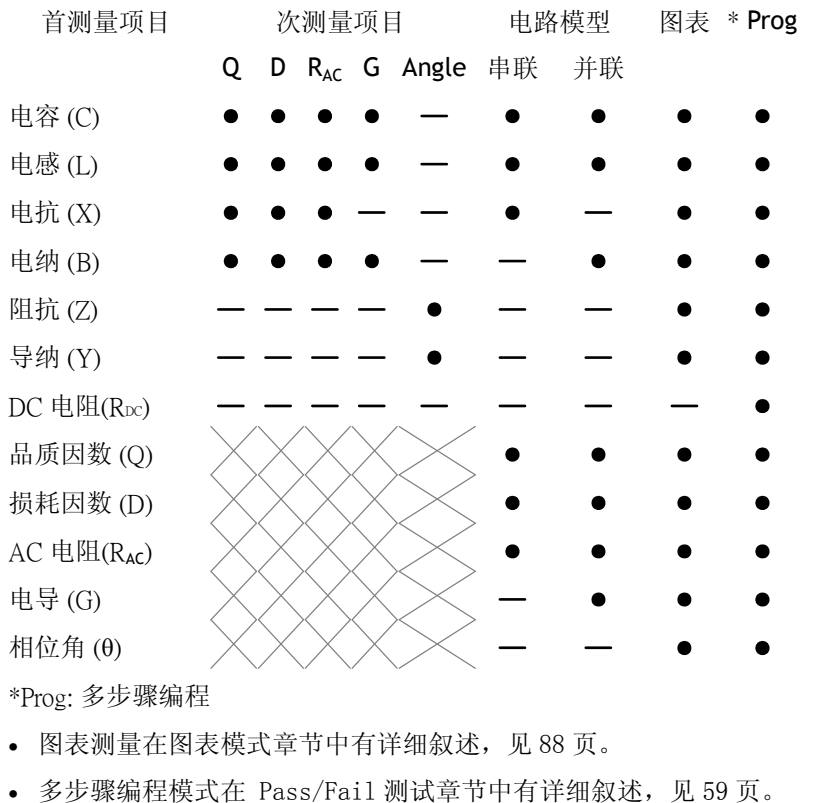

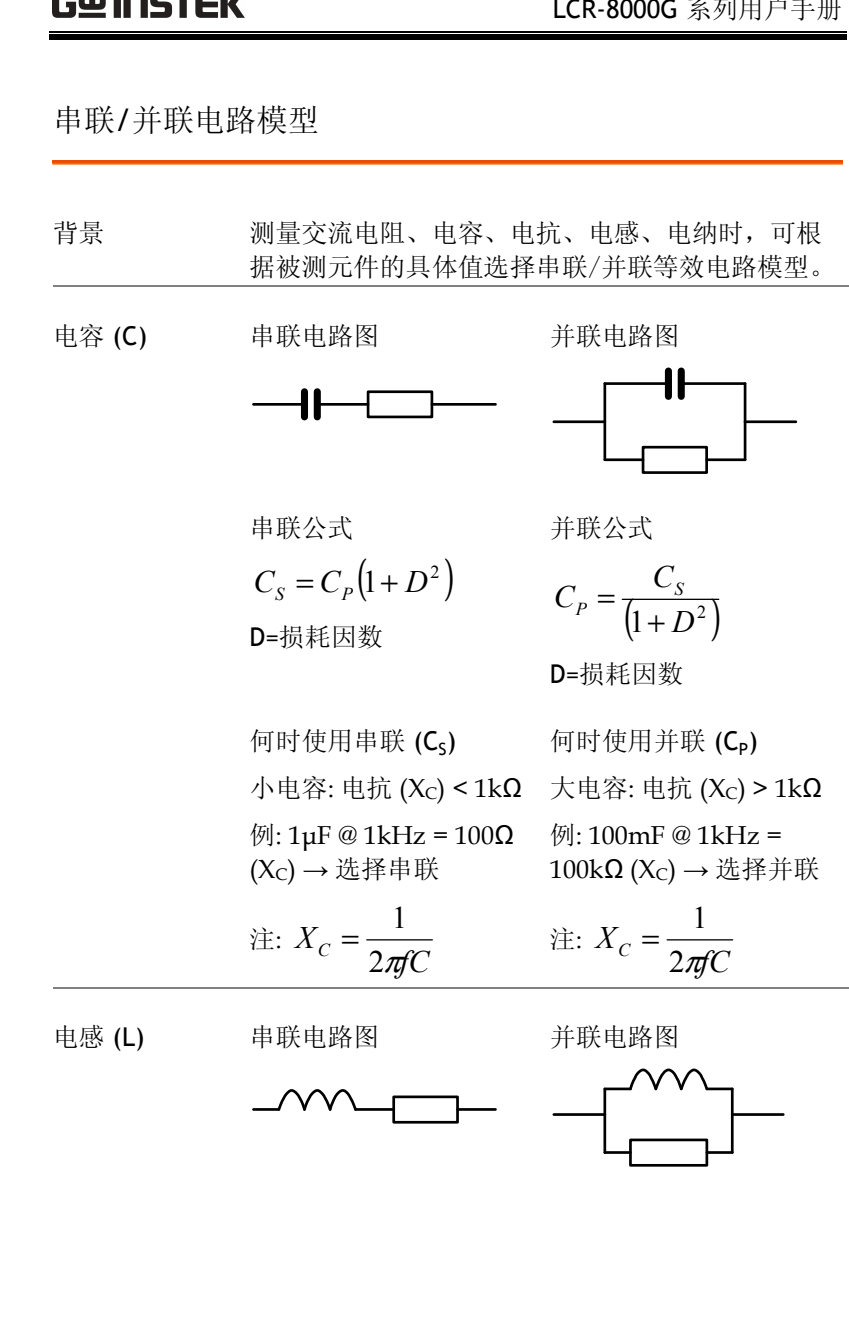

contractor and contract and contract and contract and contract and contract and contract and contract and contract and contract and contract and contract and contract and contract and contract and contract and contract and

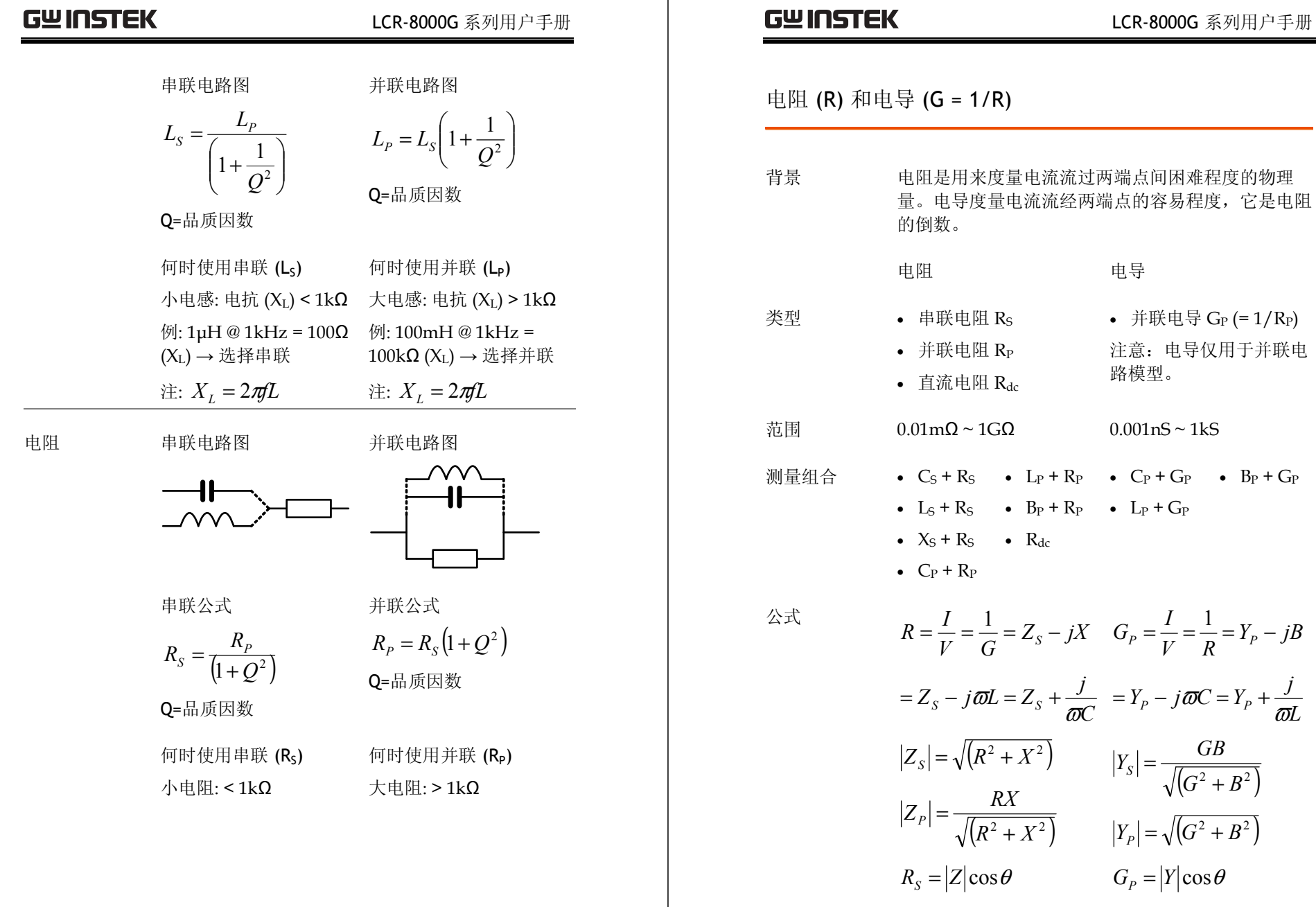

**40**

 $(G^2+B^2)$ 

+

=

# 电容(C)

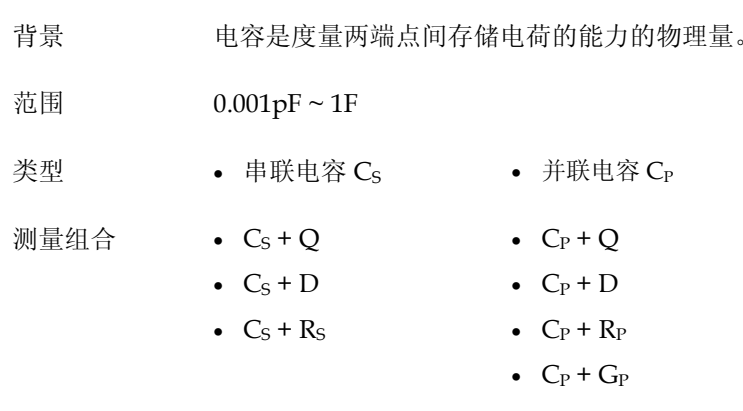

公式

$$
Z_{S} = R - \frac{j}{\omega C}
$$
  
\n
$$
Q = \frac{1}{\omega C_{S} R_{S}}
$$
  
\n
$$
D = \omega C_{S} R_{S}
$$
  
\n
$$
V_{P} = G + j\omega C
$$
  
\n
$$
Q = \omega C_{P} R_{P} \quad D = \frac{G}{\omega C}
$$

# **GWINSTEK LCR-8000G 系列用户手册**

# 电感(L)

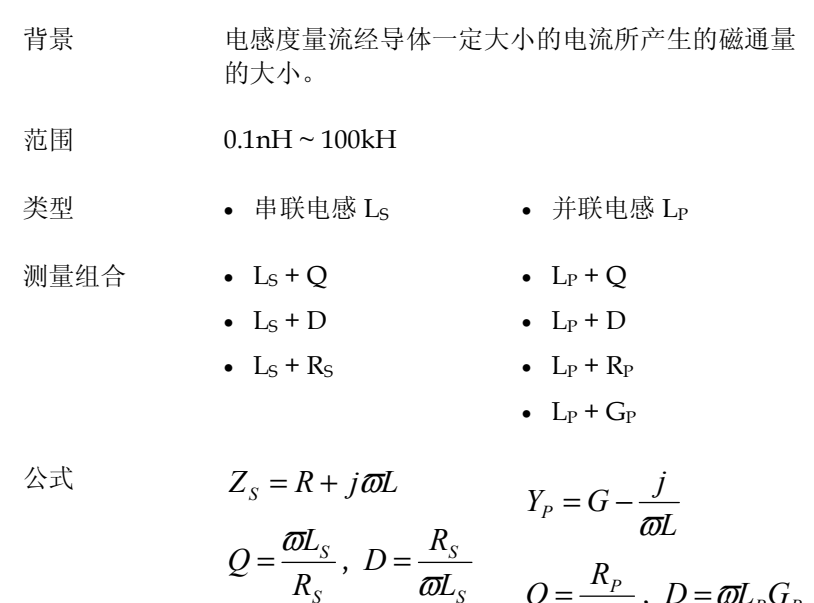

 $=\frac{B}{\omega L_s}$   $Q = \frac{R_p}{\omega L_p}$ ,  $D = \omega L_p G_p$ 

**41** 

*P P C*

# 电抗(X)和电纳(B=1/X)

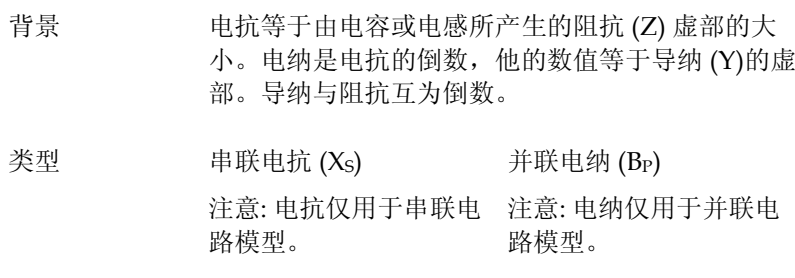

- 范围 0.01mΩ ~ 1GΩ 0.001nS ~ 1kS 测量组合  $X_S + Q$ •  $B_P + Q$ 
	- $X_S + D$ •  $X_S + R_S$ •  $B_P + D$ •  $B_P + R_P$ •  $B_P + G_P$

$$
\begin{aligned}\n\mathcal{L} \mathbb{R} &= \frac{1}{B} = |Z| \sin \theta & B &= \frac{1}{X} = |Y| \sin \theta \\
|Z_s| &= \sqrt{(R^2 + X^2)} & |Y_s| &= \frac{GB}{\sqrt{(G^2 + B^2)}} \\
|Z_p| &= \frac{RX}{\sqrt{(R^2 + X^2)}} & |Y_p| &= \sqrt{(G^2 + B^2)} \\
X_s &= |Z| \sin \theta & B_p &= |Y| \sin \theta\n\end{aligned}
$$

**GWINSTEK LCR-8000G 系列用户手册** 

阻抗(Z)和导纳(Y=1/Z)

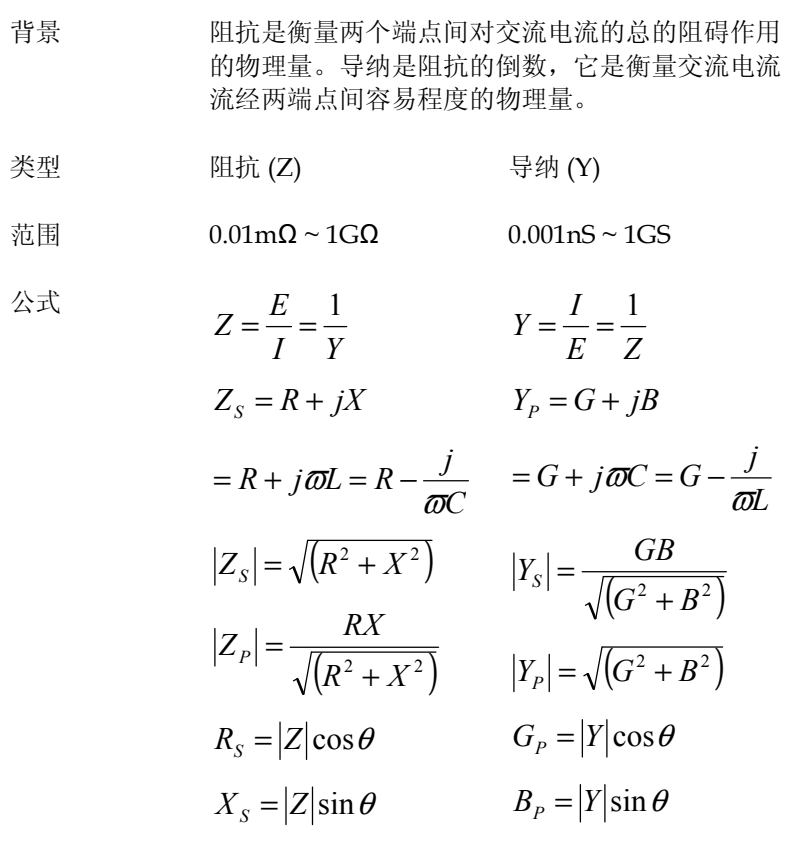

# 品质因数 (Q) 和损耗因数 (D)

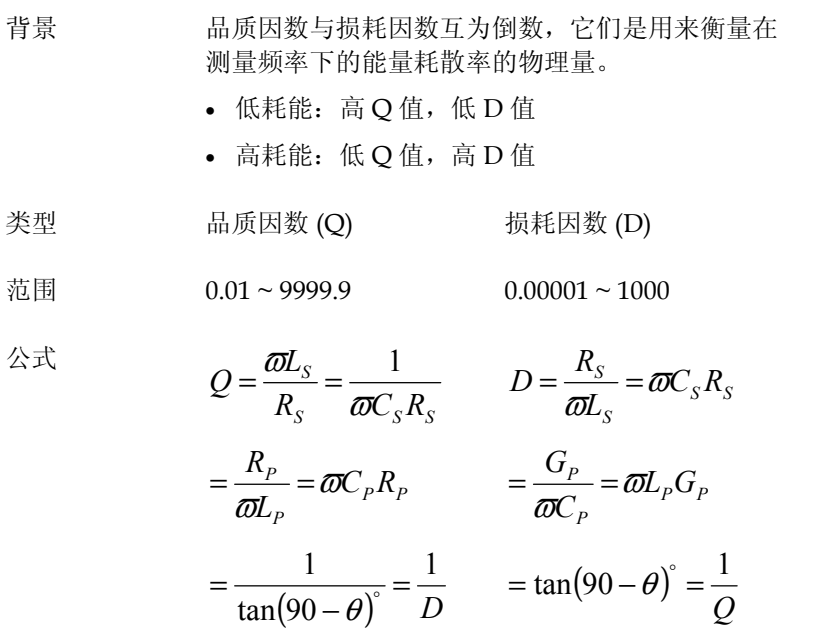

# **GWINSTEK LCR-8000G 系列用户手册**

相位角 (θ)

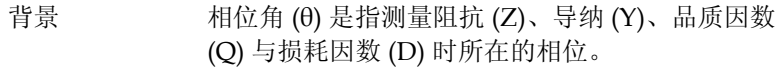

类型 相位角 (θ)

范围 –180° ~ +180°

$$
\triangle \vec{x} \qquad \qquad Z_s = R + jX \qquad \qquad Y_p = G + jB
$$

$$
= R + j\omega L = R - \frac{j}{\omega C} = G + j\omega C = G - \frac{j}{\omega L}
$$
  

$$
Q = \frac{1}{\tan(90 - \theta)^{\circ}} = \frac{1}{D} \qquad D = \tan(90 - \theta)^{\circ} = \frac{1}{Q}
$$
  

$$
R_{S} = |Z|\cos\theta \qquad G_{P} = |Y|\cos\theta
$$
  

$$
X_{S} = |Z|\sin\theta \qquad B_{P} = |Y|\sin\theta
$$

# 测量模式概述

### 进入测量模式

类型  $\tilde{\mathcal{R}}$   $\tilde{\mathcal{R}}$  (AC) C, L, X, B, Z, Y, O, D, R, G, θ 直流(DC) Rdc

面板操作 1. 按下 Memu 键, 显示主菜单。 <mark>Menu</mark>

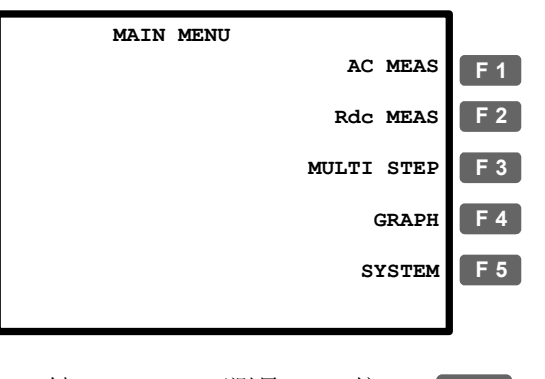

2. 按 F2 键(Rdc Meas)可测量 Rdc。按 F1 键(AC Meas)可测量其他项目。此 时屏幕将会显示测量模式。 **F 2 F 1**

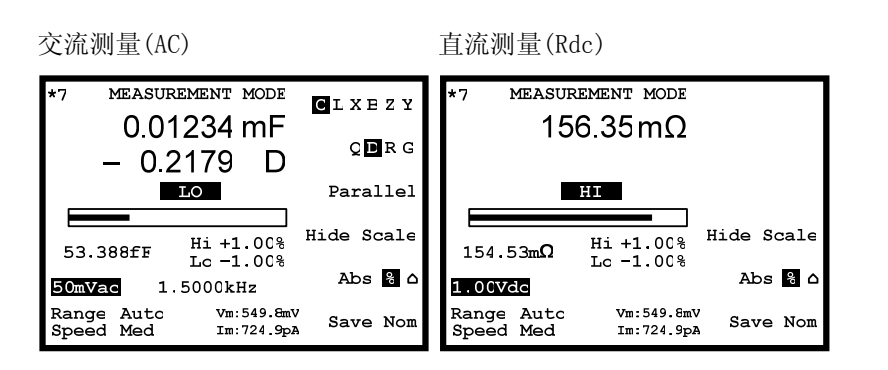

# **GWINSTEK LCR-8000G 系列用户手册**

### 屏幕显示概述

### 普通模式

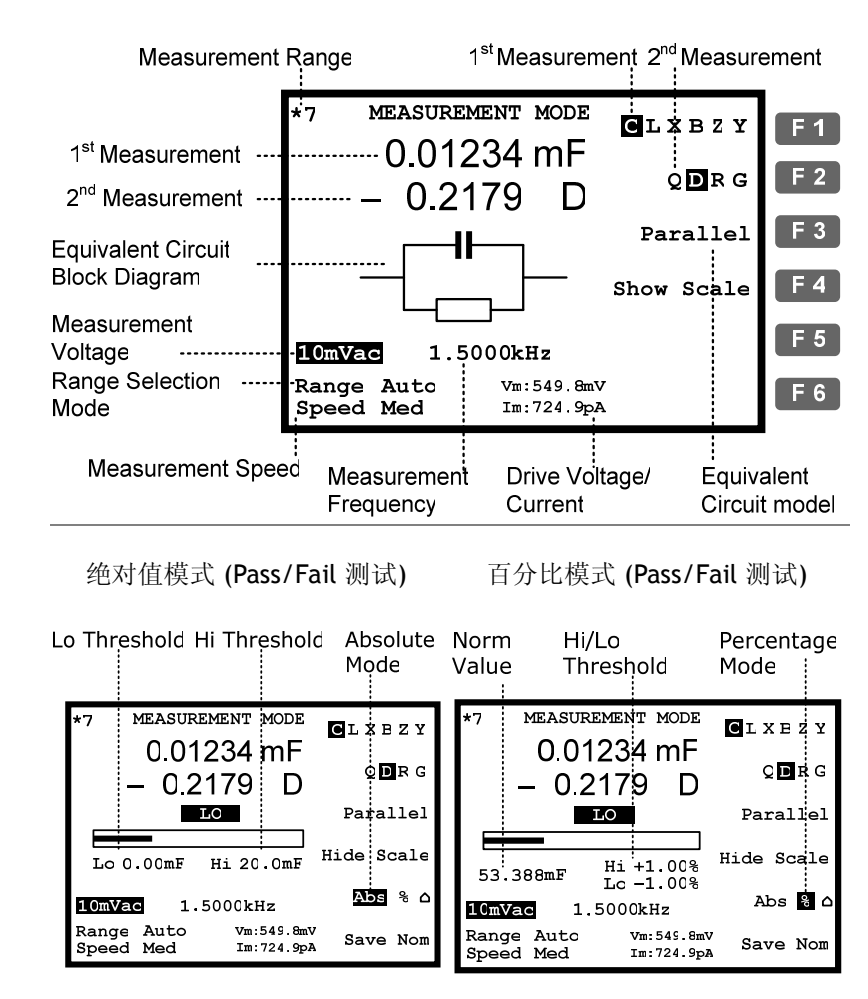

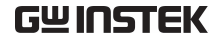

**GWINSTEK LCR-8000G 系列用户手册** 

Delta 模式 (Pass/Fail 测试)

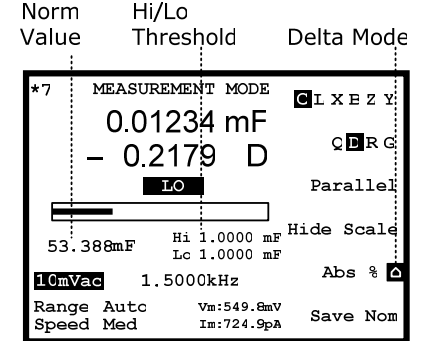

Pass/Fail 测试详情见 <sup>59</sup> 页。

显示电路模型或范围 (Pass/Fail)

背景 现示屏的中心部分既可以选择显示等效电路图,也 可选择显示在 Pass/Fail 测试模式下的测量范围。 这不仅是选择电路图/范围显示,而且是选择是否运 行 Pass/Fail 测试或仅仅测量其数值。

面板操作 按 F4 键(Show/Hide scale) 选择显示 F4 电路模型或范围。

> 普通 Pass/Fail 测试 MEASUREMENT MODE MEASUREMENT MODE  $GLX B Z Y$  $GLX B Z Y$ 0.01234 mF 0.01234 mF  $Q$ **D**R(  $Q$ **D**RG  $-0.2179$  D  $-0.2179$  D Parallel  $\blacksquare$ Parallel Show Scale Hide Scale Lc 0.00mF Hi 20.0mF  $\Delta\sigma_{\rm S} = 8$ 50mVac 1.5000kHz 50mVac 1.5000kHz Range Auto<br>Speed Med Vm 549 EmV<br>Im 724 SpA Range Auto<br>Speed Med Vm 549 εmV<br>Im 724 9pA Save Nor

Pass/Fail 测试 Pass/Fail 测试详情见 59 页。

# 测量参数设置

### 选择测量项目

### \*测量 Rdc 时无需进行此设定。

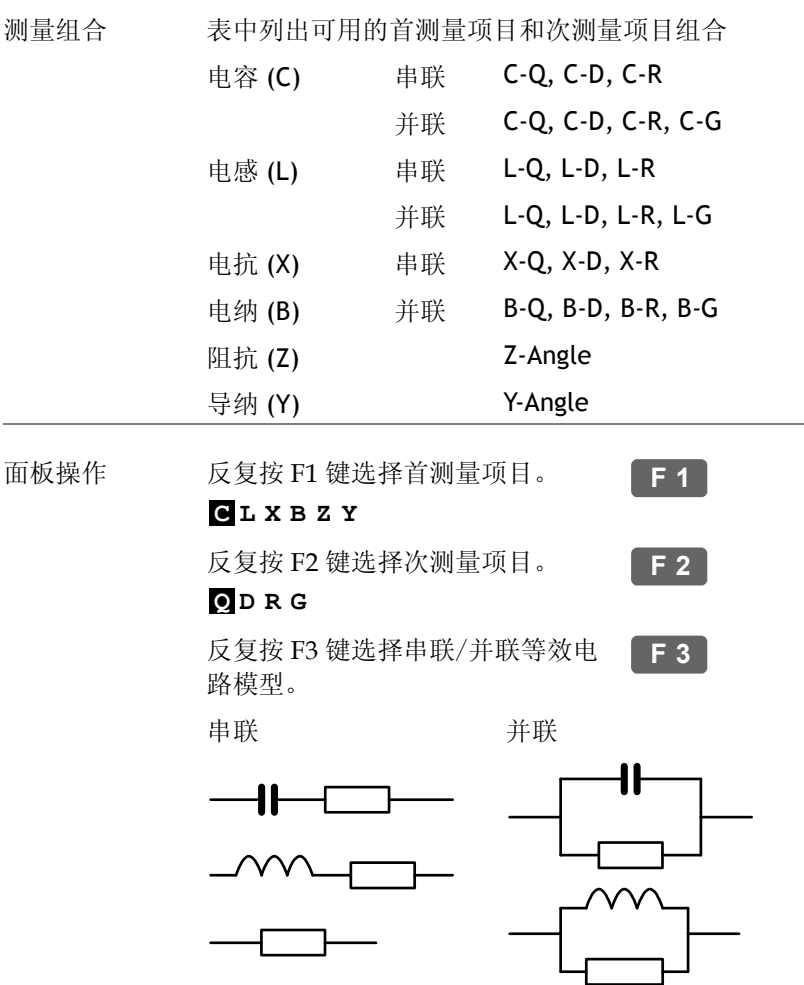

# **GWINSTEK LCR-8000G 系列用户手册**

设定自动档测量

背景 测量档位是为测量项目选择搜索范围的一个内部参 数。为获得最佳的测量精度,测量时确保选定在自 动档。活动档位在屏幕左上角显示。

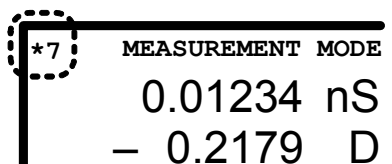

面板操作 1. 反复按左/右方向键将光标移动至 档位选择。

> **Speed Slow Range Auto**

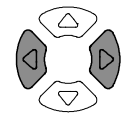

2. 如果档位未设置为自动档,按上/ 下方向键将其设定为自动档。

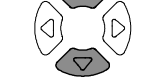

 $\bigcirc$ 

**Speed Slow Range 5 Speed Slow Range Auto**

### **GWINSTEK LCR-8000G 系列用户手册**

微调 1<sup>st</sup> digit: 1, 2, 3, 4, 5, 6...

粗调 2<sup>nd</sup> digit: 10, 12, 15, 20, 25, 30, 40, 50, 60, 80

3. 按下 Code 键。

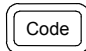

4. 通过数字键盘输入系统代码,再按 Enter 键。屏 幕上将会显示确认讯息。

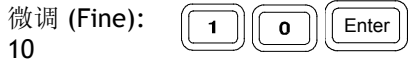

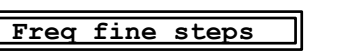

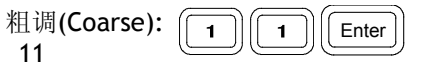

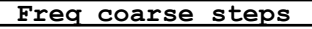

### 设定测量频率

\*此设定在测量 Rdc 时不可用。

### 背景 测量频率与测量电平确定了对测量项目的电气条 件。 确保根据被测器件特性选择适当的测量频率。

面板操作 1. 反复按左/右方向键将光标移动至测 量频率。

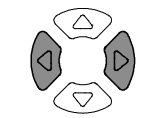

**2.00 Vac 195.00 kHz**

2. 使用数字键输入频率。

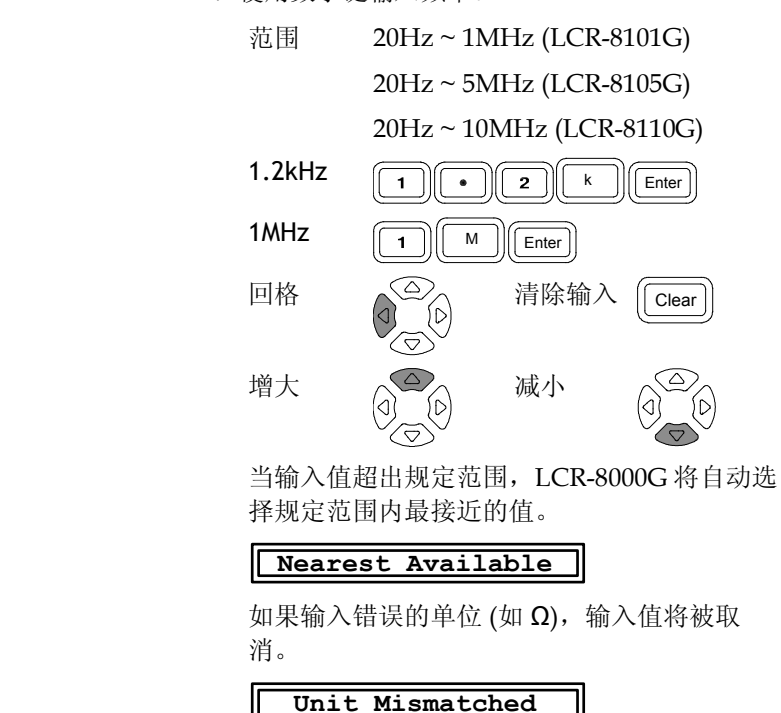

确定频率步距 通过上/下方向键调整频率升降,可同时进行粗调和 微调。

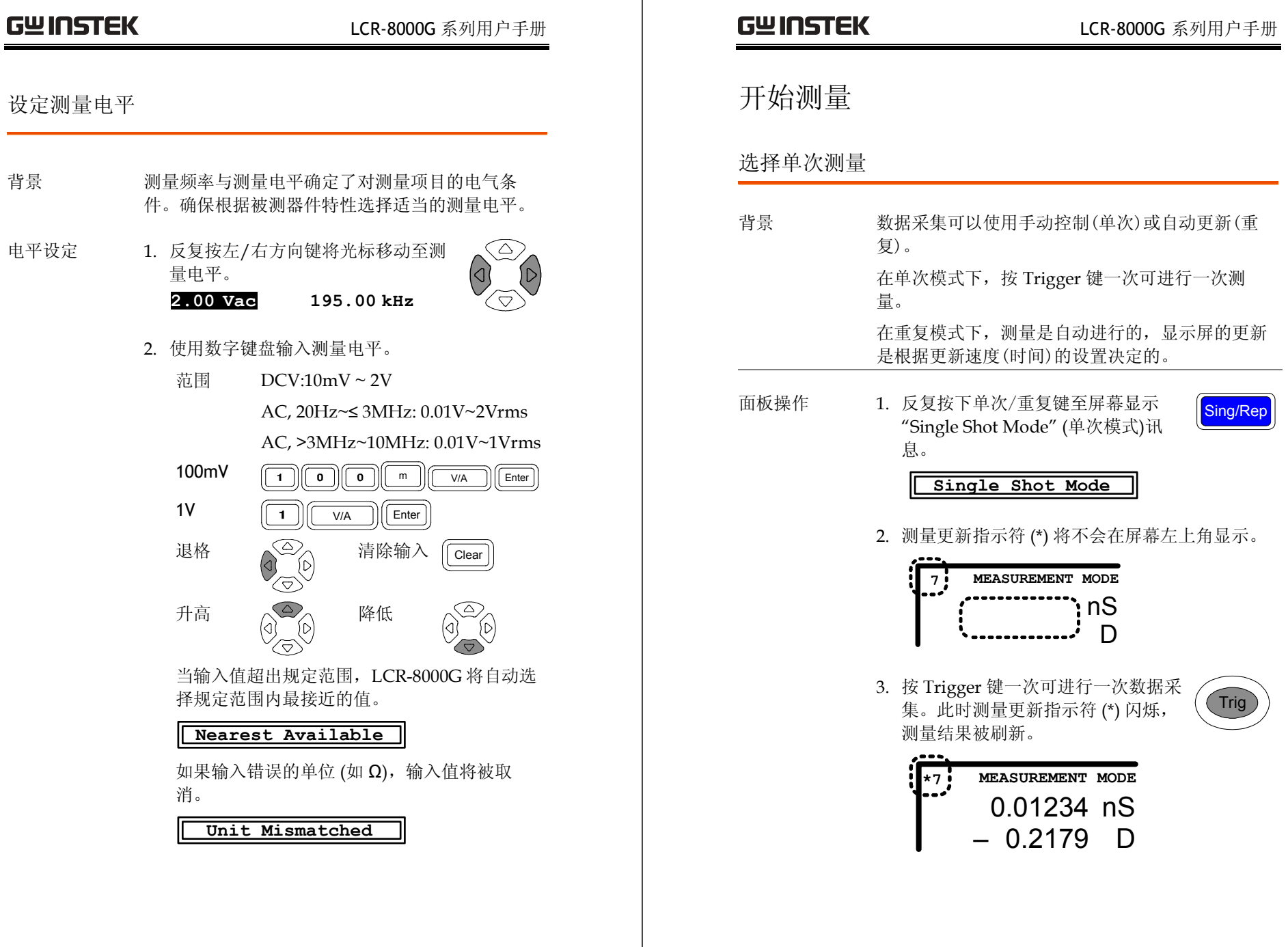

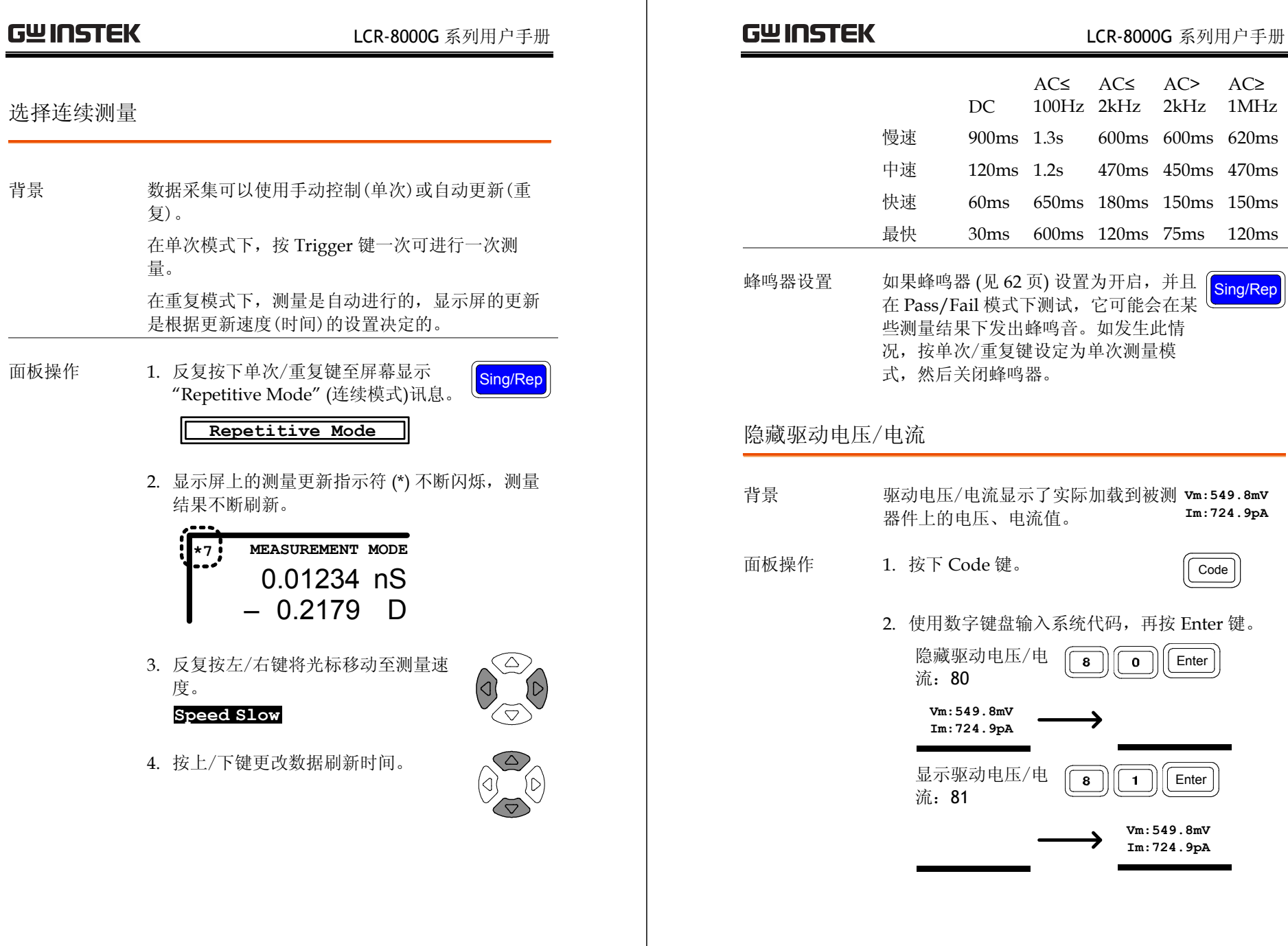

# **PASS-FAIL** 模式

在 Pass/Fail 测试模式下, 测量结果将与用户自定义 的上下限进行对比,并显示对比结果。有单步骤和多 步骤两种测试类型。单步骤测试与基本测量界面相 同,并且仅追踪一个测量项目。多步骤测试则是运行 一个由多个测量项目和不同测量参数组成的程序。

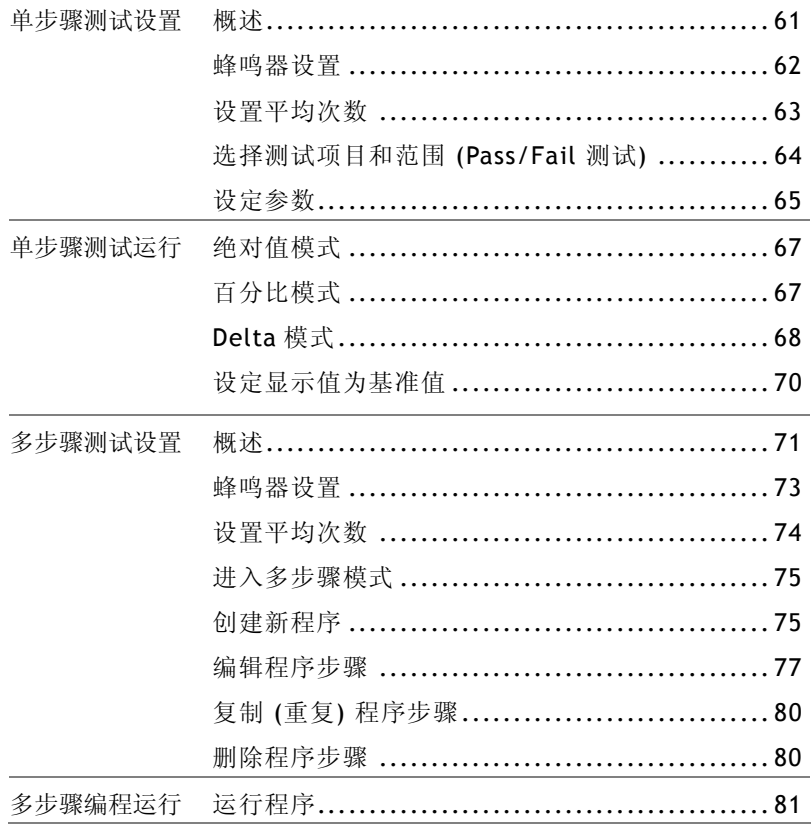

# **GWINSTEK LCR-8000G 系列用户手册**

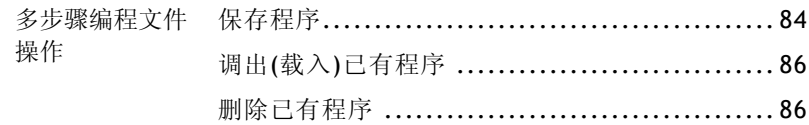

### **GWINSTEK LCR-8000G 系列用户手册 GWINSTEK LCR-8000G 系列用户手册** 单步骤测试设置 蜂鸣器设置 概述 背景 蜂鸣器将在 Pass/Fail 测试结果与设定(Failed 或 Passed 蜂鸣) 匹配时发出蜂鸣音。 背景 / 测试类型 Pass/Fail 测试将检查测量结果是否在上下限之间。 面板操作 1. 按下 Menu 键,再按 F5 键 **Menu** 上下限有两种定义方式:绝对值、百分比和 delta。 (System),将会显示系统配置。 绝对值上下 上下限定义为绝对值。 **F 5** 限 Hi Low Limit Limit **Precision LCR Meter LCR-8101 Software version 2.03 Oct 25 2008** Pass **1MHz Frequency RS-232**  $\checkmark$ 百分比上下 上下限定义为距离基准值的距离 (百分 **Graph mode**  $\checkmark$ 限 <sup>比</sup>)。  $\checkmark$ **GPIB Line frequency : 50Hz** Nominal Nominal Nominal **Beep**  $-$ ##% + ##% **: OFF GPIB address 5 :** Pass **Average : 10**  $\leftarrow$ Delta 上下 上下限定义为相对基准值的距离。 限 Nominal Nominal Nominal  $-$  value +value 2. 按上/下方向键将光标移动至蜂鸣  $\boxed{\triangle}$ -Pass-器。 **Beep : OFF** 测试项目 C<sub>S</sub> 串联电容 X 电抗 3. 按左右方向键设置蜂鸣器:Off (关  $\left\langle \Delta \right\rangle$ C<sub>P</sub> 并联电容 B 电纳 闭), Pass (通过蜂鸣) 或 Fail (失败蜂 L<sub>S</sub> 串联电感 Z 阻抗  $\left\langle \hat{\Delta}\right\rangle$ 鸣)。 Lp 并联电感 Y 导纳 Off 蜂鸣器关闭  $R_S$  串联电阻  $R_{DC}$  直流电阻 Pass 测试通过(Pass)时蜂鸣 <sup>R</sup><sup>P</sup> 并联电阻 <sup>θ</sup> 相位角 Fail 测试失败(Fail)时蜂鸣

各测试项目详情见 <sup>37</sup> 页。

**61** 

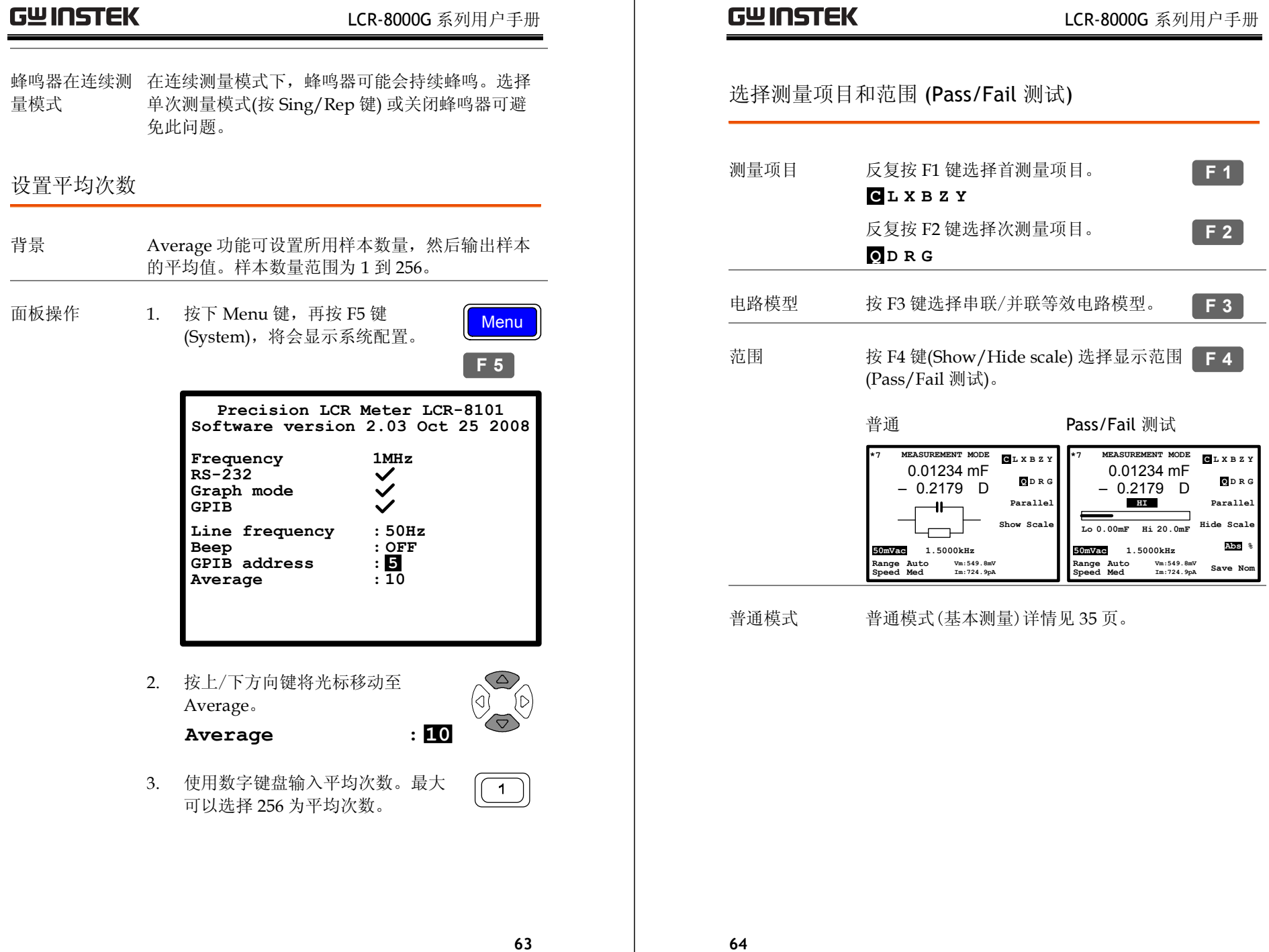

 $\overline{\phantom{a}}$ 

如何编辑 例:

# **GWINSTEK LCR-8000G 系列用户手册**

# 设定参数

档)

更多详细叙述请参见基本测量部分,<sup>47</sup> 页。

 $\boxed{1}$  $\bigcirc$  $m$   $\sqrt{\frac{V}{A}}$  Enter 100mV 退格  $\qquad \qquad \textcircled{2}$  清除所有 Clear ∕ਚ 增大 减小  $\oslash$ 当输入值超出规定范围,将自动选择规定范围 内最接近的值。 **Nearest Available** 如果输入错误的单位 (如 Ω) ,输入值将被取 消。 **Unit Mismatched**  $\circledcirc$ 测量档位(至自动 反复按左/右方向键将光标移动至档位位  $\begin{picture}(120,15) \put(0,0){\line(1,0){155}} \put(15,0){\line(1,0){155}} \put(15,0){\line(1,0){155}} \put(15,0){\line(1,0){155}} \put(15,0){\line(1,0){155}} \put(15,0){\line(1,0){155}} \put(15,0){\line(1,0){155}} \put(15,0){\line(1,0){155}} \put(15,0){\line(1,0){155}} \put(15,0){\line(1,0){155}} \put(15,0){\line(1,0){155}}$ <sup>置</sup>, 使用上/下方向键切换至自动档 (如有  $\bigcirc$ 必要)。

### **Speed Slow Range Auto**

单次模式 按 Sing/Rep 键选择单次模式(手动触 发)。按 Trigger 键一次可进行一次测量。

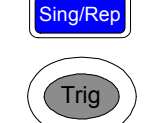

连续模式 按 Sing/Rep 键选择连续模式 (自动触 发)。使用左/右方向键将光标移动至速度 (Speed),使用上/下方向键选择刷新速 率。

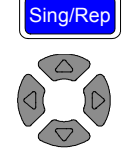

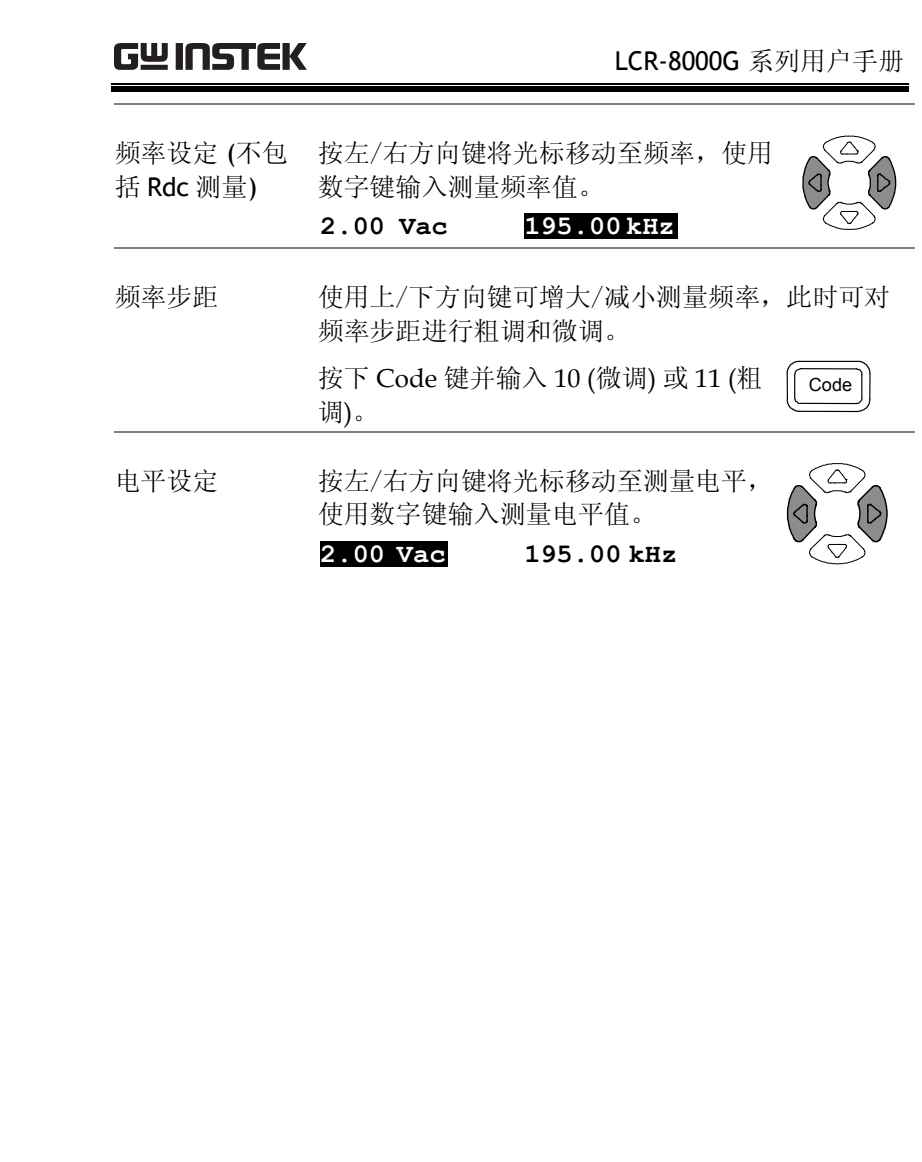

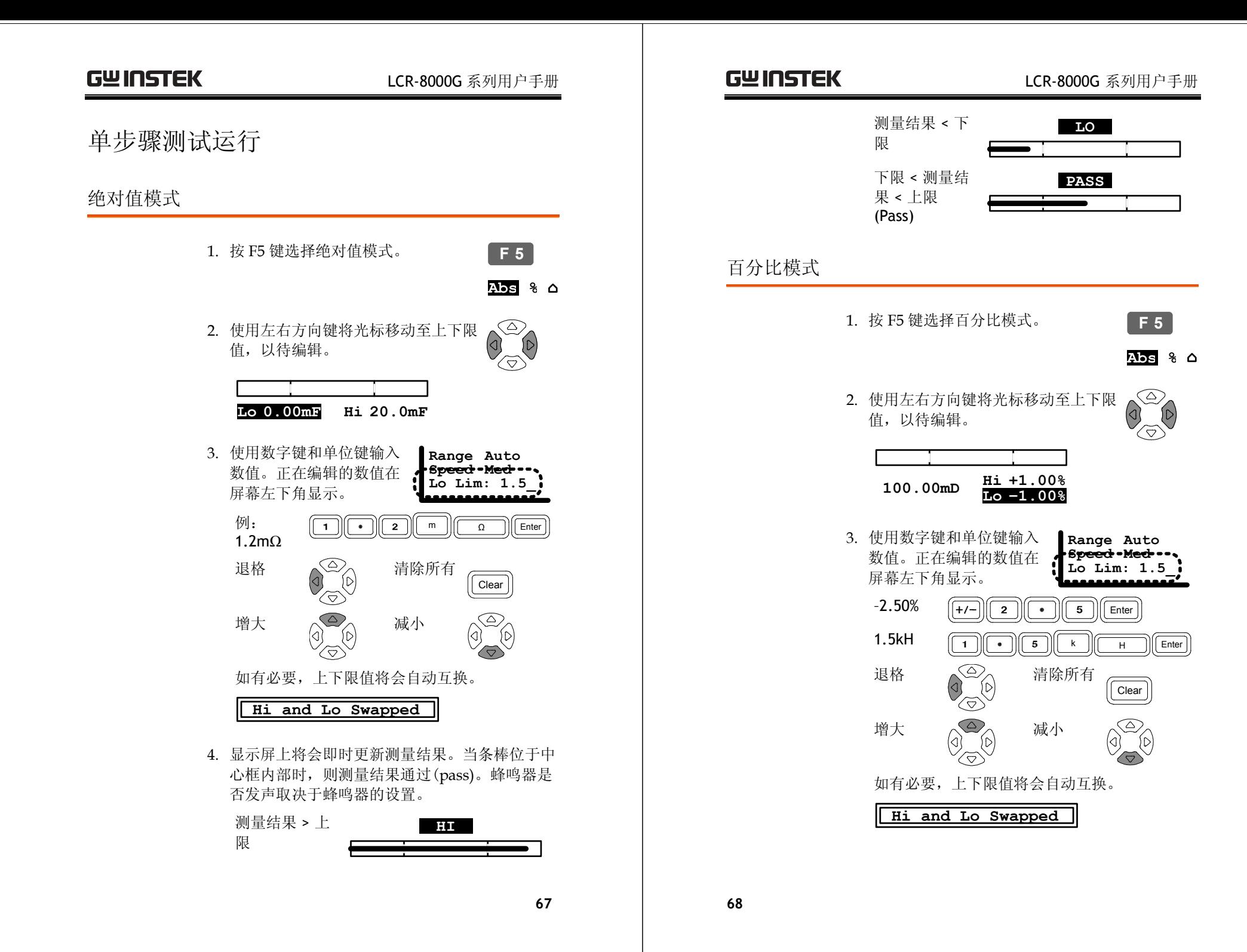

4. 显示屏上将会即时更新测量结果。当条棒位于中 心框内部时, 则测量结果通过(pass)。蜂鸣器是 否发声取决于蜂鸣器的设置。

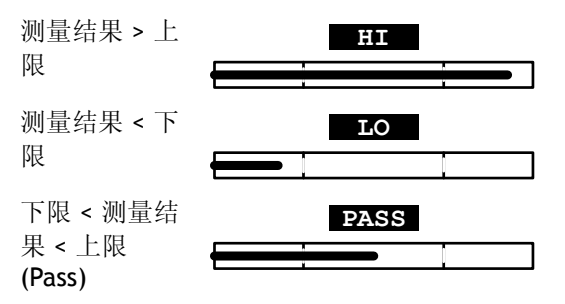

Delta 模式

1. 按 F5 键选择 Delta 模式。 **<sup>F</sup> <sup>5</sup>** Abs  $\frac{1}{6}$   $\bullet$  $\bigcirc$ 2. 使用左右方向键将光标移动至上下限  $\frac{1}{\sqrt{2}}$ 值,以待编辑。 Hi 1.0000 mF 53.388mF Lo 1.0000 mF 3. 使用数字键和单位键输入 **Range Auto** 数值。正在编辑的数值在 **Speed Med Lo Lim: 1.5\_** 屏幕左下角显示。  $1.5\text{mF}$   $\boxed{1}$   $\boxed{1}$   $\boxed{5}$   $\boxed{m}$   $\boxed{F}$   $\boxed{Enter}$ 退格 (2) 清除所有 Clear 如有必要,上下限值将会自动互换。 **Hi and Lo Swapped**

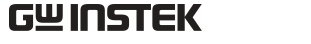

### LCR-8000G 系列用户手册

4. 显示屏上将会即时更新测量结果。当条棒位于中 心框内部时, 则测量结果通过(pass)。蜂鸣器是 否发声取决于蜂鸣器的设置。

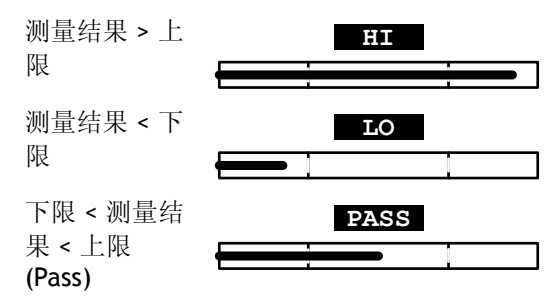

# 设定显示值为基准值

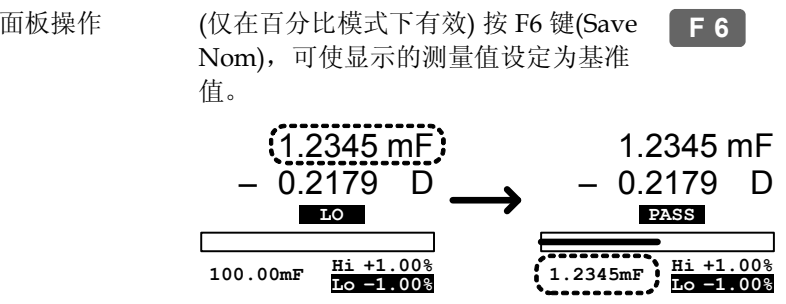

# 多步骤测试设置

# 概述

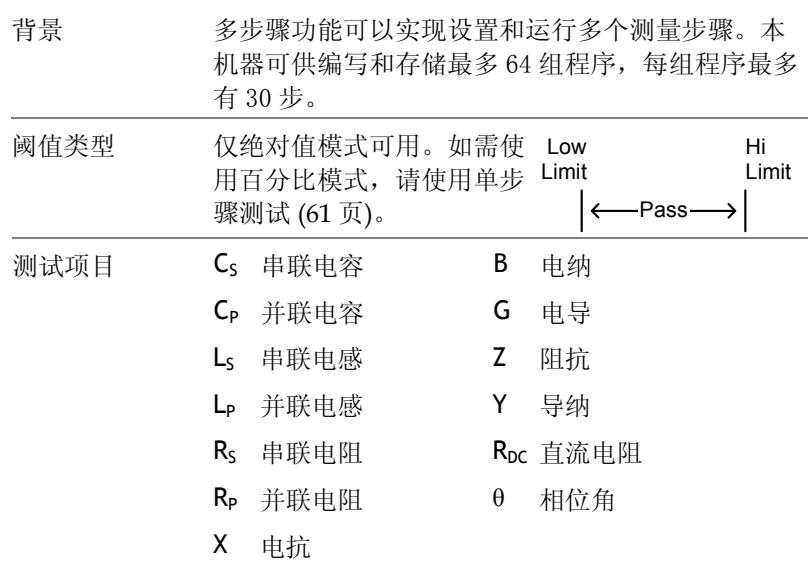

测试项目详述请见 <sup>37</sup> 页。

# **GWINSTEK LCR-8000G 系列用户手册**

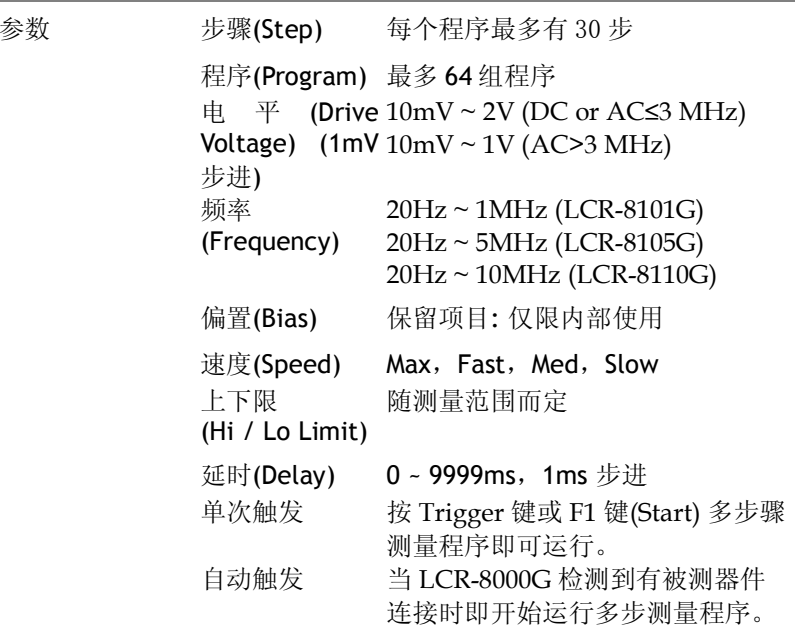

# 蜂鸣器设置

- 背景 当 Pass/Fail 测试结果与设定匹配时: 失败时响或 通过时响,蜂鸣器开始发声。
- 面板操作 1. 按下 Menu 键,再按 F5 键(System) 显示系统配置。

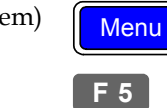

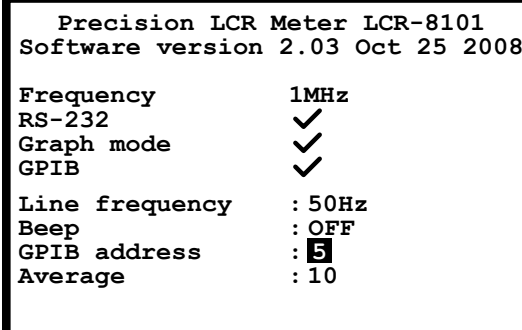

2. 按上/下方向键将光标移动至蜂鸣 器。 **Beep** : **OFF** 

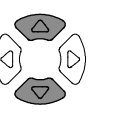

♡

- 3. 按左右方向键设定蜂鸣器:Off(关 闭), Pass(通过时响), 或 Fail(失败时 响)。
	- Off 蜂鸣器关闭
	- Pass 测试通过时蜂鸣器响
	- Fail 测试失败时蜂鸣器响
- 设置平均次数 背景 Average 功能可设置所用样本数量, 然后输出样本 的平均值。样本数量范围为 <sup>1</sup>到 <sup>256</sup>。 面板操作 1. 按下 Menu 键,再按 F5 键(System). **Menu** 显示系统配置。 **F 5 Precision LCR Meter LCR-8101 Software version 2.03 Oct 25 2008 Frequency 1MHz**  $\frac{125}{8} - 232$  $\checkmark$ **Graph mode**  $\checkmark$  $\checkmark$ **GPIB Line frequency : 50Hz Beep GPIB address : OFF : 5 Average : 10**
	- 2. 按上/下方向键将光标移动至 Average。

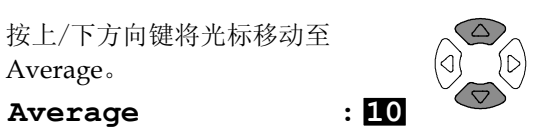

3. 使用数字键盘输入平均次数,最大 可以选择 <sup>256</sup> 为平均次数。

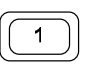

**GWINSTEK LCR-8000G 系列用户手册** 

# 进入多步骤模式

面板操作 按下 Menu 键,再按 F3 键(Multi Step),显示多步骤测量模式菜单。屏幕 显示上次调用的程序。

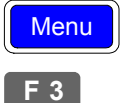

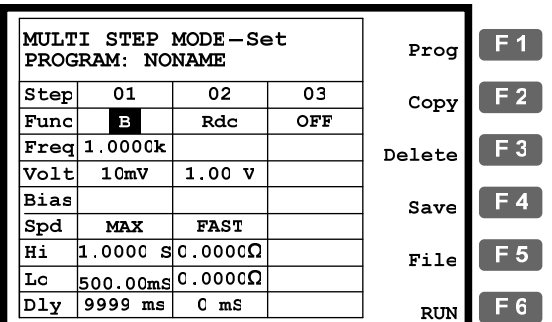

# 创建新程序

面板操作 1. 在多步骤模式下,按 F5 键(File),再 P <mark>F 5</mark> 按 F4 键(New)。屏幕弹出新程序命 名对话框。 **F 4**

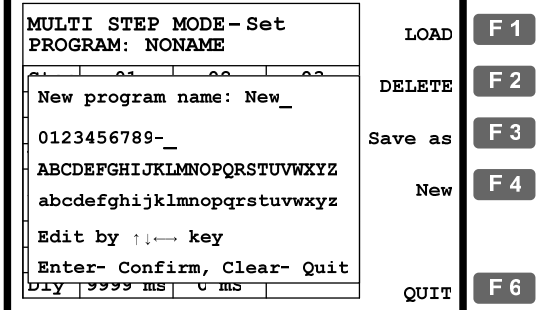

2. 使用方向键,对程序命名。

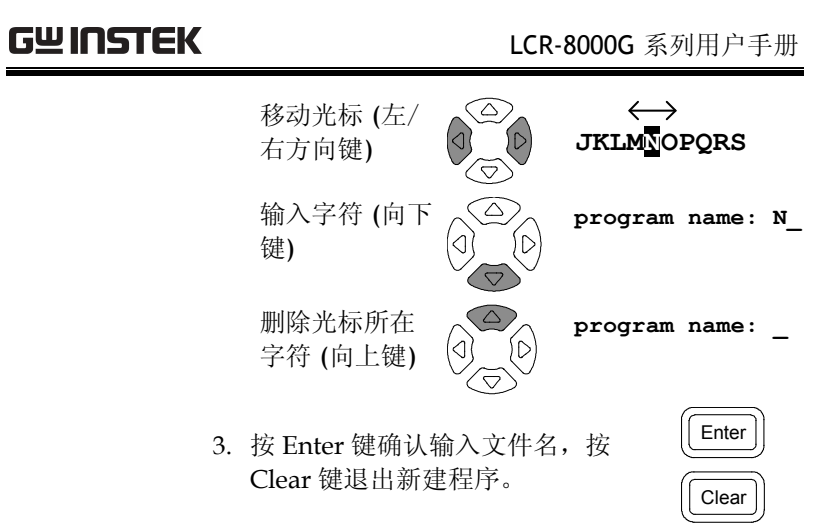

### 4. 屏幕显示所命名的空白程序。

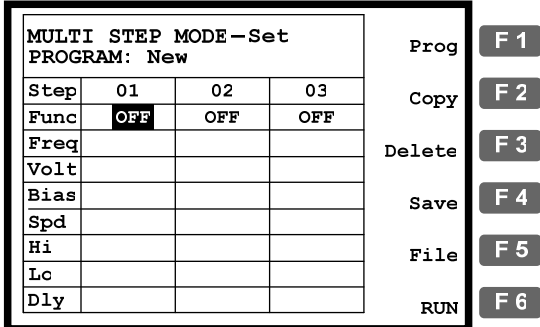

5. 按 F1 键(Prog),第 01 步被激活并转 **F 1** 换为测量 Ls 模式。更多编辑细节详 见下页。

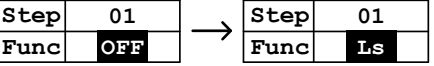

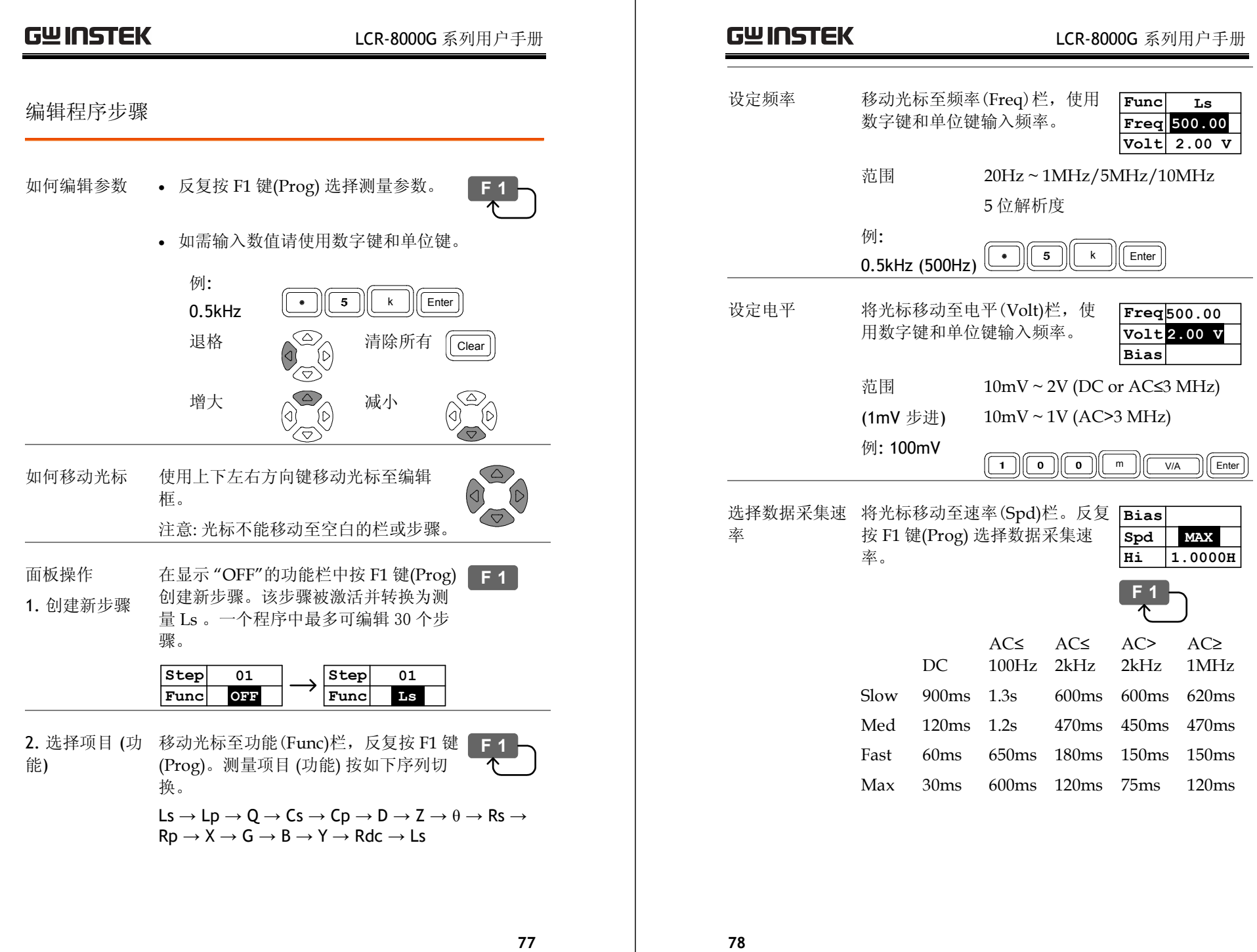

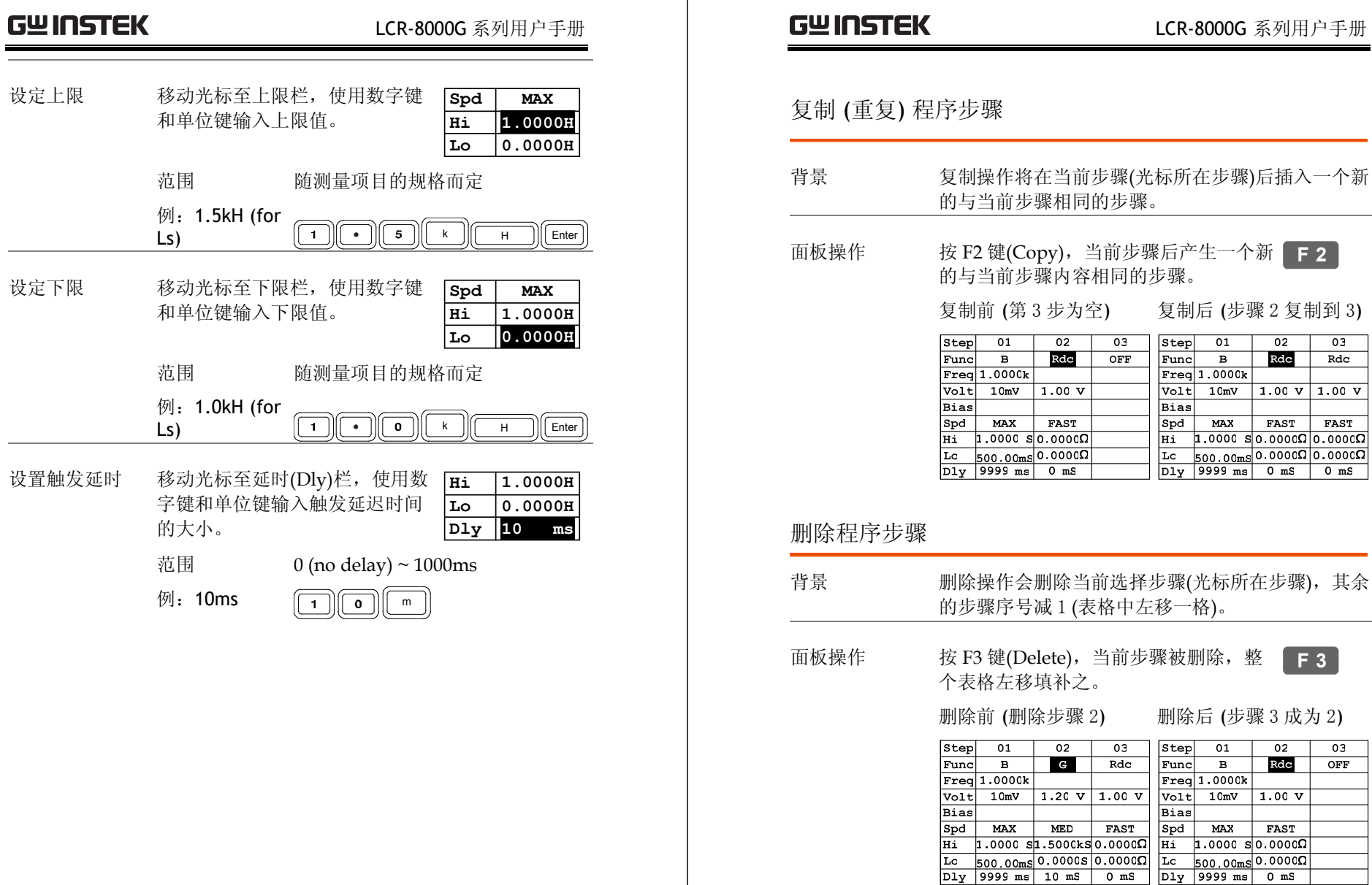

设定上限

设定下限

上择步骤(光标所在步骤),其余

LCR-8000G 系列用户手册

复制后 (步骤 2 复制到 3)

 $\sqrt{\text{Volt} + 10 \text{mV} + 1.00 \text{ V} + 1.00 \text{ V}}$ 

 $\begin{tabular}{l|c|c|c} \hline \texttt{S48} & \texttt{MAX} & \texttt{FAST} & \texttt{FAST} \\ \hline \texttt{Spd} & \texttt{MAX} & \texttt{FAST} & \texttt{FAST} \\ \hline \texttt{Ri} & \texttt{1.0000 S0.0000 \Omega 0.0000 \Omega} \\ \hline \texttt{Lc} & \texttt{500.00ms} 0.0000 \Omega & \texttt{0.0000 \Omega} \\ \hline \texttt{Dly 9999 ms} & \texttt{0 ms} & \texttt{0 ms} \\ \hline \end{tabular}$ 

 $02$ 

Rdc

 $03$ 

 $Rdc$ 

 $|Step 01$ 

 $r = 1.0000k$ 

 $\overline{B}$ 

 $Func$ 

Bias

删除前 (删除步骤 2) 删除后 (步骤 3 成为 2)

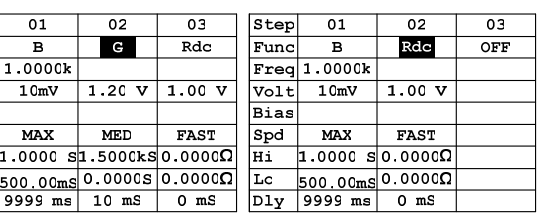

# 多步骤编程运行

# 运行程序

# Trig

面板操作 1. 程序编写完成后,按 F6 键(Run) <sup>运</sup> 行多步程序。屏幕显示程序运行模 式。 **F 6 MULTI STEP MODE F 1 PROGRAM: Demo F1 SET F 6** 2. 按下 Sing/Rep 选择单次模式 (人工 sing/Rep)<br> 触发) 或连续模式 (自动触发)。 人工触发 **Manual trigger** 按 Trigger 键或 F1 键(Start) 程序即可运行。 **<sup>F</sup> <sup>1</sup>** 自动触发 **Auto trigger** LCR-8000G 检测到被测器件连接至夹 具(持续扫描夹具)时程序即开始运行。 此时人工触发仍然可用。 3. 在人工 (单次) 模式下,按 F1 键 (Start) 或 Trigger 键手动运行程序。 程序内容的各测量结果将会显示出 来。 **F 1** Trig **Trig** 

# **GWINSTEK LCR-8000G 系列用户手册**

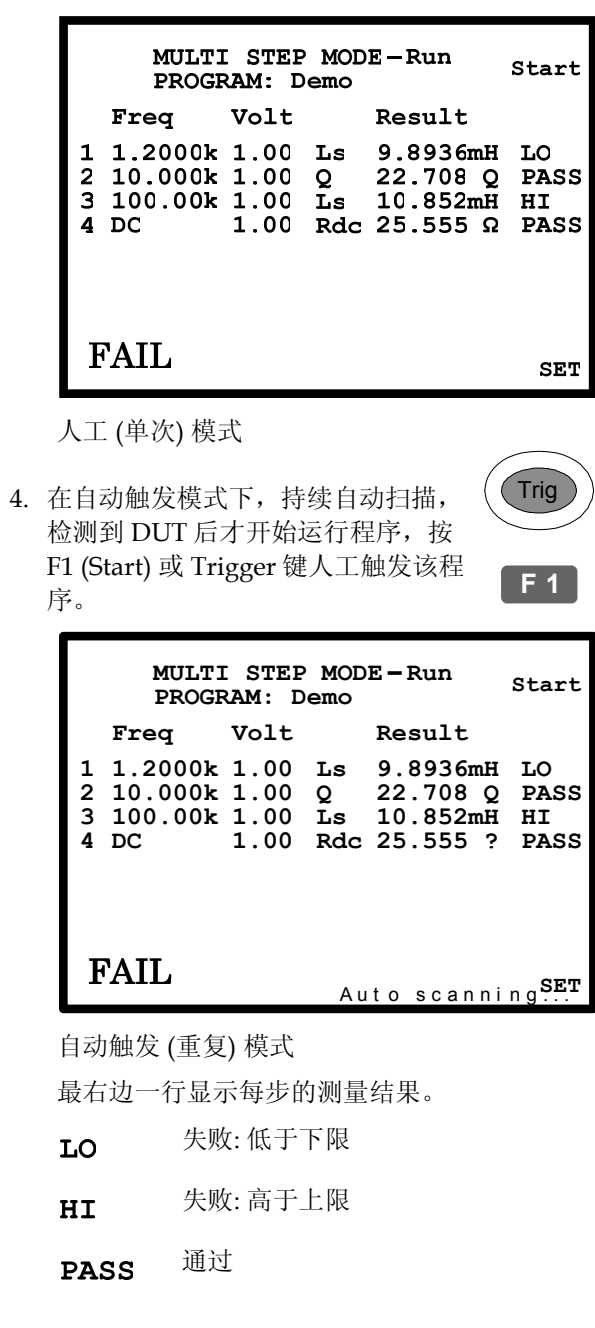

左下角显示整个程序的测试结果。

- PASS 所有步骤均通过
- FAIL <sup>至少有一步失败</sup>
- 5. 按 F6 键可返回程序设定菜单(Set)。 **<sup>F</sup> <sup>6</sup>**

**GWINSTEK LCR-8000G 系列用户手册** 多步骤编程文件操作 保存程序 保存并覆盖 按 F4 键(Save) 保存正在编辑的程序,显 **F 4** 示屏上出现一条确认信息。 **Program saved** 保存为新程序 1. 按 F5 键(File), 再按 F3 键(Save **F 5** As),弹出新程序命名对话框。 **F 3 F 1 MULTI STEP MODE – Set LOAD PROGRAM: NONAME 01 02 03 F 2 Step DELETE Func B Rdc OFF Save program as: New\_ F 3 Freq 1.0000k 0123456789-\_ Save as**  $\begin{array}{c} \begin{array}{c} \text{A}\text{B}\text{C}\text{D}\text{E}\text{F}\text{G}\text{H}\text{I}\text{J}\text{K}\text{L}\text{M}\text{N}\text{O}\text{P}\text{Q}\text{R}\text{S}\text{T}\text{U}\text{V}\text{W}\text{X}\text{Y}\text{Z} \end{array}\end{array}$ **F 4 Bias New Spd MAX FAST abcdefghijklmnopqrstuvwxyz Hi 1.0000 S 0.0000Ω Edit by ↑↓←→ key Lo 500.00mS 0.0000Ω Enter- Confirm, Clear- Quit F 6 Dly 9999 ms 0 mS QUIT** 2. 使用方向键输入新程序名称。 移动光标 (左/  $\infty$  $\longleftrightarrow$ 右方向键) **(3) D JKLMNOPQRS** 输入字符 (向下  $\widehat{\triangle}$ **program name: N\_**  $\lvert\!\lvert\!\lvert$  $|D|$ 键)

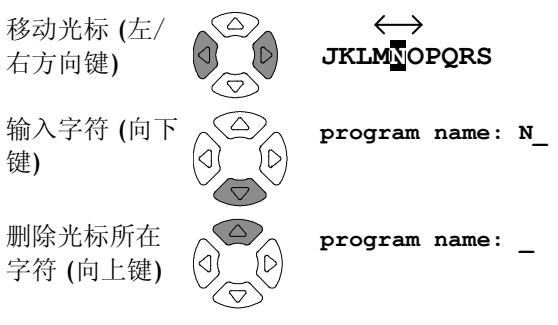

3. 按 Enter 键确认输入文件名,按 Clear 键退出保存程序。

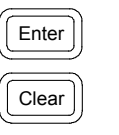

4. 屏幕返回之前的显示状态,并更换至新命名的程 序下。

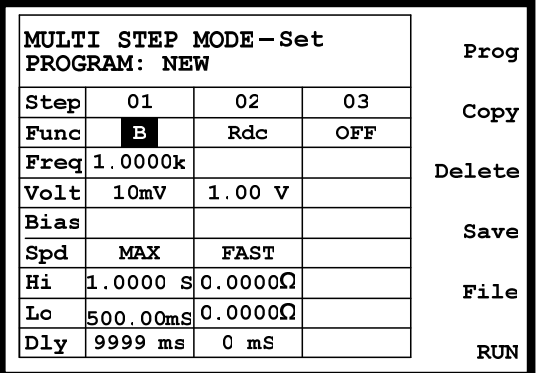

**GWINSTEK LCR-8000G 系列用户手册** 调出 (载入) 已有程序 面板操作 1. 按 F5 键(File),显示档案菜单。 **<sup>F</sup> <sup>5</sup>** 2. 按 F1 键(Load),已存在的程序文件 **F 1** 将按字母顺序列表显示。 MULTI STEP PROGRAM LIST 3  $L$ OAD  $F1$  $10uH$ New **NONAME**  $_{\text{Del}}$   $\boxed{F5}$ **F6** QUIT 3. 使用方向键移动光标至所需调出 (载 O O 入)的文件。 4. 按 F1 键(Load) 将所选程序调出并显 **F 1** 示。 5. 按 F6 键(Quit)取消载入并返回之前菜 **F 6**单。

# 删除已有程序

调出程序 1. 按 F5 键(File), 再按 F2 键(Delete), **F 5** 已存在的程序文件将按字母顺序列表 显示。 MULTI STEP PROGRAM LIST 3  $L$ OAD  $F1$  $10uH$ **New NONAME F5**  $De<sub>1</sub>$  $F6$ OUIT 2. 使用方向键移动光标至所需删除的文  $\circledcirc$  $\odot$ 件。  $\left(\nabla\right)$ 3. 按 F5 键(Del), 蜂鸣器发出哔声并弹 **F 5** 出警告标示。按 Enter 键确认删除或 Enter 按 Clear 键取消删除。 Clear **DELETE FILE Delete New ? Enter-Yes Clear-Quit** 注意: 当前活动程序不能删除,否则将会显示错 误信息。 **program being used!** 4. 按 F6 键(Quit)不删除任何程序直接返 **F 6** 回之前菜单。

**GWINSTEK LCR-8000G 系列用户手册** 

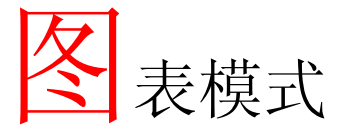

图表功能以可视化方式显示被测器件特性。测量电 平和频率可在选定的横坐标范围内进行扫描。当图 形超出纵坐标范围时,LCR-8000G 可以自动重新调 整纵坐标范围。图表模式还提供了可供详细观察的 标记操作功能。

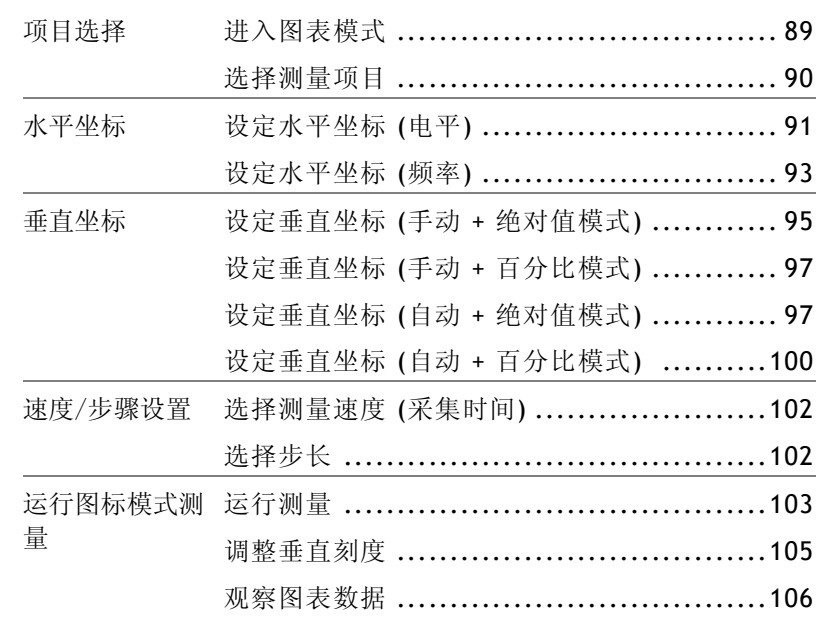

# 项目选择

# 进入图表模式

面板操作 1. 按 Menu 键, 屏幕显示主菜单。 【 <mark>Menu</mark>

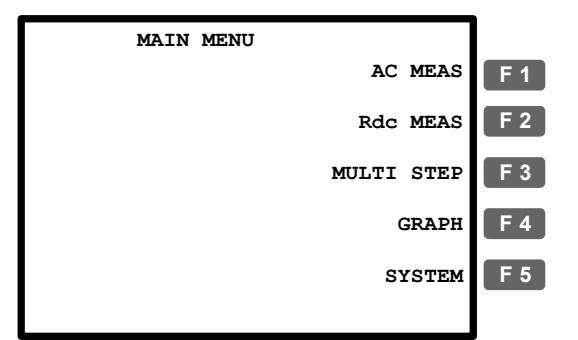

2. 按 F4 键(Graph),显示进入图表模 式。 **F 4**

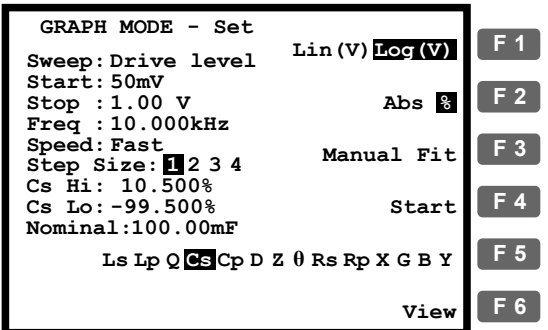

# **GWINSTEK LCR-8000G 系列用户手册**

选择测量项目

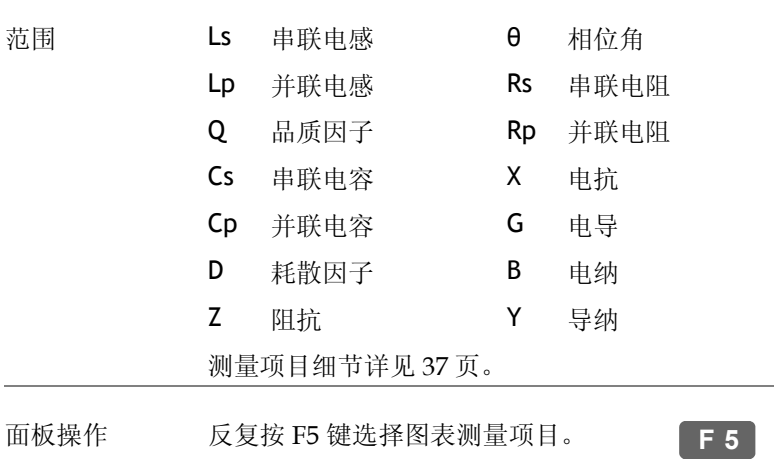

Ls Lp  $Q$  GS Cp D Z  $\theta$  Rs Rp X G B Y

# 水平坐标设置

# 设定水平坐标 (电平)

- 背景 X (水平) 坐标轴可选择为电平或频率扫描。
	- 选择电平扫描时,频率固定
	- 选择频率扫描时,电平固定
- 选择驱动电平 1. 按上/下方向键将光标移动至扫描 (Sweep)。 **Sweep: Frequency**

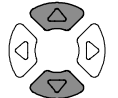

 $\circledcirc$ 

2. 如有必要,使用左/右方向键将扫描 设定为电平扫描 (Drive Level)。

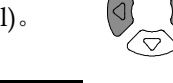

### **Frequency Drive Level**

设定起始电平 3. 按上/下方向键将光标移动至起始电 平(Start)。

**Start: 50mV**

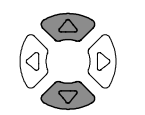

使用数字键输入起始电平大小。

范围 10mV ~ 2V (AC≤3 MHz)

10mV ~ 1V (AC>3 MHz) \*1mV 步进

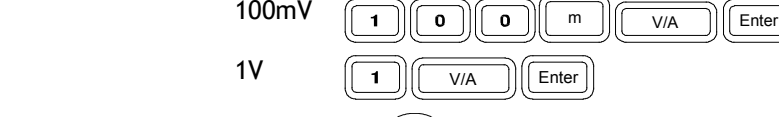

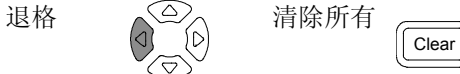

如果键入错误单位,输入数值将被取消。

### **Unit Mismatched**

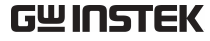

# **GWINSTEK LCR-8000G 系列用户手册**

如果输入数值超出规定范围,系统将自动选择规 定范围内离之最近的值。

### **Nearest Available**

如果输入起始电平高于终止电平,两者之值将自 动互换。

### **Hi and Lo Swapped**

设定终止电平 4. 在终止电平位置重复上述步骤即可。

### **Stop:1.00 V**

范围 10mV ~ 2V (AC≤3 MHz)

### 10mV ~ 1V (AC>3 MHz) \*1mV 步进

(终止电平必须高于起始电平)

设定测量频率 5. 使用上/下方向键将光标移动至频率 设定 (Freq)。

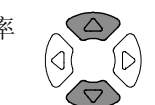

**Freq : 10.000kHz** 使用数字键输入测量频率。

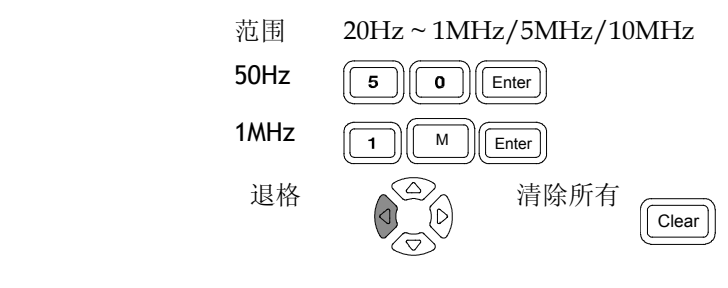

选择线性/对数 6. 按 F1 键选择水平坐标类型: 线性坐 (Lin/Log) 坐标

标(Linear)或对数坐标(Logarithmic) Lin(V) Log(V)

**F 1**

# 设定水平坐标 (频率)

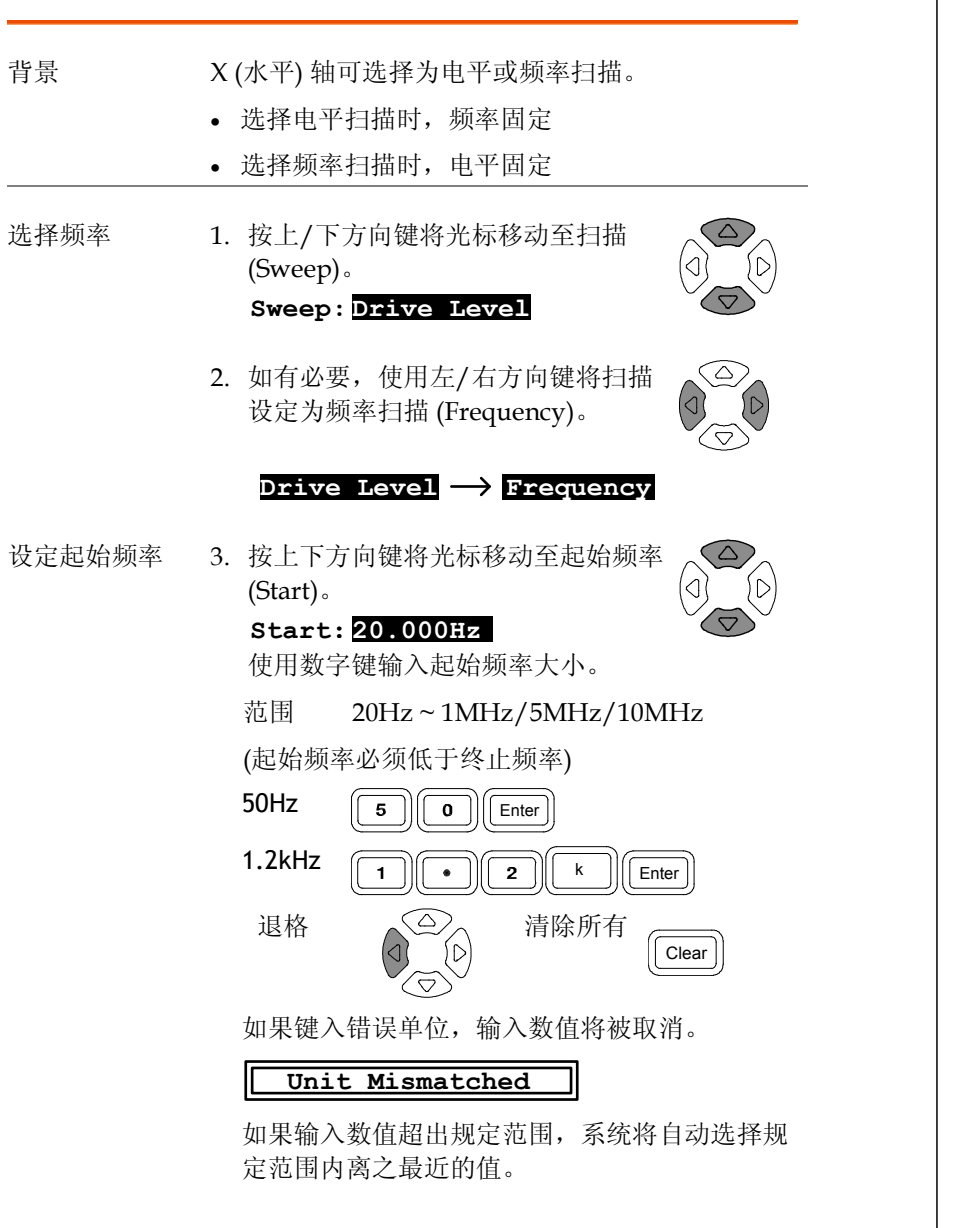

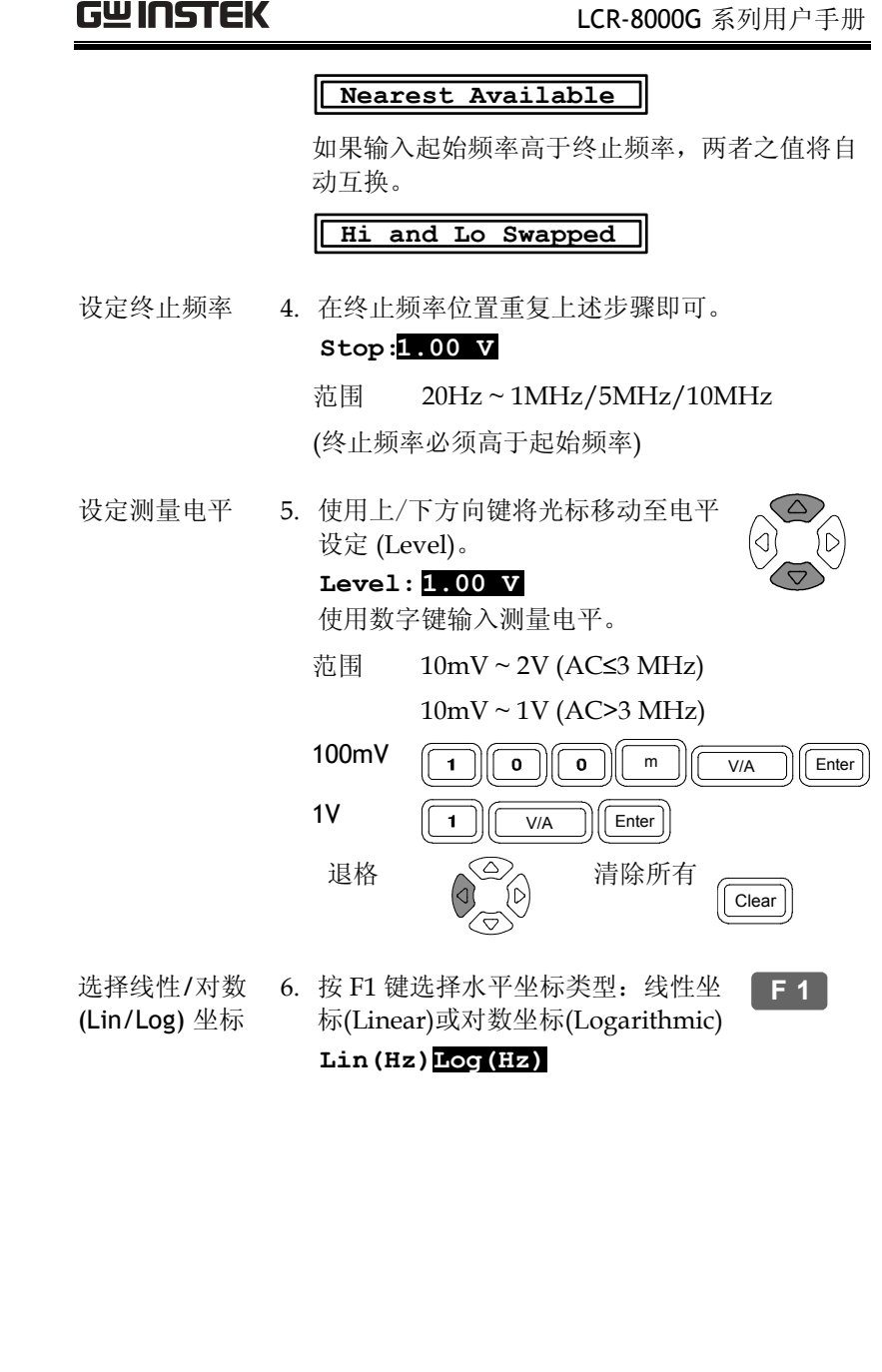

# 垂直坐标设置

# 设定垂直坐标 (手动 <sup>+</sup>绝对值模式)

- 背景 Y (垂直) 坐标轴可有以下几种设置:
	- 手动/自动调整:选择图表绘制时垂直坐标是手动 设定还是自动调整。
	- 绝对值/百分比: 选择垂直坐标的定义方式,是以 绝对值的形式 (最小值与最大值) 还是距离基准 (中心) 值的百分比差值。
- 面板操作 1. 按 F2 选择为绝对值方式 (Abs)。 **Abs %**
	-
	- 2. 按 F3 选择手动调整 (Manual Fit)。 **Manual Fit F 3**
	- 3. 屏幕显示垂直坐标的最大值 (Hi) 最小值 (Lo) 位 置。

**Step Size: Cs Hi : Cs Lo : 3.5626mF 1 2 3 4 5.8240mF**

设定上限 4. 按上/下方向键移动光标至最大值。 **Cs Hi: 5.8240mF**

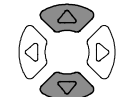

**F 2**

- 5. 使用数字键输入最大值。
	- 范围 随测量项目而定 (见 <sup>37</sup> 页)。

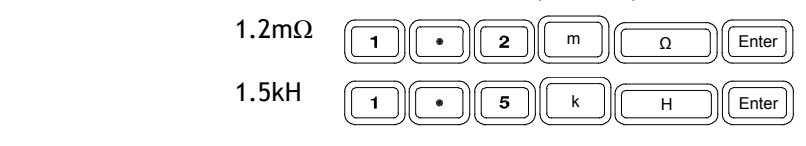

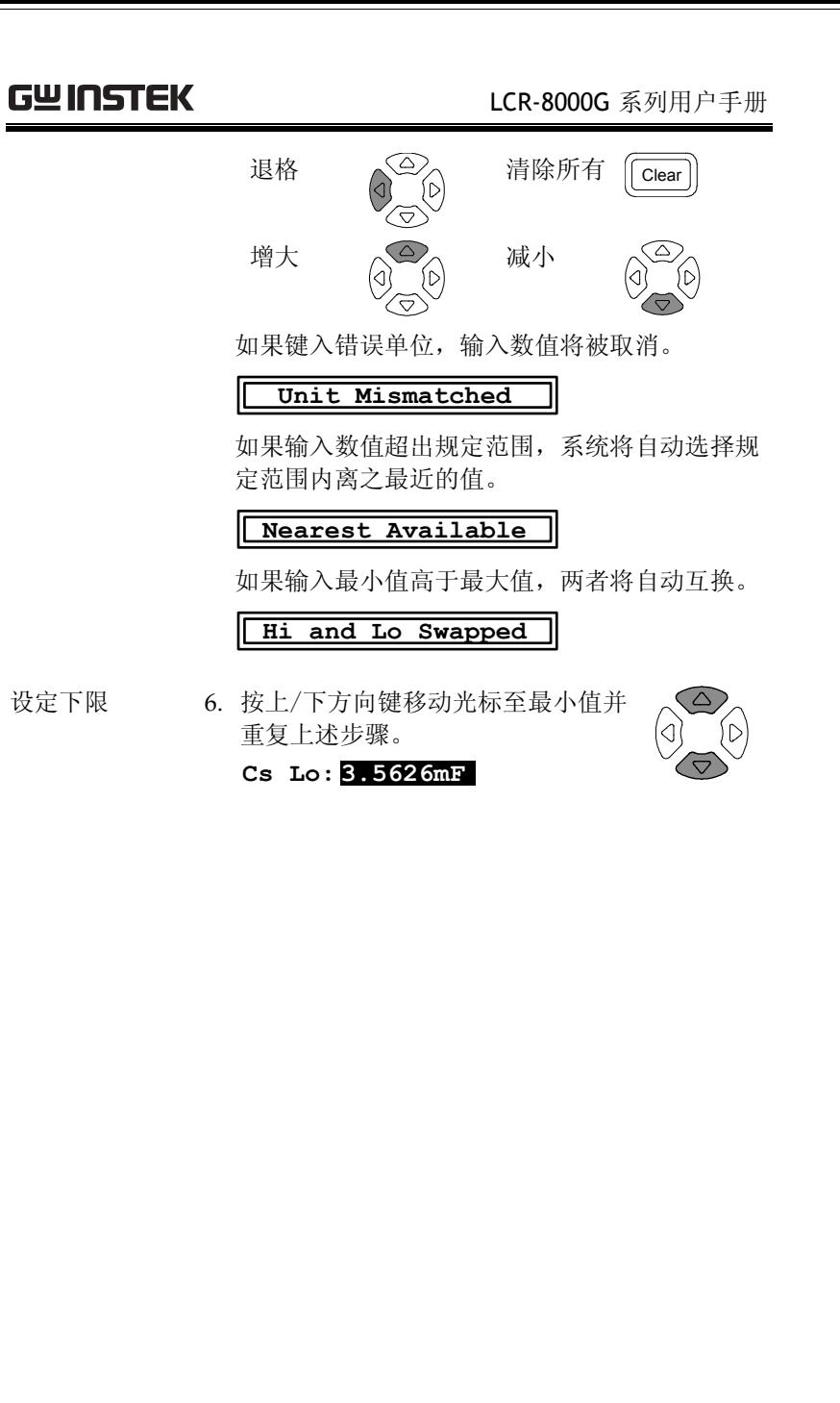

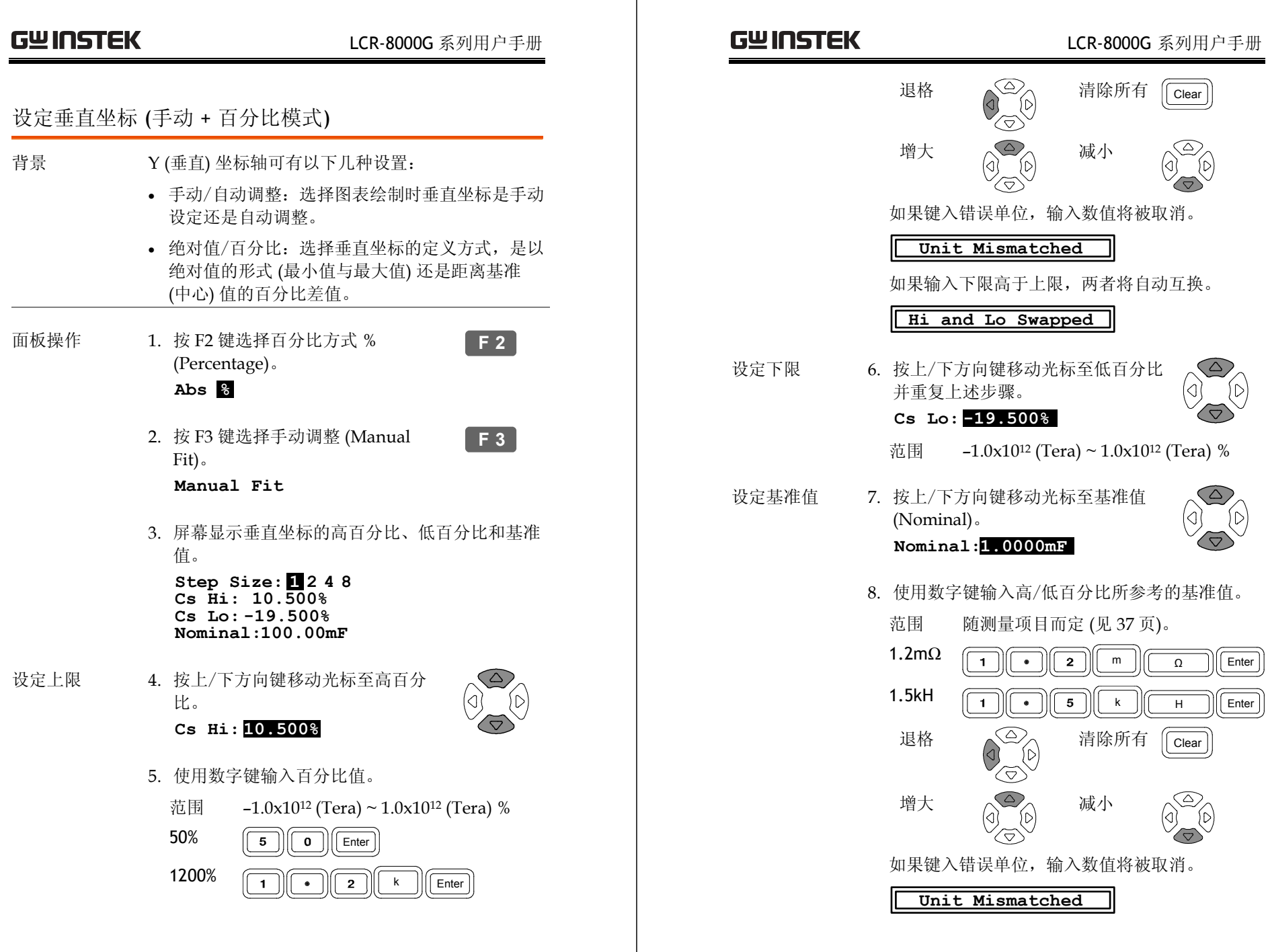

**97** 

如果输入数值超出规定范围,系统将自动选择规 定范围内离之最近的值。

**Nearest Available**

# 设定垂直坐标 (自动 <sup>+</sup>绝对值模式)

- 背景 Y (垂直) 坐标轴可有以下几种设置: • 手动/自动调整:选择图表绘制时垂直坐标是手动 设定还是自动调整。 • 绝对值/百分比:选择垂直坐标的定义方式,是以 绝对值的形式 (最小值与最大值) 还是距离基准 (中心) 值的百分比差值。 面板操作 1. 按 F2 键选择绝对值方式 Abs (Absolute)。 **F 2**
	- **Abs %**
	- 2. 按 F3 键选择自动调整 (Auto Fit)。 **Auto Fit F 3**
	- 3. 屏幕无新的显示, LCR-8000G 将根据实测数据 自动配置垂直尺度。

**Step Size: 2 4 8 1**

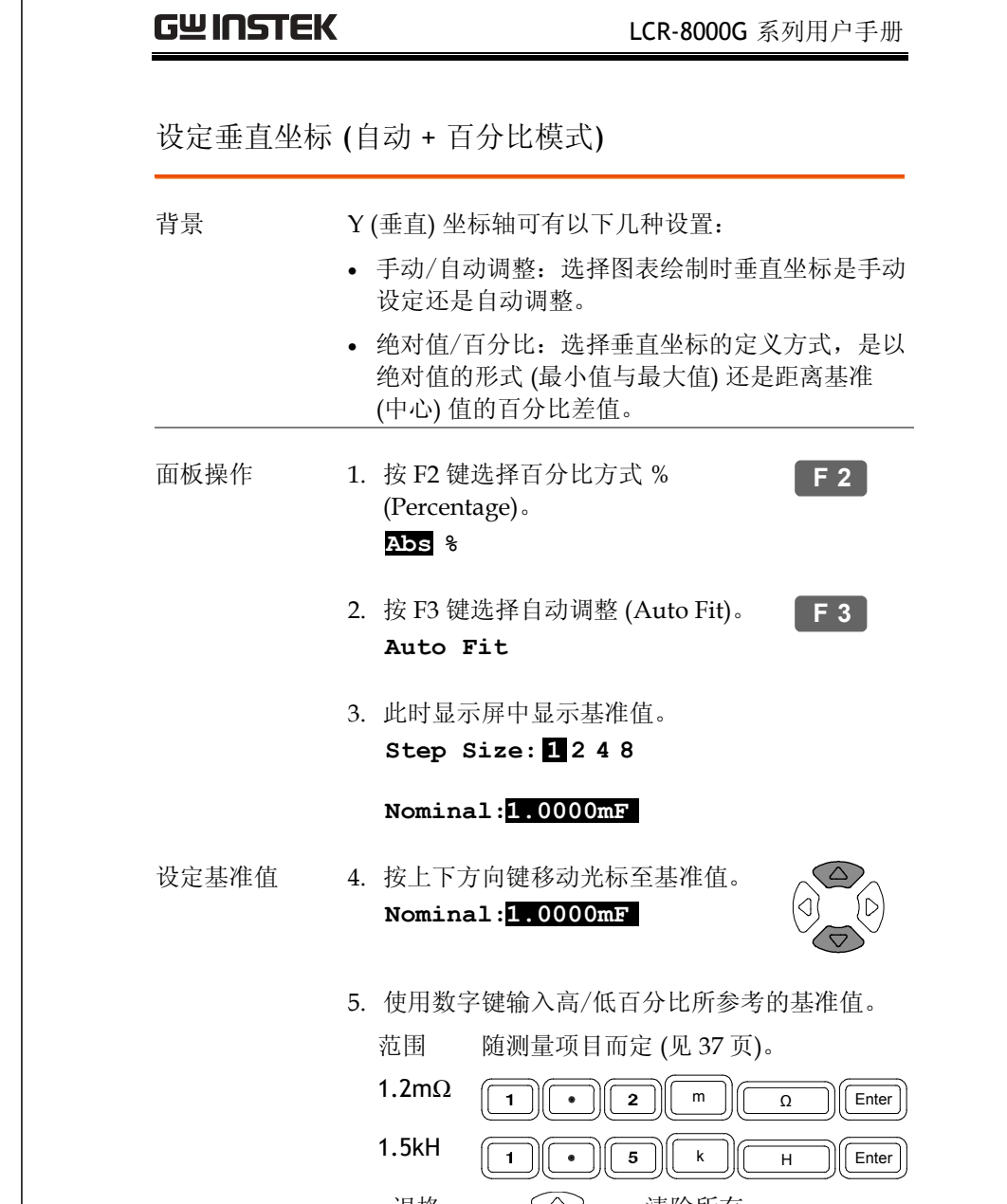

Clear

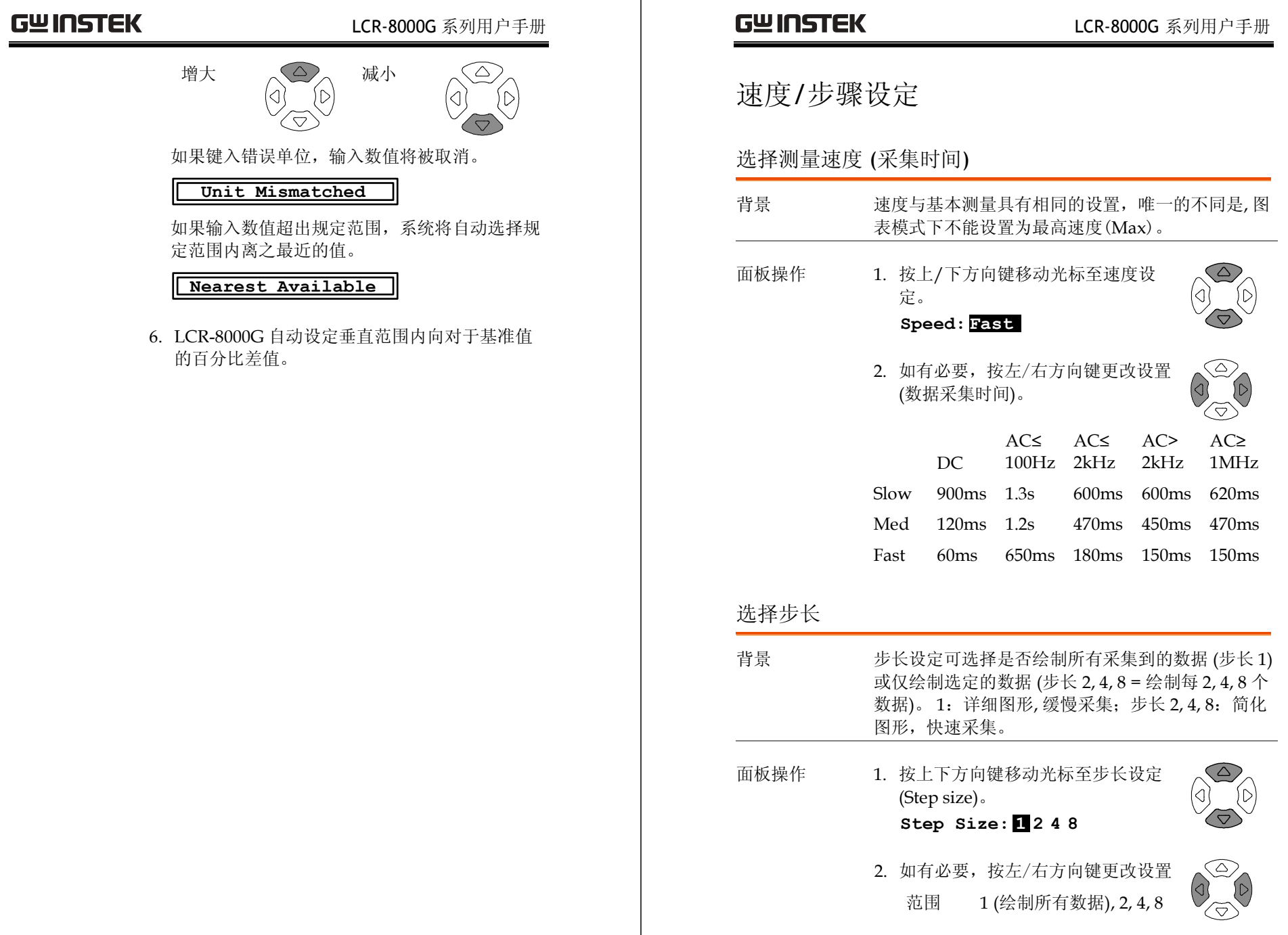

# 运行图表模式测量

# 运行测量

- 面板操作 1. 设置完成后,按 F4 键(Start) 开始图 表模式测量。 **F 4**
	- 2. 显示转换至图表模式并开始绘制测量数据。

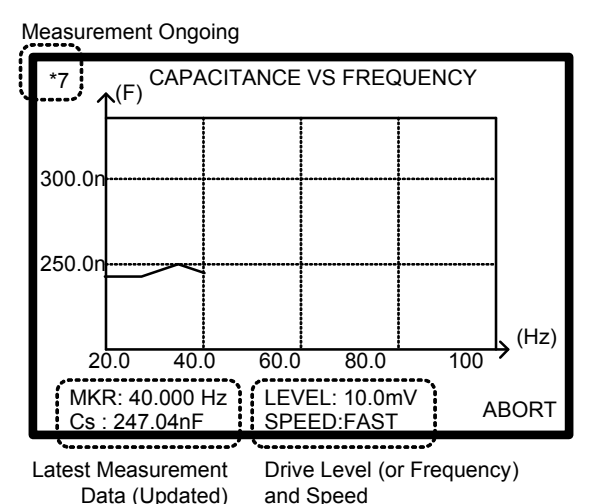

- 3. 按 F6 键(Abort) 退出测量。 **<sup>F</sup> <sup>6</sup>**
- 4. 测量完成后蜂鸣器发出哔声,屏幕显示绘制的完 整数据图形。

# **GWINSTEK LCR-8000G 系列用户手册**

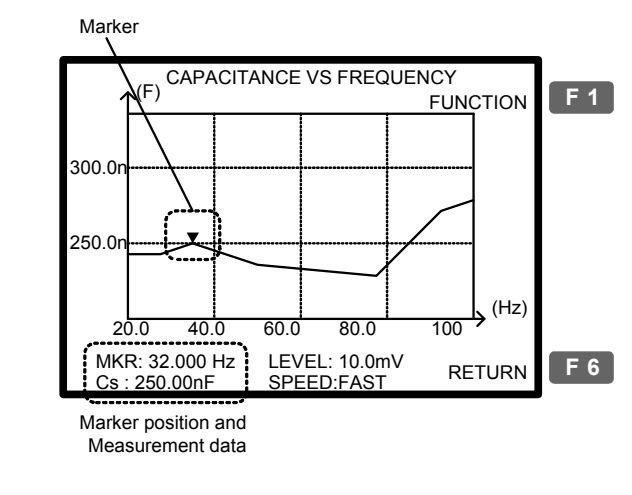

5. 按 F6 键(Return)返回设定状态。 **<sup>F</sup> <sup>6</sup>**

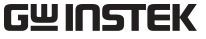

# 调整垂直刻度

- 背景 当实测数据与原始设定的垂直尺度不相符时,利用 次功能可使 LCR-8000G 自动调整垂直尺度以包含所 有绘制的数据。
- 面板操作 1. 如果绘制数据部分或全部超出垂直范 **F 1** 围, 使用自动调整功能。按 F1 键 (Function),再按 F2 键(Fit)。 **F 2**

(图形部分超出范围) (图形完全超出范围)

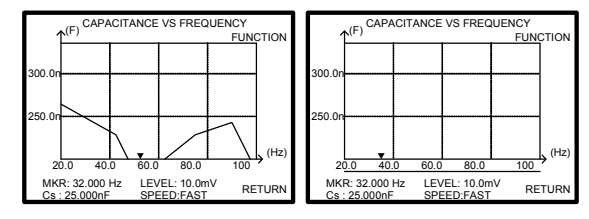

2. 垂直尺度被自动调整以包含所有绘制的数据。

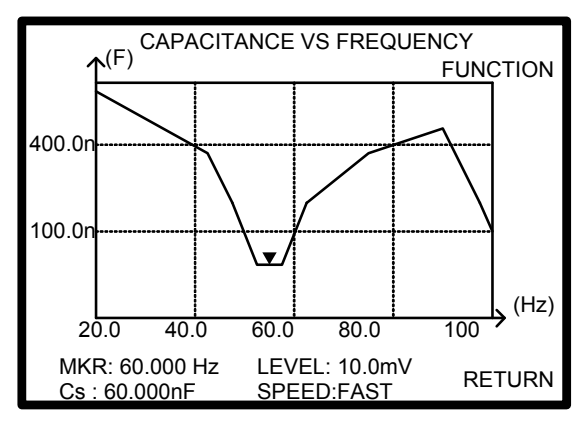

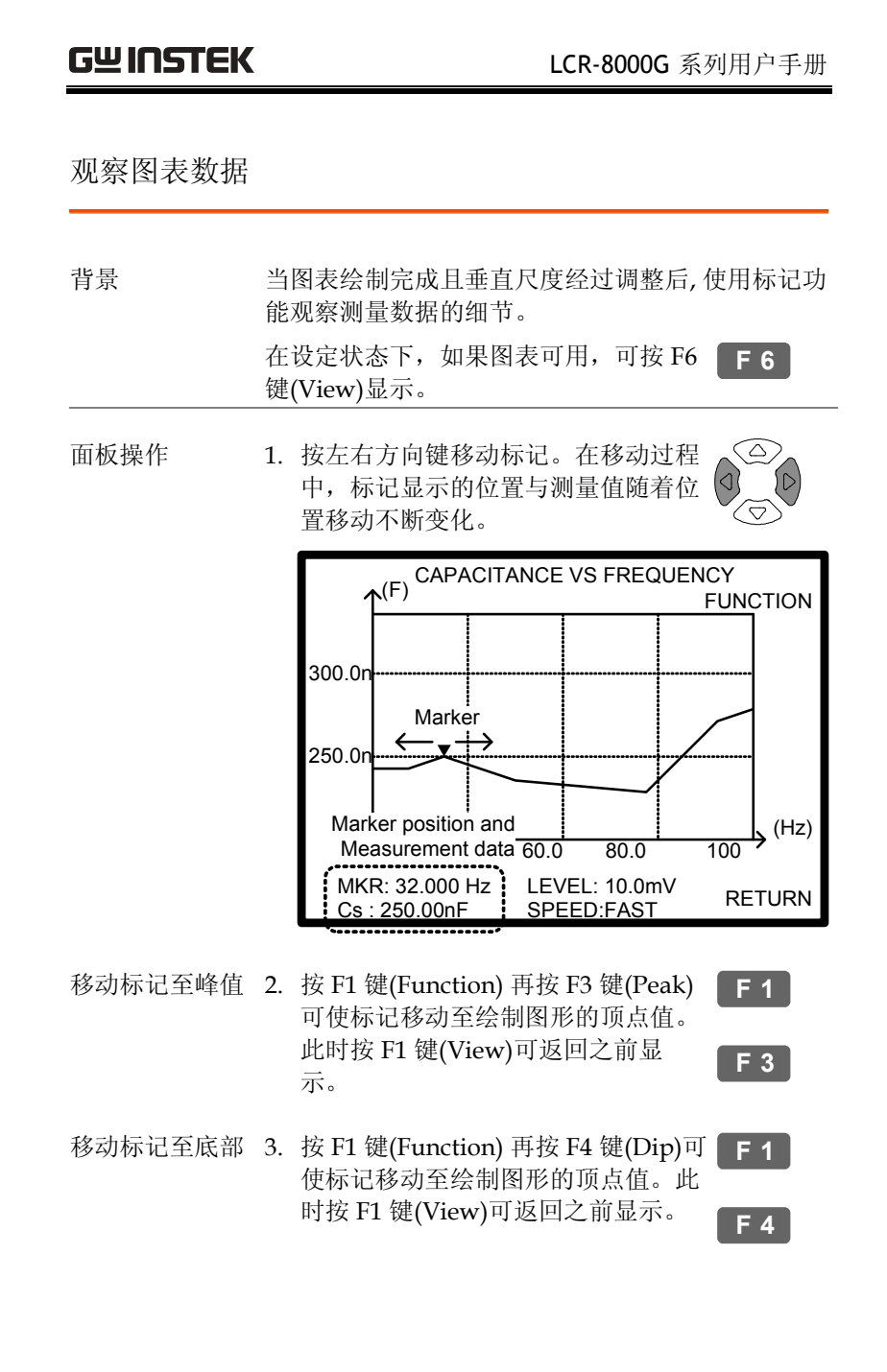

# 远程控制

本章描述了基于 IEEE488.2 协议的远程控制的基本 内容。RS-232C 接口与 GPIB 接口都可以用作远程 控制的端口。

### 固纬网站地址:www.gwinstek.com.cn

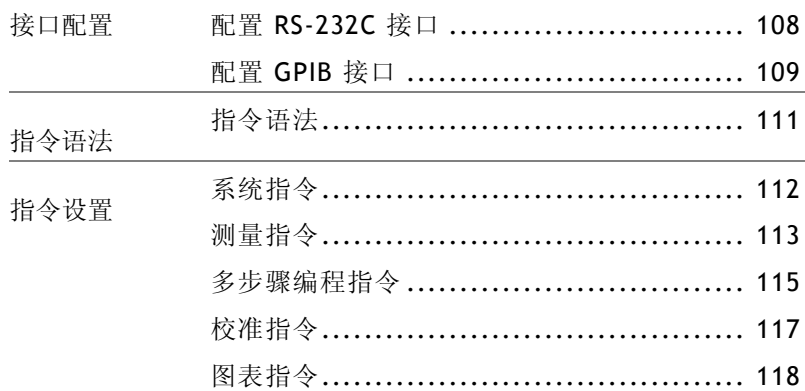

# **GWINSTEK LCR-8000G 系列用户手册**

# 接口配置

# 配置 RS-232C 接口

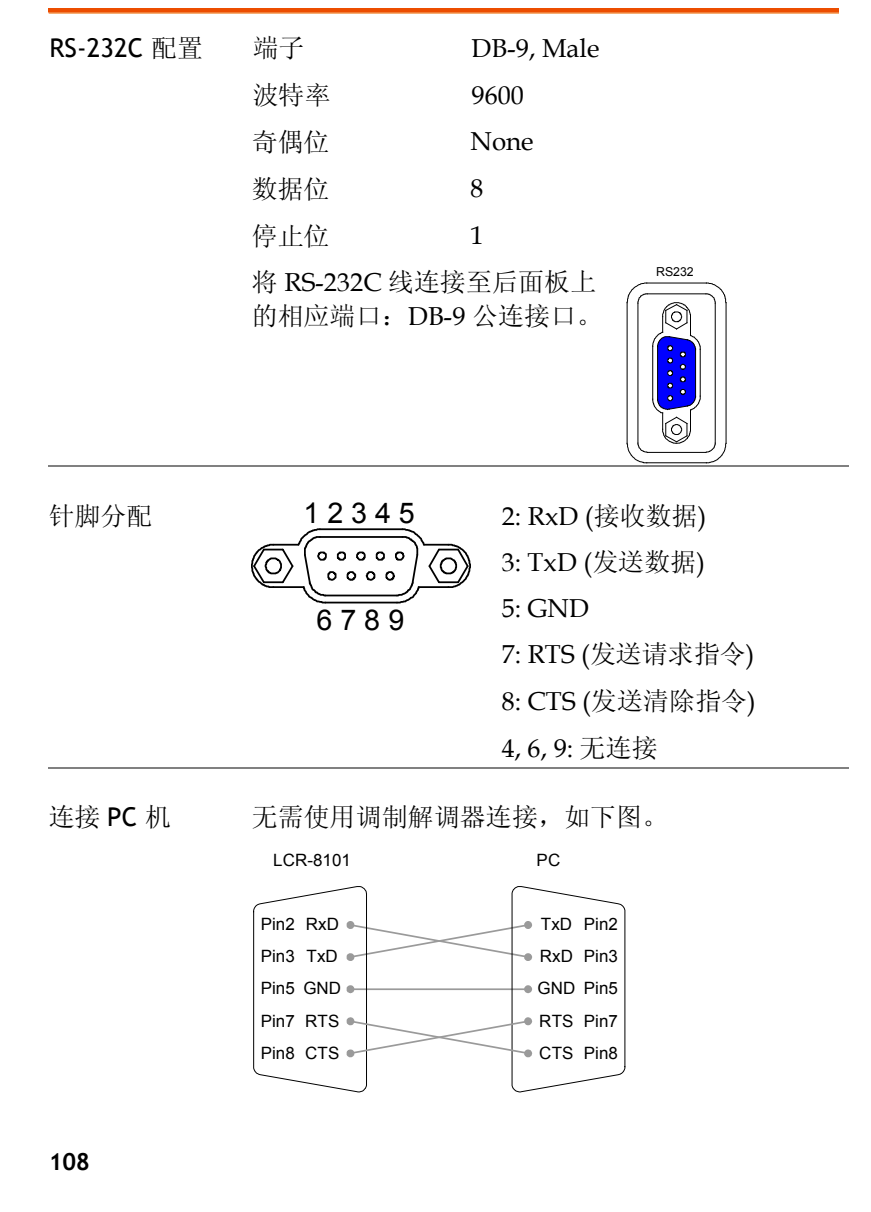

# 配置 GPIB 接口

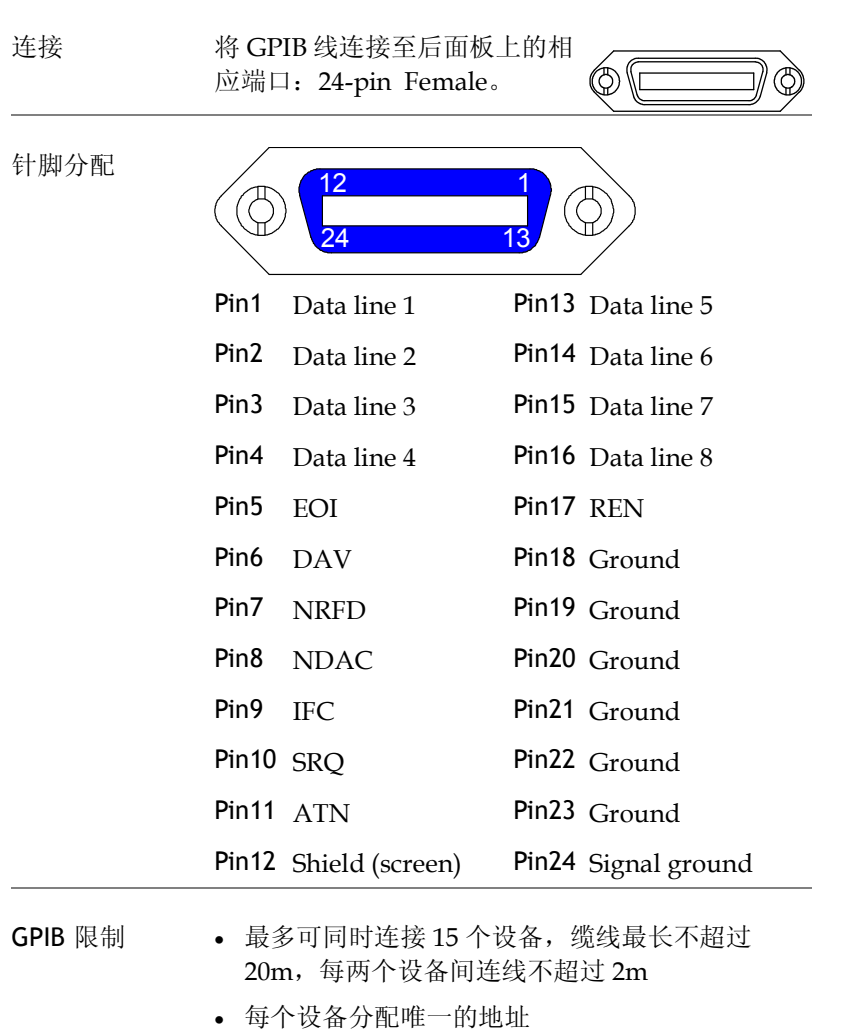

- 至少 2/3 的设备在运行
- 不可环形或并联连接

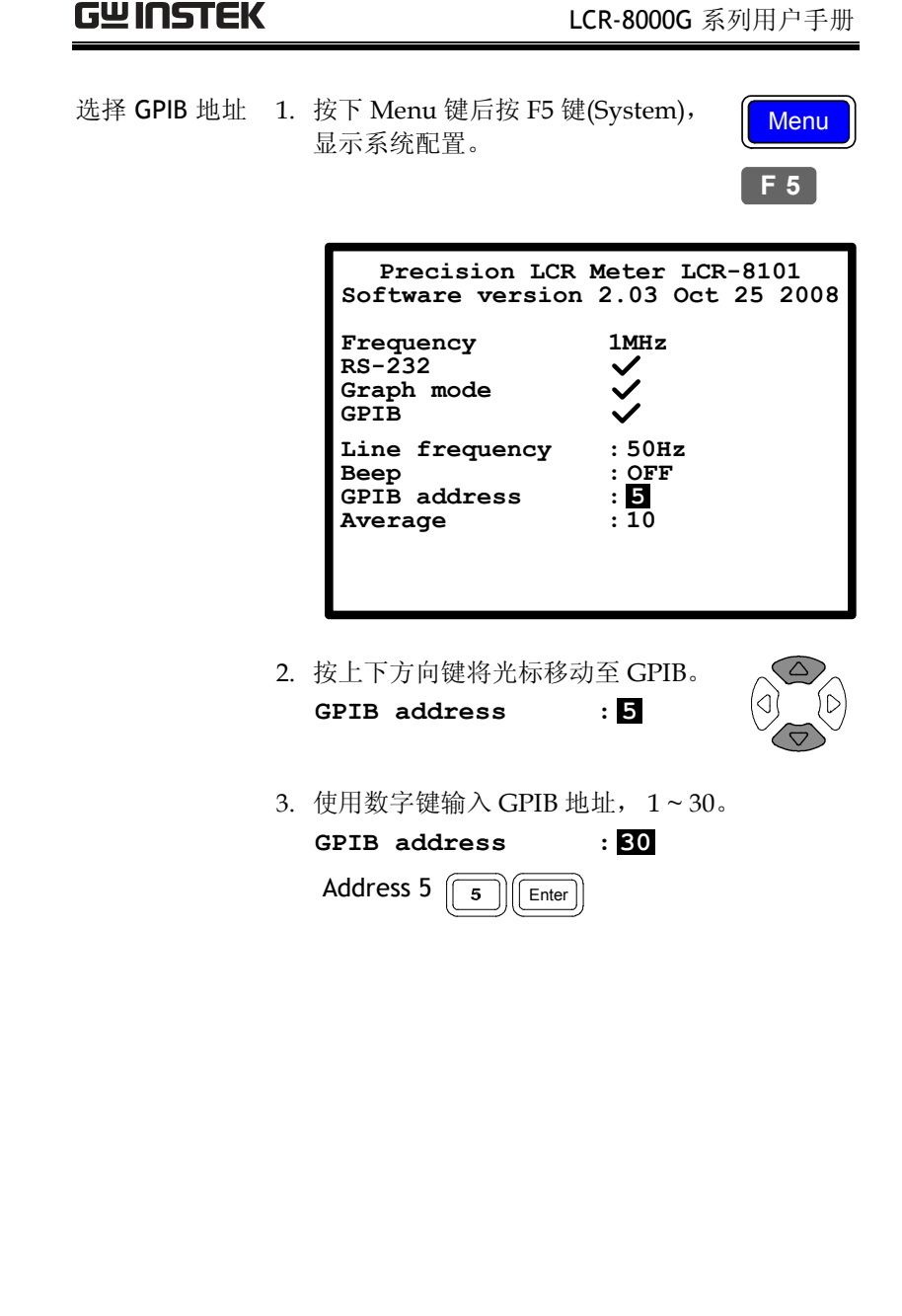

# 指令语法

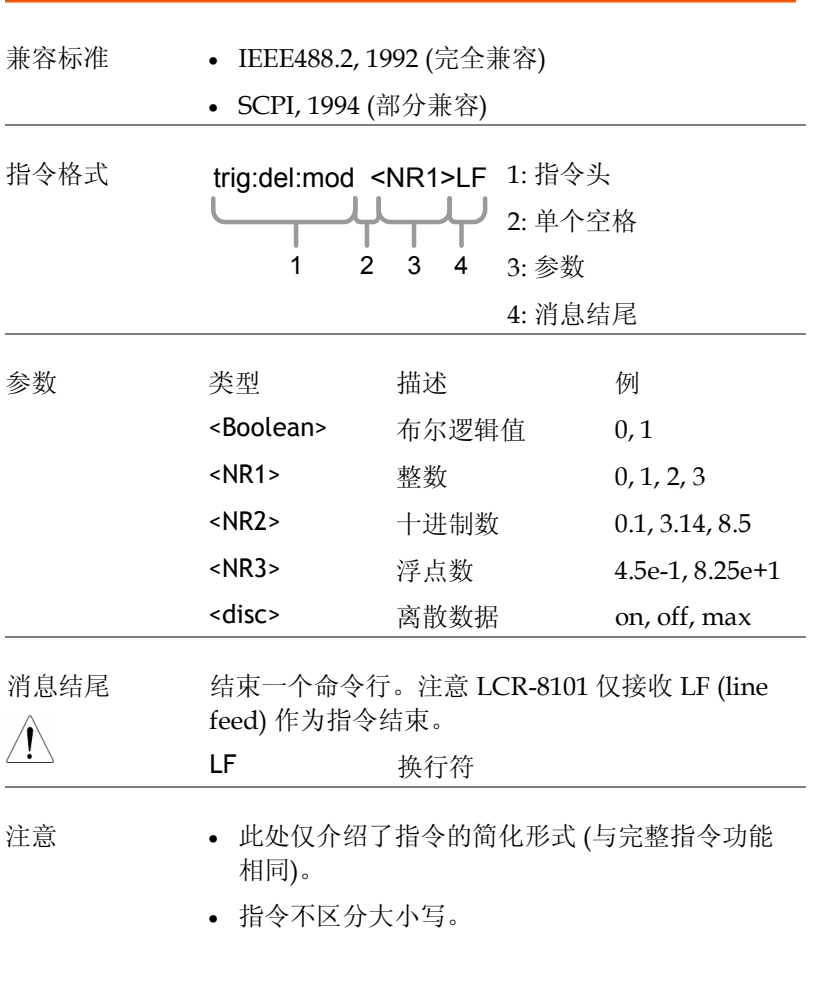

# 指令设定

# 系统命令

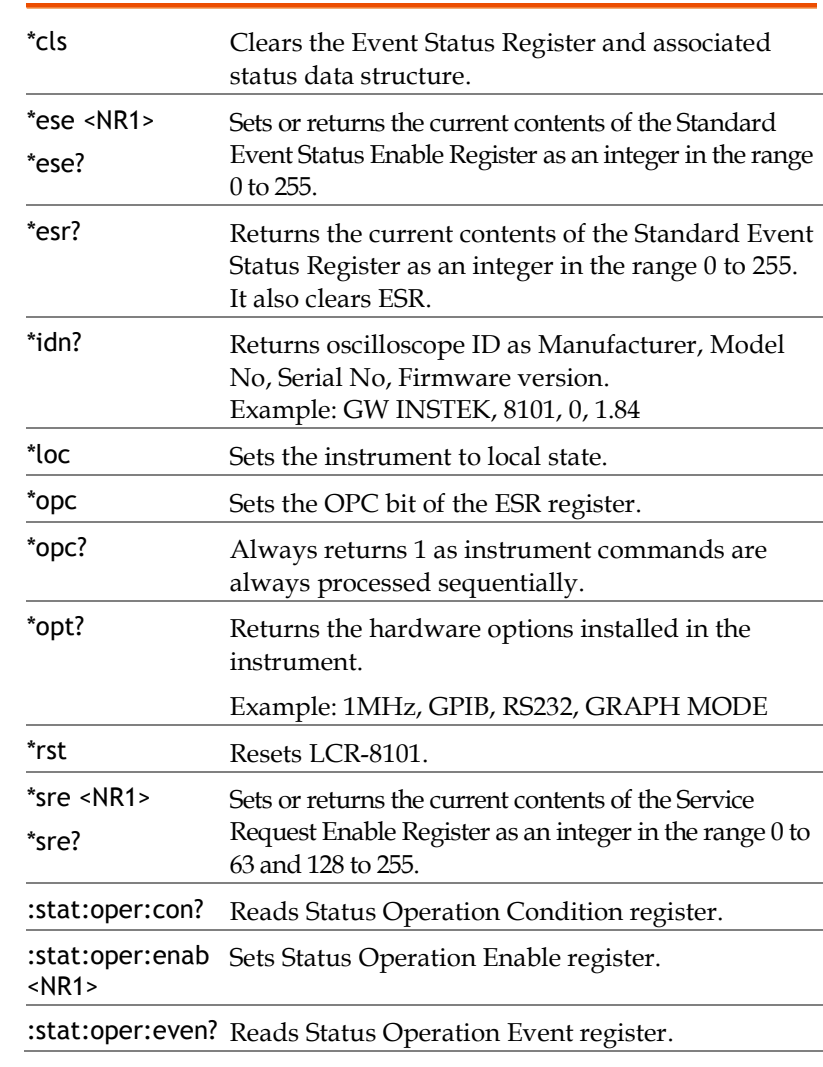

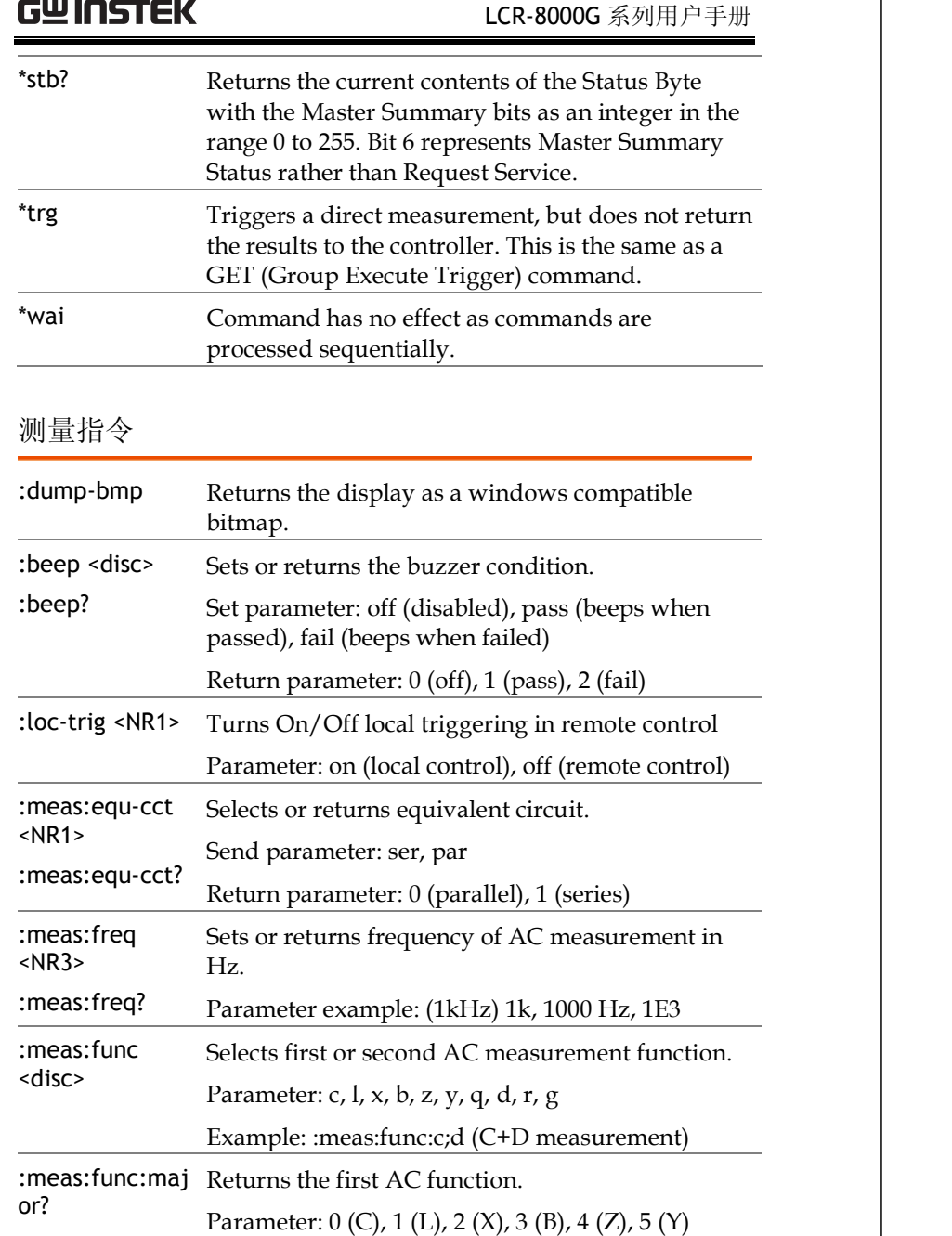

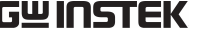

# LCR-8000G 系列用户手册

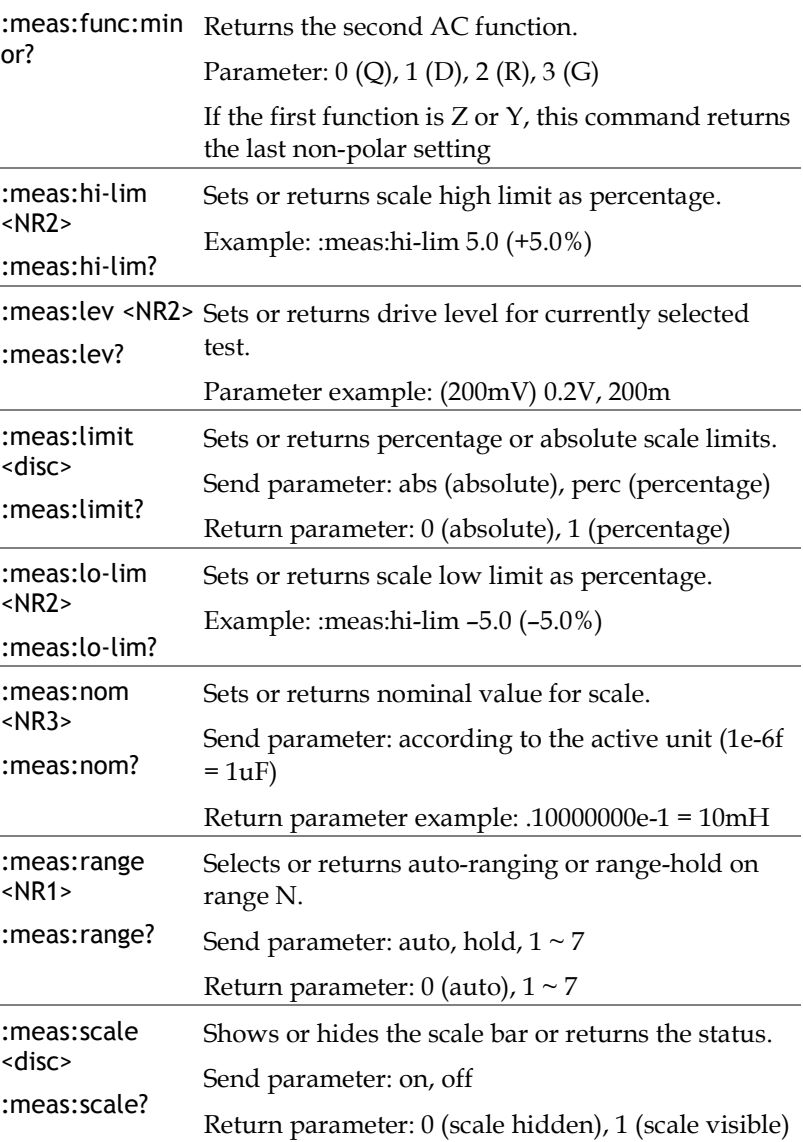

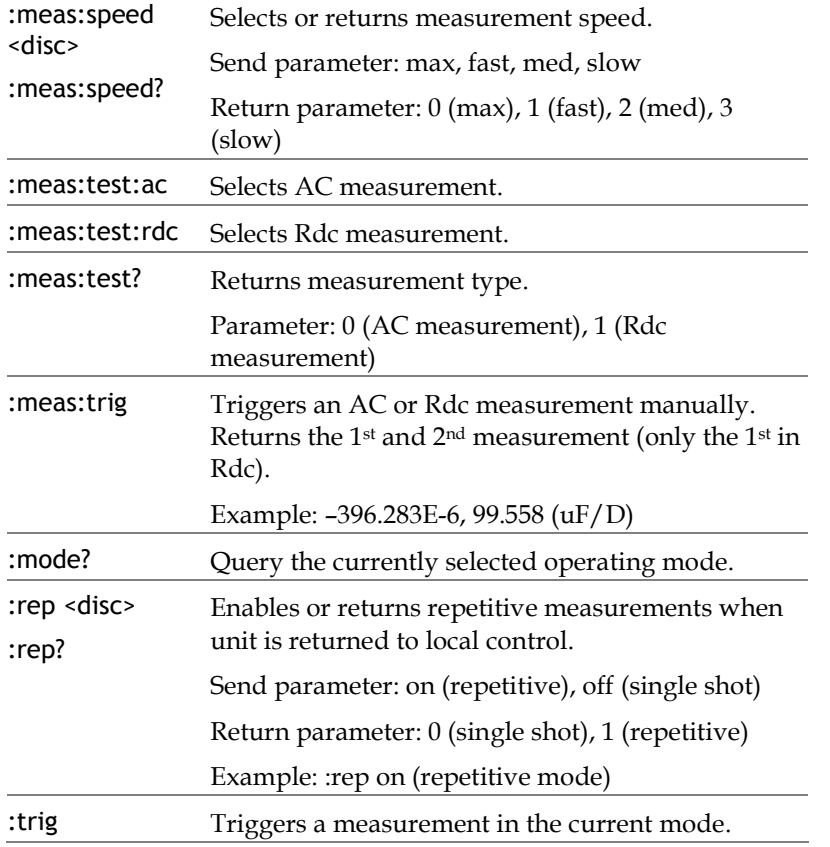

# 多步骤编程指令

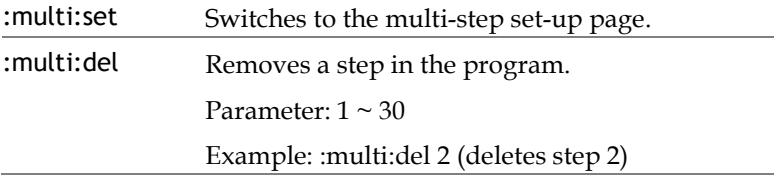

# **GWINSTEK LER-8000G 系列用户手册**

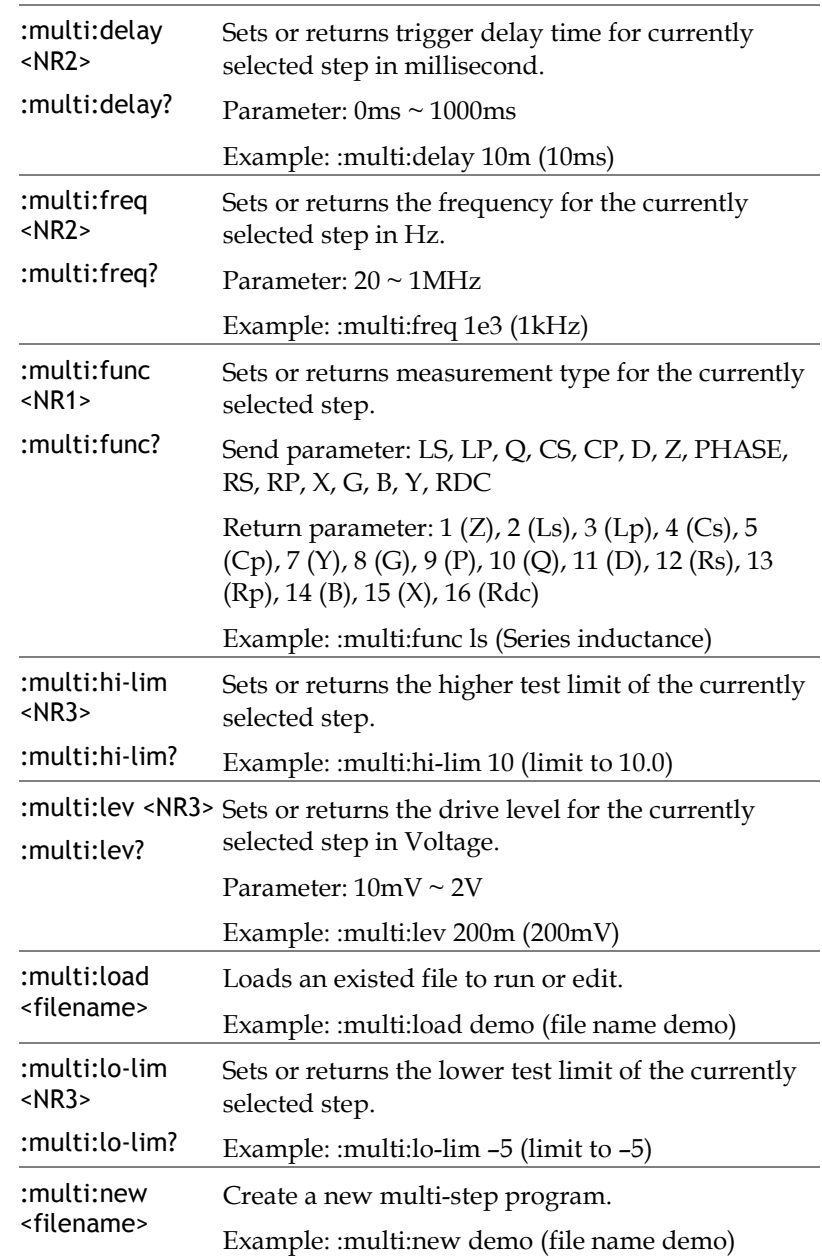

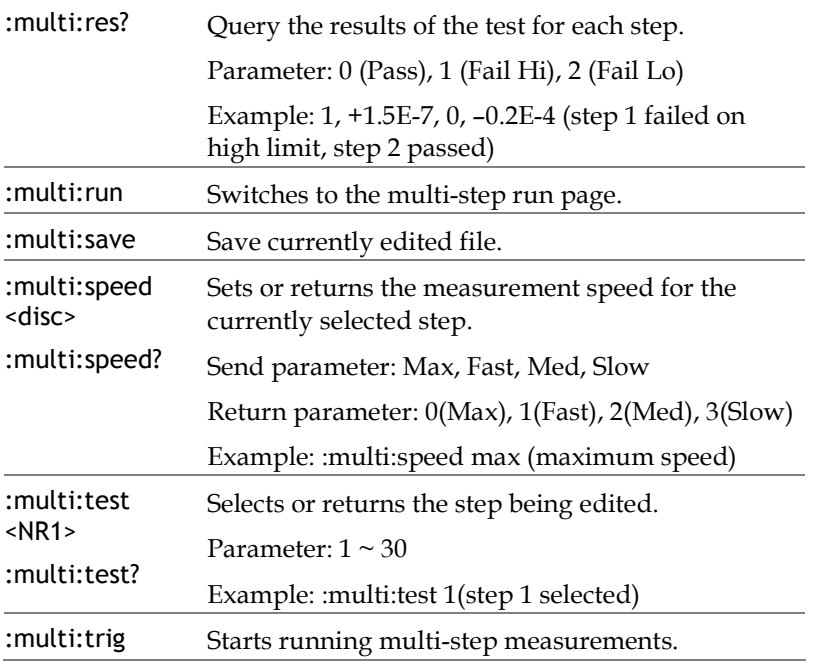

# 校准指令

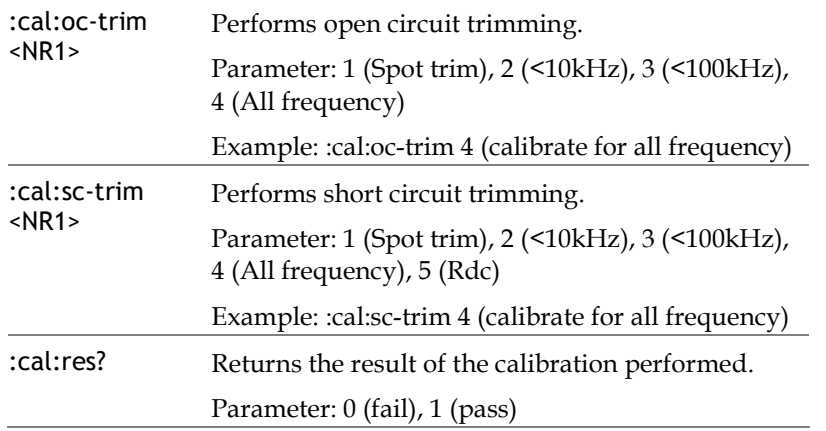

# **GWINSTEK LER-8000G 系列用户手册**

# 图表指令

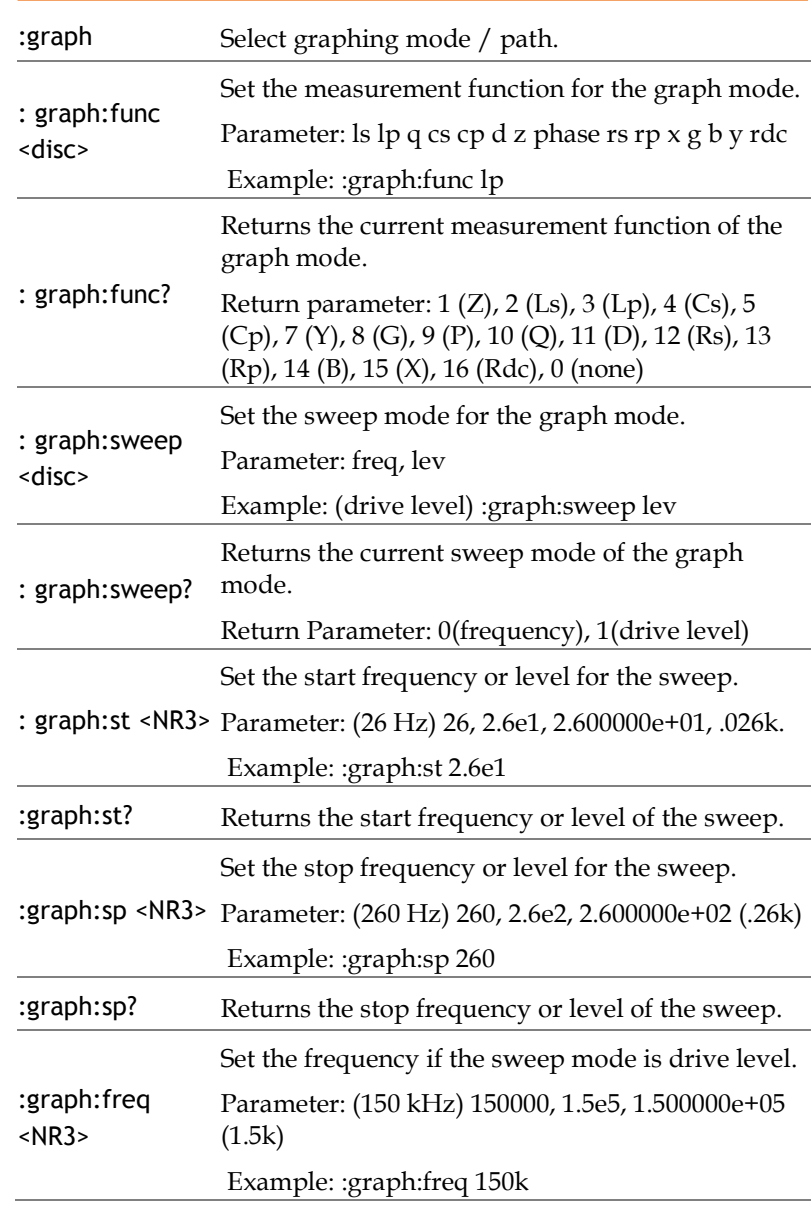

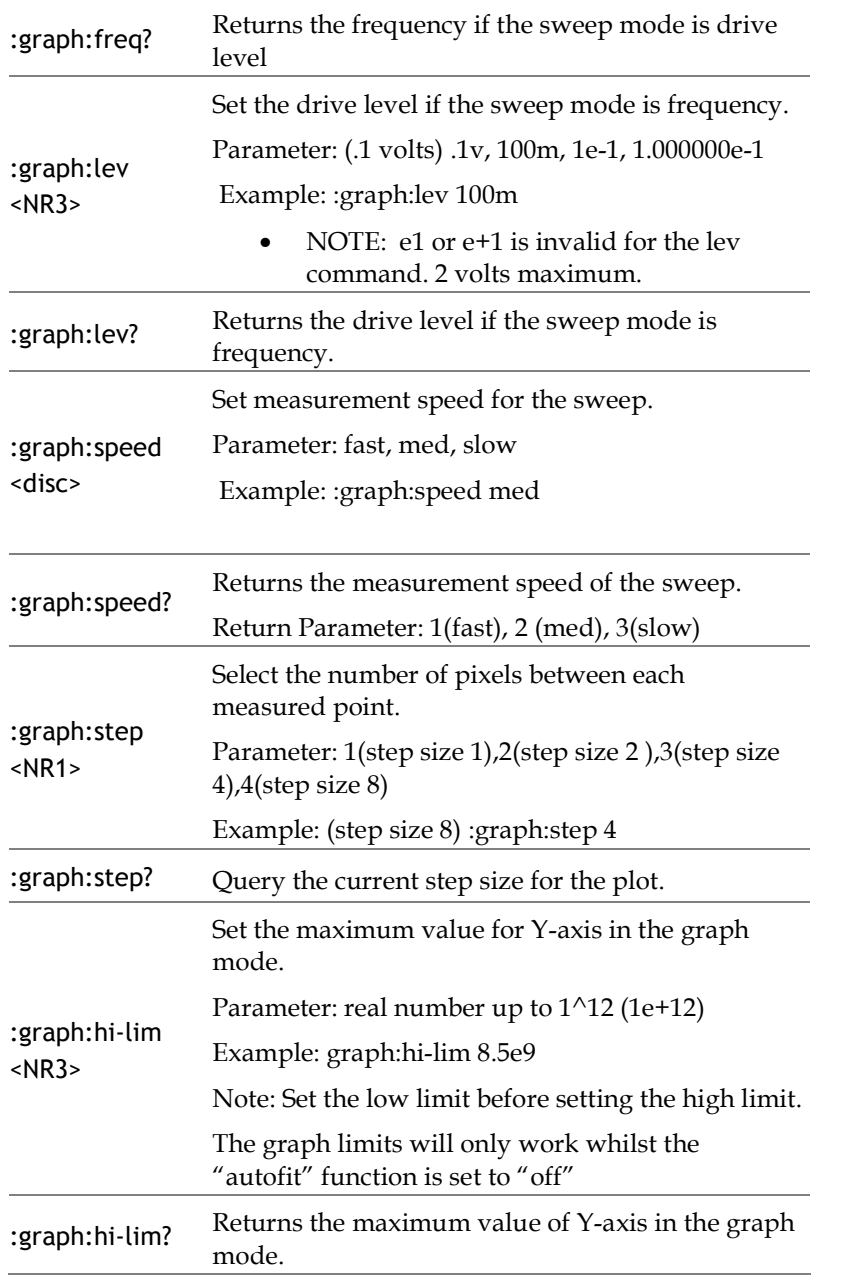

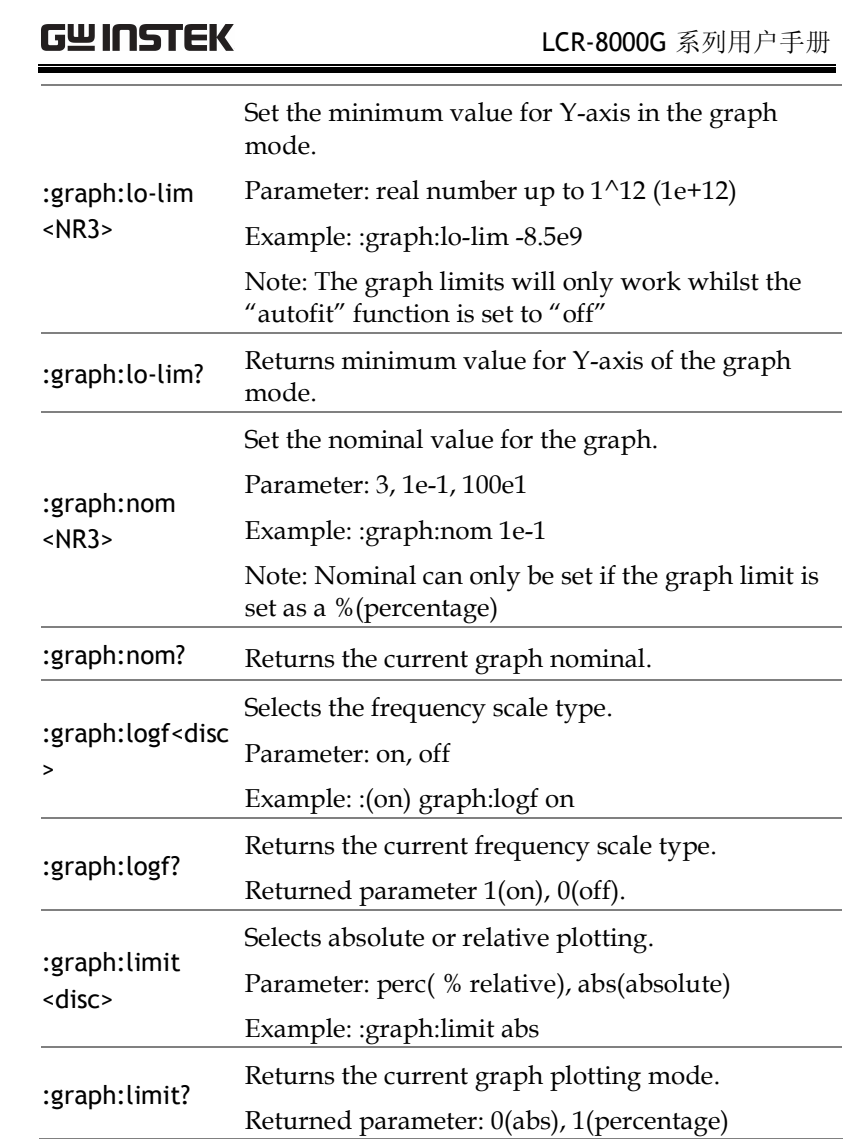

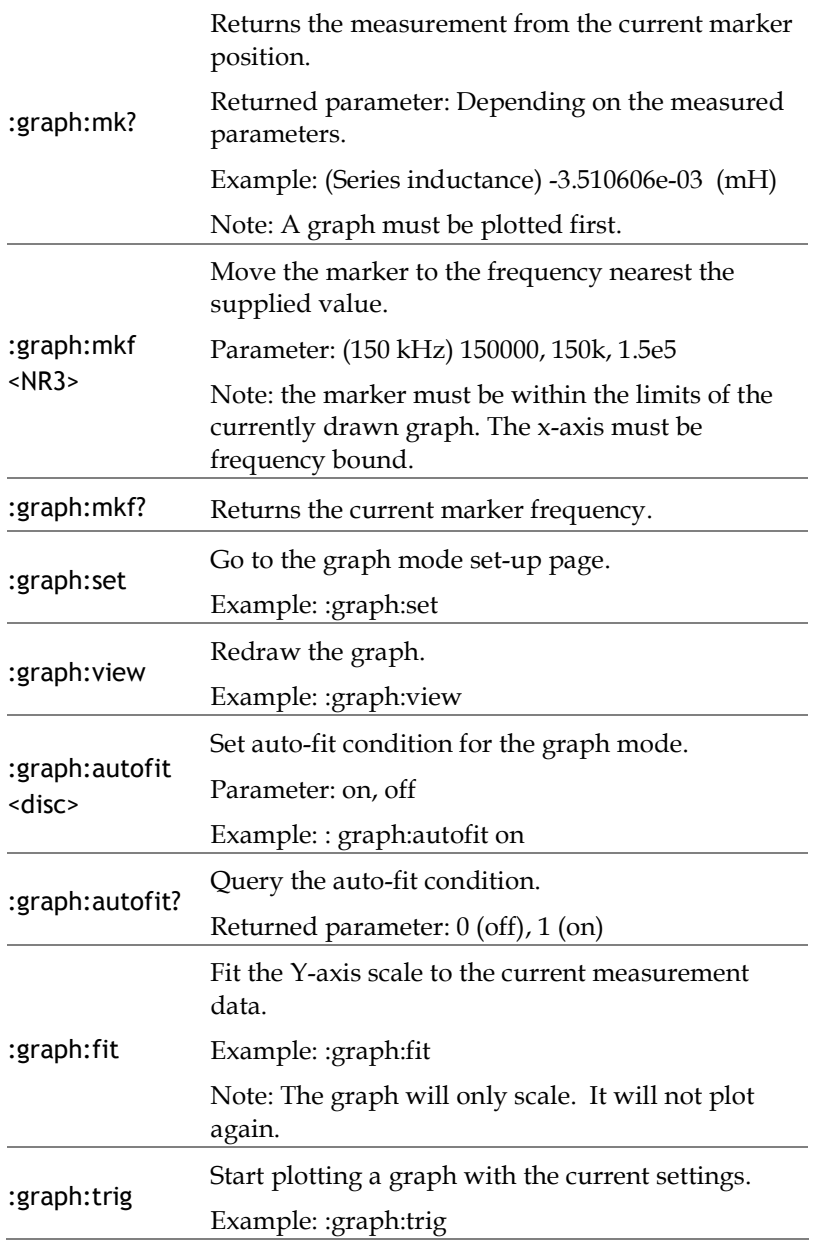

# **GWINSTEK LCR-8000G 系列用户手册**

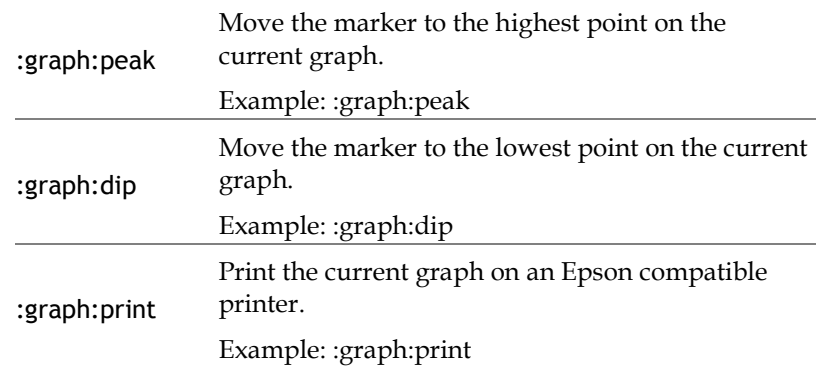

# 校准

# 概述

背景 夜准(调零)可消除由测试夹具引入杂散电容和串 联阻抗。当机器在一个新的环境中工作,或使用了 一套新的测试装置时,有必要对其进行校准。

开路校准 校准时使夹具的夹子相隔的距离与正常测试的距离 一样。

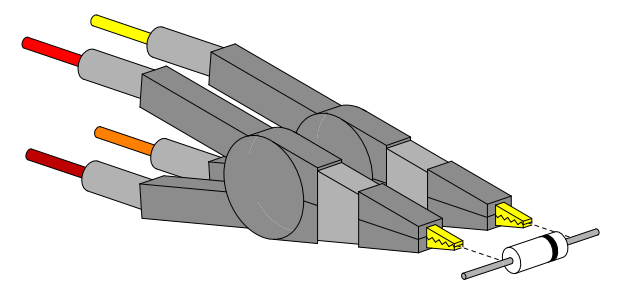

短路校准 校准时使夹具的一对夹子咬在同一条导线或元件的 引线上 (但不要直接使夹子对咬)。

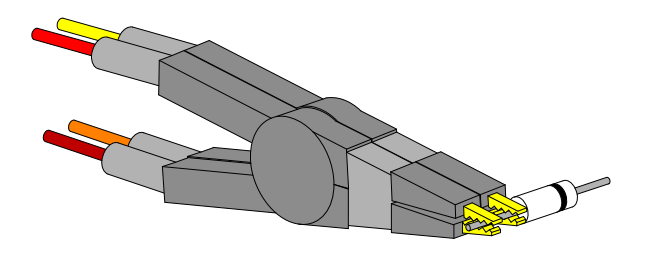

# **GWINSTEK LCR-8000G 系列用户手册**

其他短路校准 另外一种短路校准连接方法

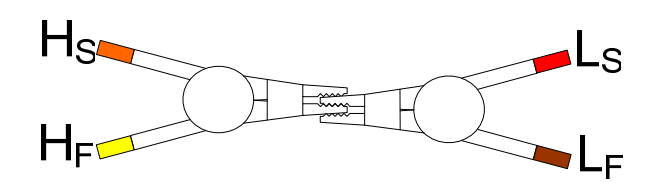

# 校准 LCR-8000G

夹具设置 准备相应的夹具 (以便执行一个完整的校准,开路校 准和短路校准都必须做)。

开路校准 短路校准

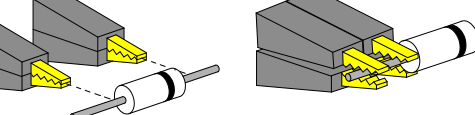

### 另外一种短路校准连接方法

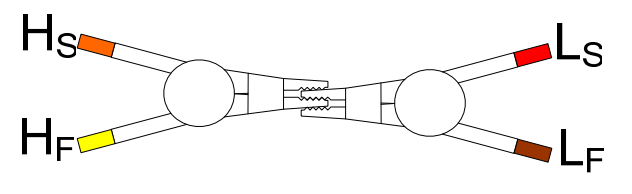

- 
- 面板操作 1. 按 Calibration 键,显示校准模式菜 单。

**Calibration** 

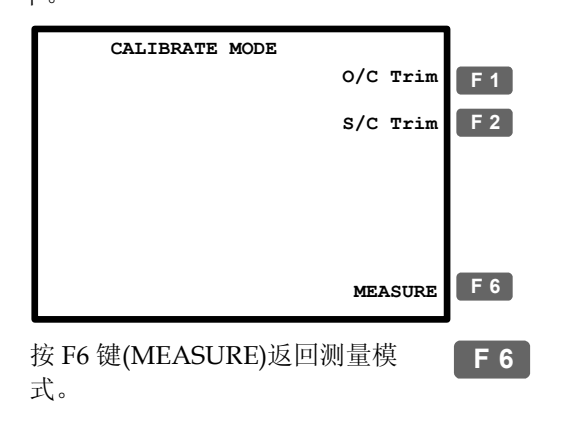

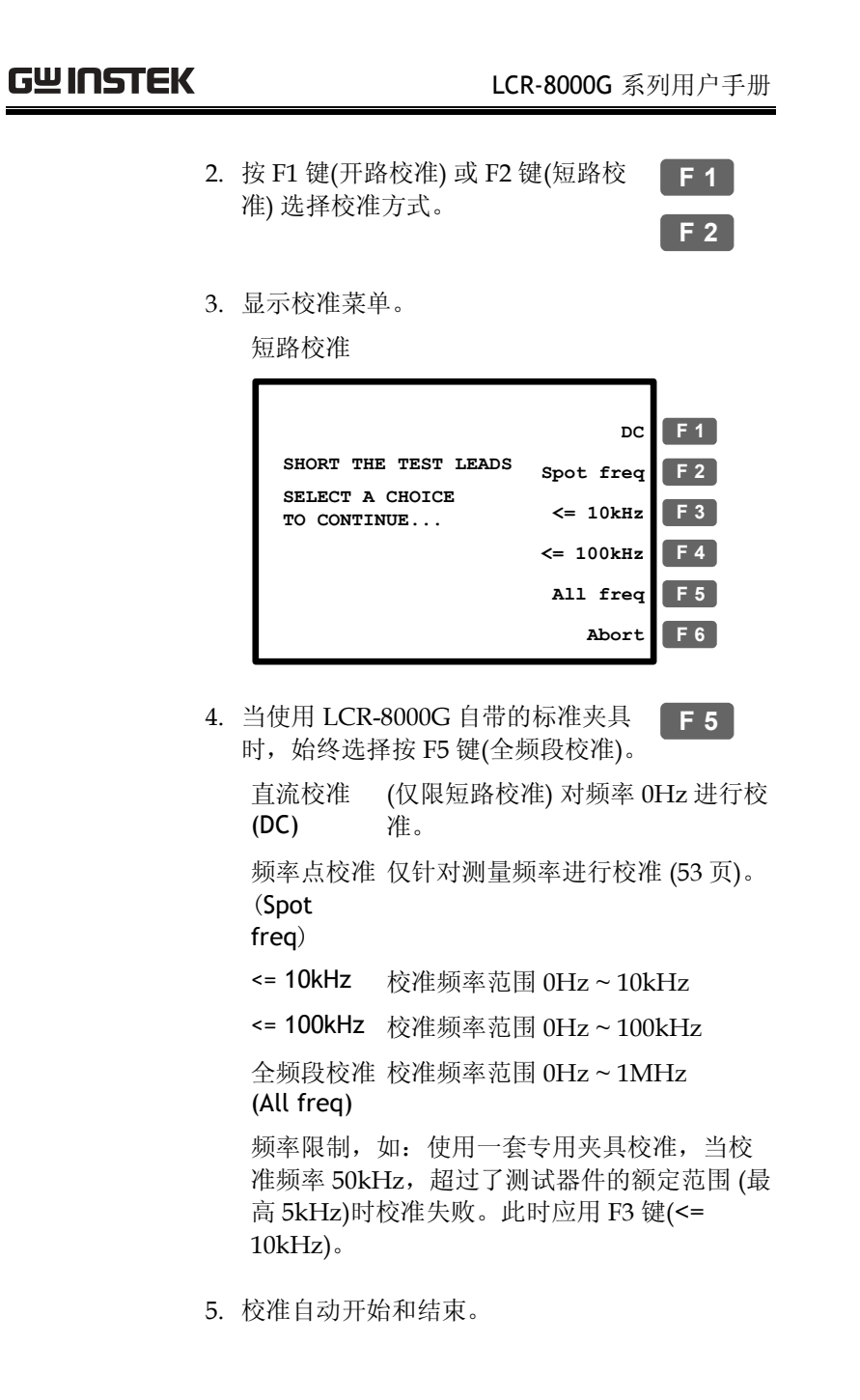

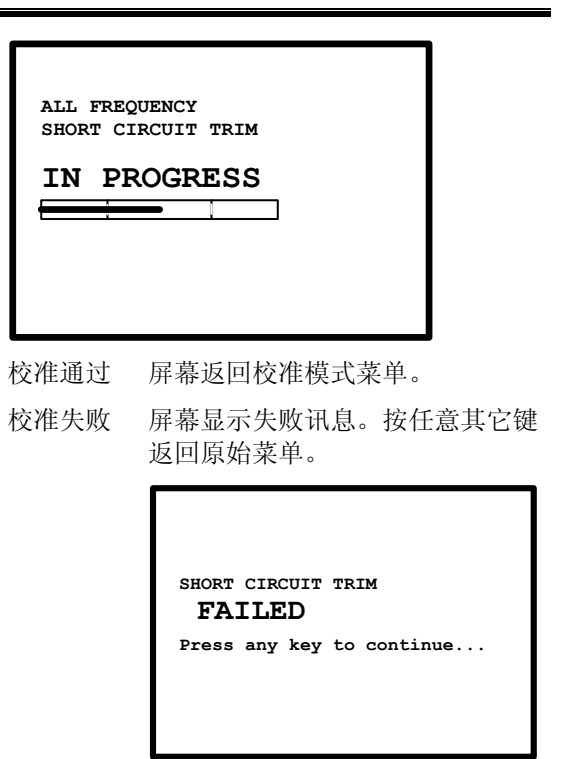

6. 将夹具设置由开路校准切换至短路校准 (或由短 路校准切换至开路校准), 然后从第1步重复操 作。

# 书见问题

### Q1. 蜂鸣器持续发声。

A1.蜂鸣器根据 Pass/Fail 测试结果发出哔声, 此情况 (蜂鸣器持续发 声)下设置为重复模式。执行下列任一操作可避免此情况。

- 设置测量模式为单次测量 (手动触发),使蜂鸣器仅当测试手动启动 时发出哔声。按 Sing/Rep 键更改设置。详情请参阅 <sup>56</sup> 页。
- 关闭蜂鸣器。按 Menu 键并按 F5 键(System), 使用方向键移动光 标至 Beep 选择关闭(Off)。详情请参阅 <sup>62</sup> 页。

Q2. 无法使用面板操作。

A2. 在远程控制模式下,面板 (本地) 操作被禁用 (106 页)。按下 Local 键可使机器重新返回本地操作模式 (退出远程控制)。

### Q3. 屏幕无法清晰显示。

A3. 使用后面板上的显示对比度旋钮 (Display Contrast Knob) 调整屏 幕显示亮度。

如需详细资讯,请联络您当地的经销商或通过 www.gwinstek.com.cn / marketing@goodwill.com.tw

联系 GWInstek 官方。

# 附录

# 保险丝更换

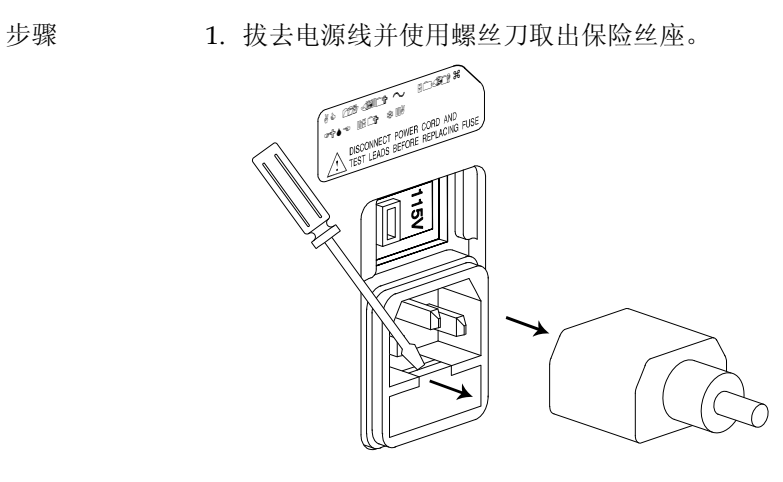

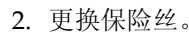

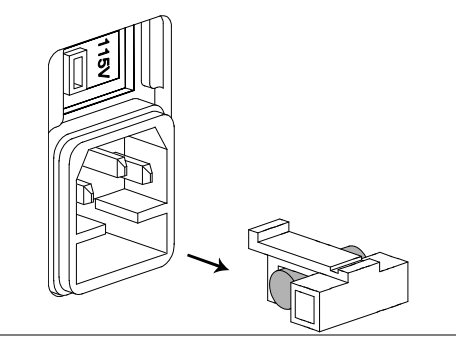

型号 T3A/250V

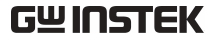

# |Z|精度表

Over the available frequency bands, the |Z| Accuracy Chart defines the measurement ranges available at specified accuracies. All curves assume that Slow measurement speed is used, that the analyzer has been trimmed at the frequency and level used for measurements, the factory calibration is valid and that the component under test is pure.

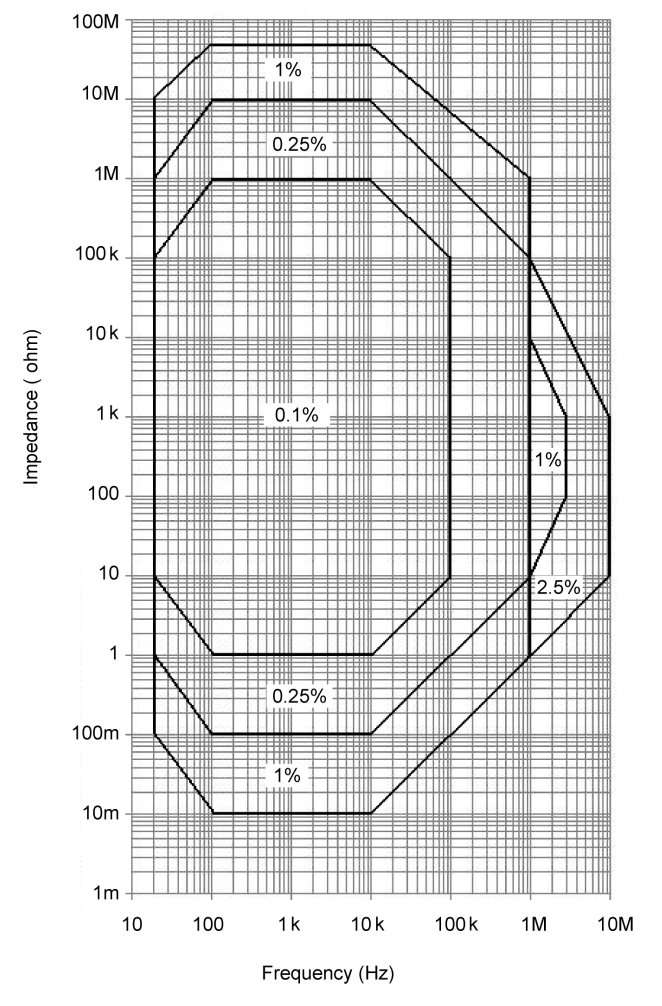

**129** 

# |Z| -- L, C 关系表

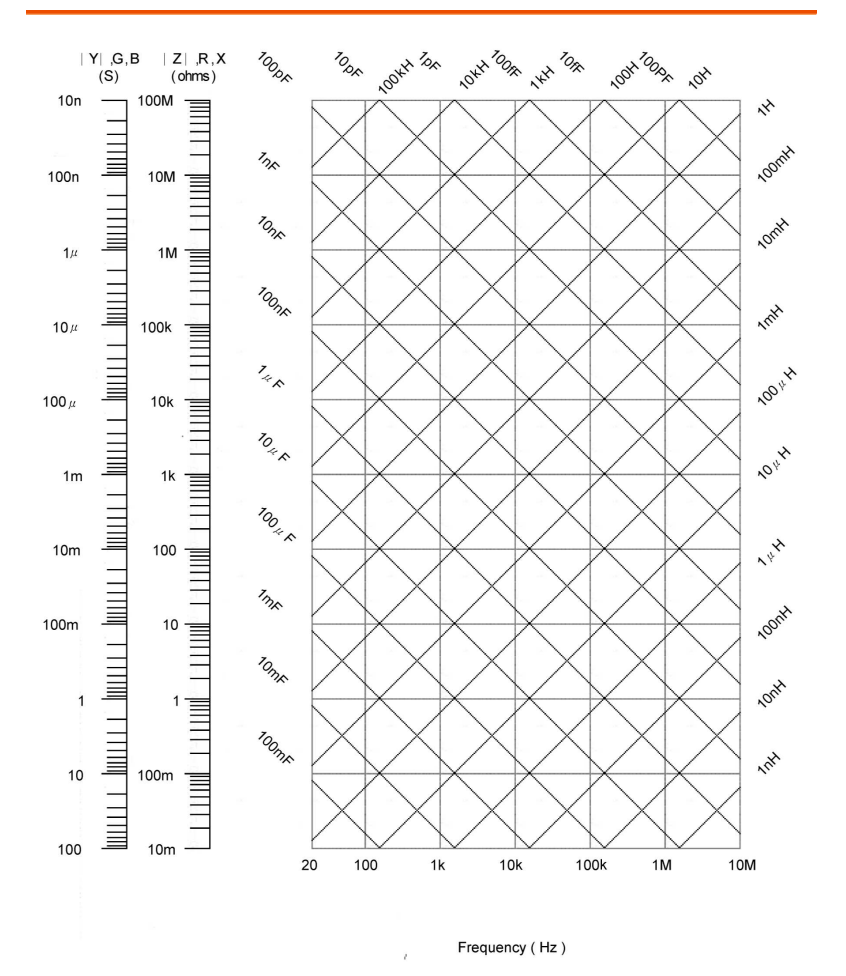

# **GWINSTEK LCR-8000G 系列用户手册**

# 精度定义

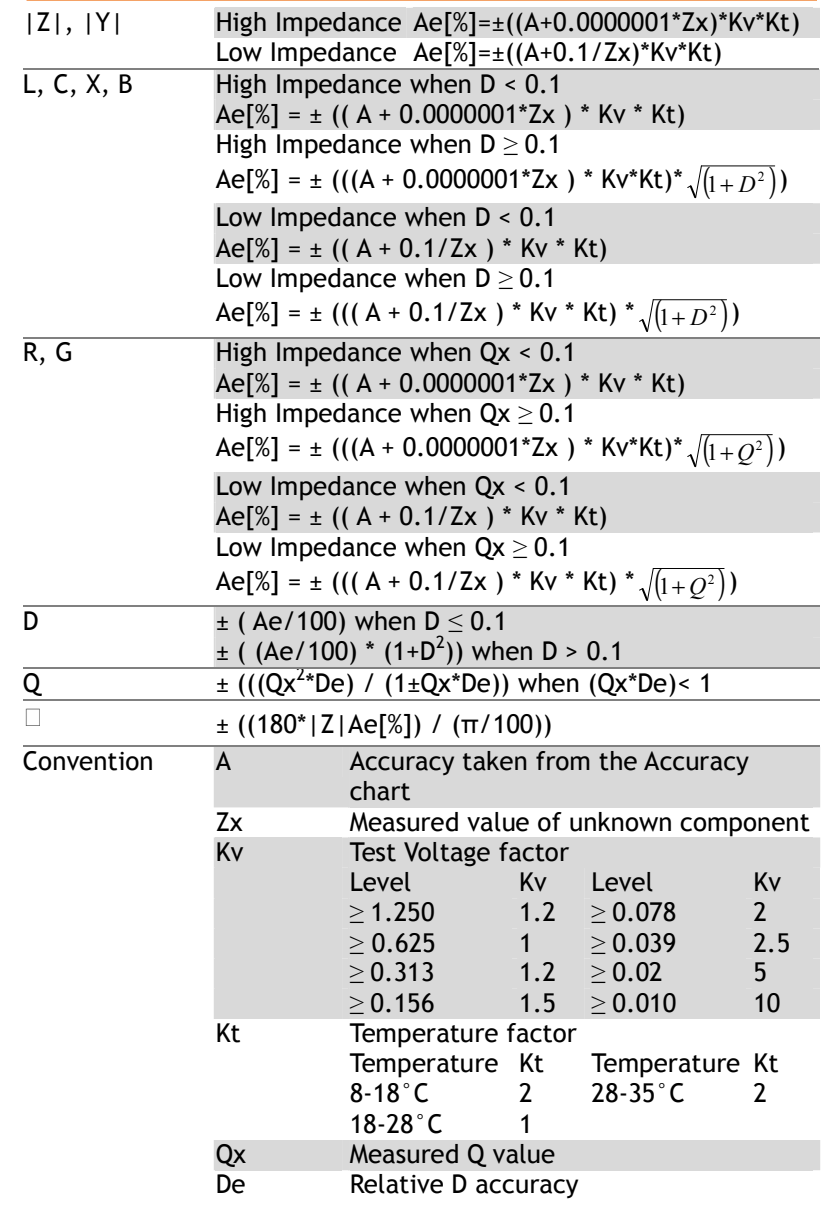

# 规格

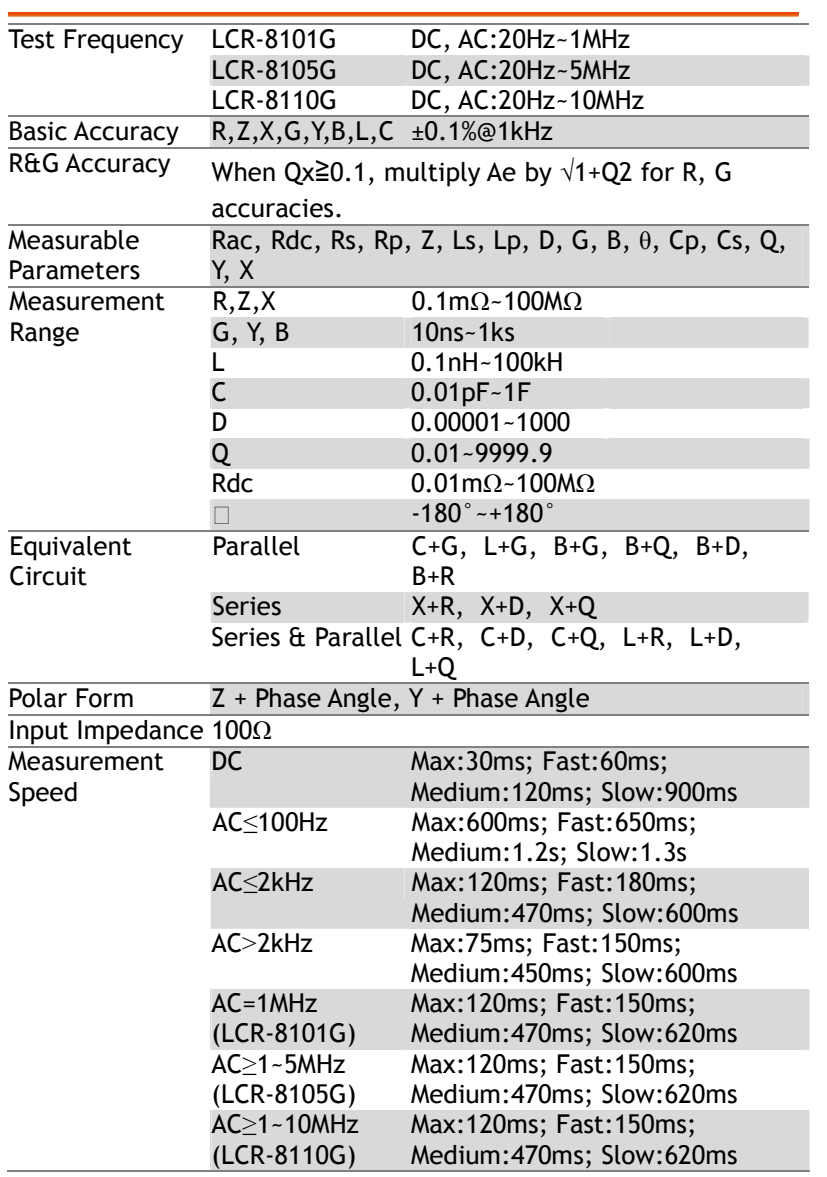

# **GWINSTEK LCR-8000G 系列用户手册**

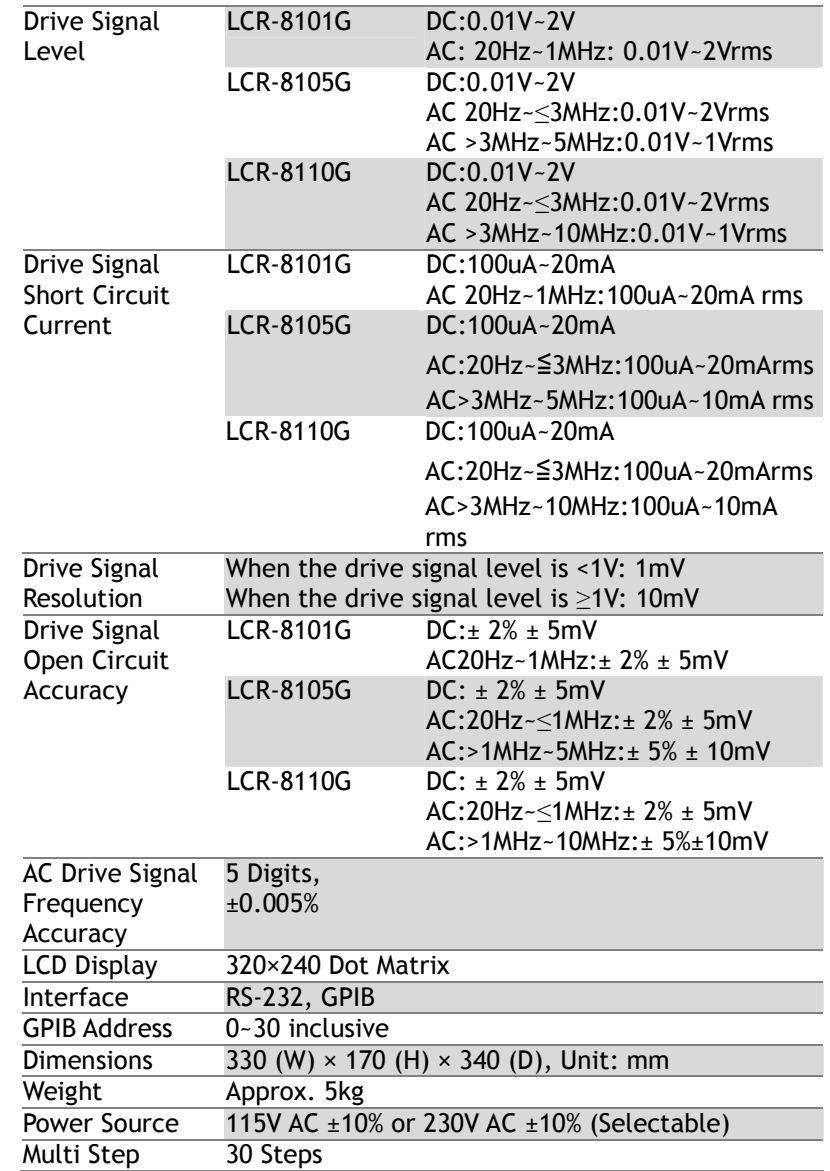

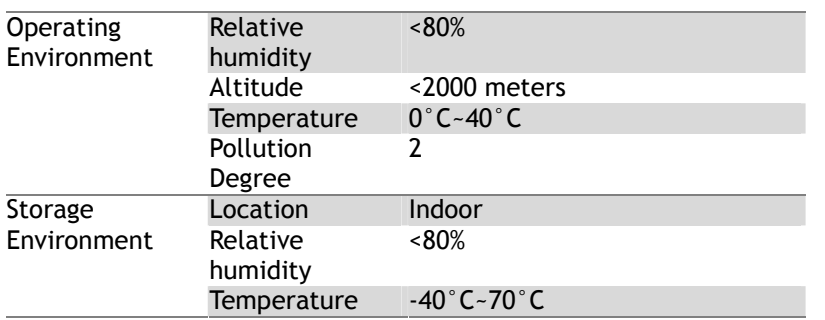

# 夹具规格

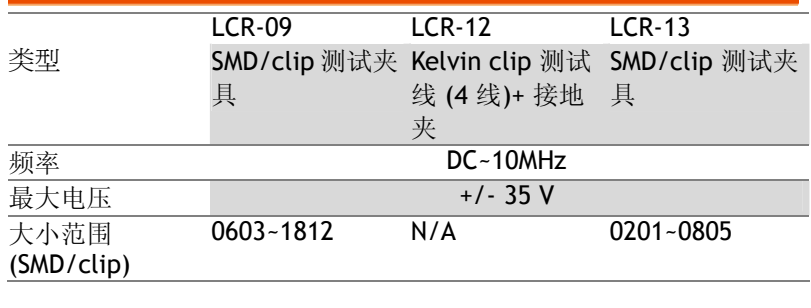

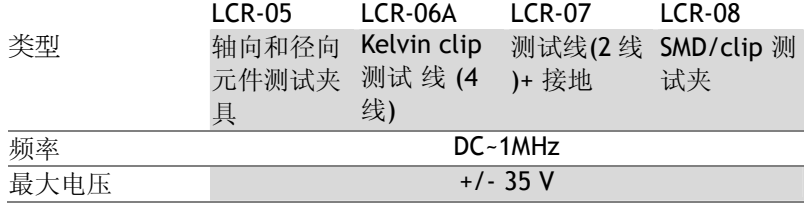

# **GWINSTEK LCR-8000G 系列用户手册**

# 符合规范声明

# We

### **GOOD WILL INSTRUMENT CO., LTD.**

(1) No. 7-1, Jhongsing Rd., Tucheng City, Taipei County, Taiwan (2) No. 69, Lu Shan Road, Suzhou City (Xin Qu), Jiangsu Sheng, China declare, that the below mentioned product

### Type of Product: **High Precision LCR Meter** Model Number: **LCR-8101G; LCR-8105G; LCR-8110G**

are herewith confirmed to comply with the requirements set out in the Council Directive on the Approximation of the Law of Member States relating to Electromagnetic Compatibility (2004/108/EC) and Low Voltage Directive (2006/95/EC).

For the evaluation regarding the Electromagnetic Compatibility and Low Voltage Directive, the following standards were applied:

### ◎ **EMC**

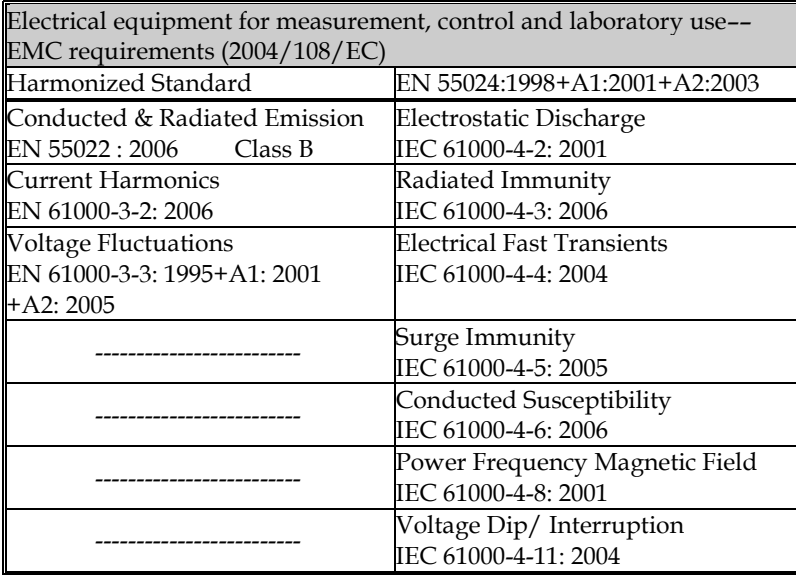

### ◎ **Safety**

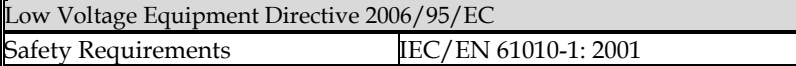

# 索 引

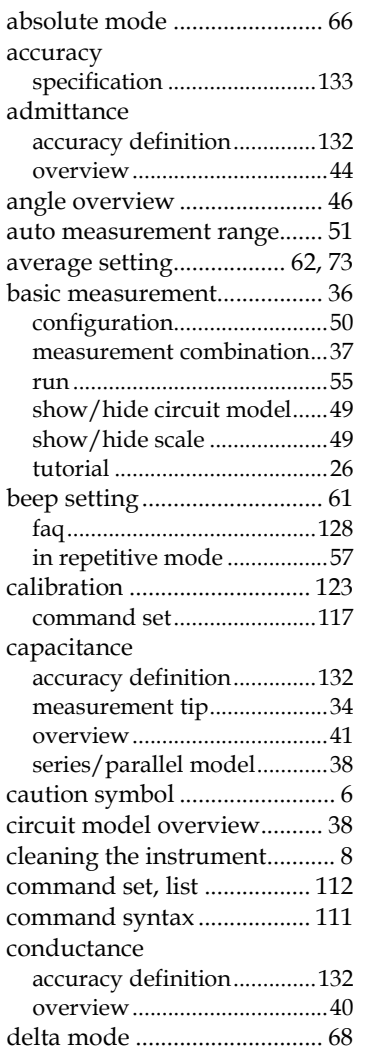

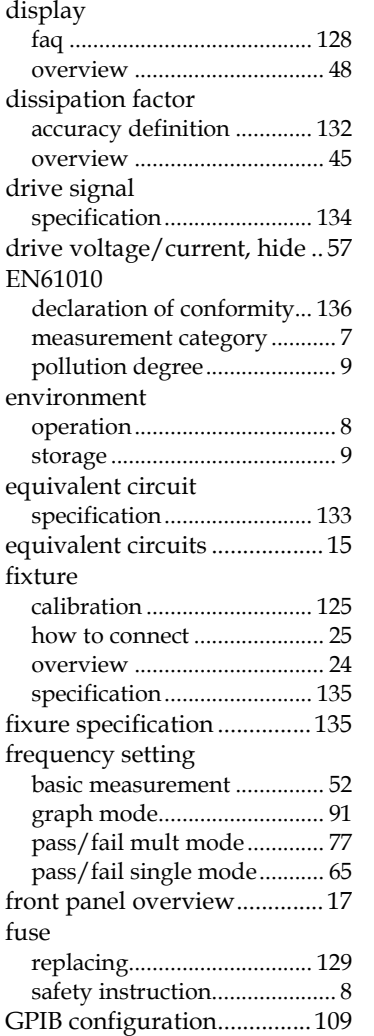

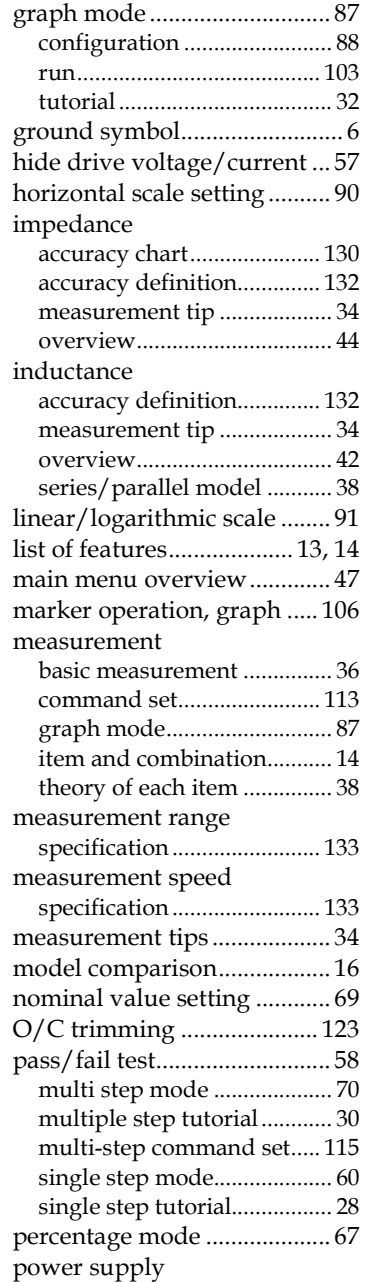

# **GWINSTEK LCR-8000G 系列用户手册**

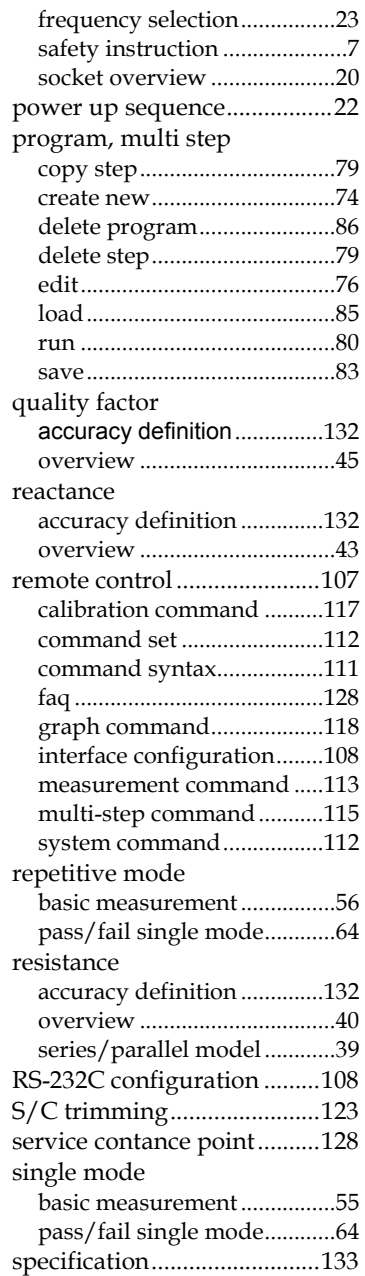

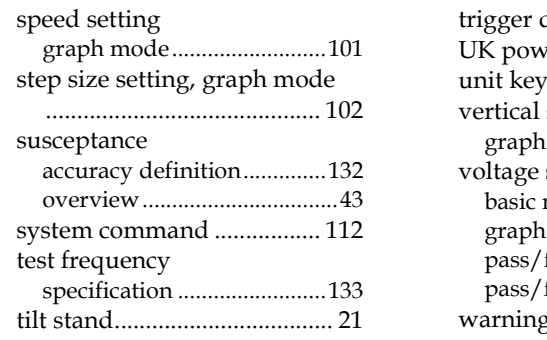

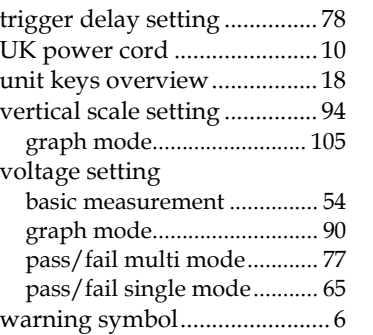